11/11/2019

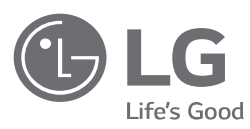

# MANUAL DE INSTALAÇÃO Sistema de Armazenamento de Energia

Leia este manual atentamente antes de instalar o seu equipamento e guarde-o para referência futura.

MODELO LG ESS Home 10 (D010KE1N211) LG ESS Home 8 (D008KE1N211)

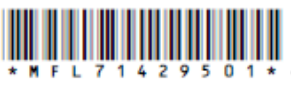

 <https://www.lg.com/global/business/ess/business-resources/download> Copyright © 2018-2019 LG Electronics Inc. Todos os direitos reservados.

# **Informações de Segurança**

#### **IMPORTANTE: ESTE PRODUTO NÃO DEVE SER USADO PARA QUALQUER OUTRO FIM QUE NÃO O DESCRITO NESTE MANUAL DE INSTALAÇÃO.**

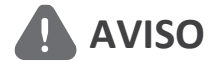

<span id="page-1-0"></span>**Indica uma situação potencialmente perigosa. Pode resultar em morte ou ferimentos graves se não forem tomadas as precauções adequadas.**

- Existe uma grande possibilidade de choque elétrico ou queimaduras graves devido às altas tensões nos circuitos de corrente.
- Altas tensões nos cabos CA e CC. Risco de morte ou ferimentos graves devido a choque elétrico.
- Uma circunstância potencialmente perigosa, como calor excessivo ou uma névoa de eletrólitos, pode ocorrer devido a condições de funcionamento inadequadas, danos, uso indevido e/ou abuso.
- Este produto apresenta potenciais perigos, como morte ou ferimentos graves devido a incêndio, alta tensão ou explosão, se as precauções apropriadas não forem lidas ou totalmente compreendidas.
- Não coloque objetos inflamáveis ou potencialmente explosivos perto do produto.
- Não coloque qualquer tipo de objetos sobre o produto durante o funcionamento.
- Todos os trabalhos nos módulos fotovoltaicos, sistema de condicionamento de energia e sistema de baterias devem ser realizados apenas por pessoal qualificado.
- As instalações elétricas devem ser feitas de acordo com as normas de segurança elétrica locais e nacionais.
- Use luvas de borracha e vestuário de proteção (botas e óculos de proteção) ao trabalhar em sistemas de alta tensão / alta corrente, como inversor e sistemas de baterias.
- Existe risco de choque elétrico. Não remova a cobertura. Não contém peças reparáveis pelo utilizador. Peça a assistência de um técnico de manutenção qualificado e credenciado.
- Risco de choque elétrico. Não toque em fios não isolados quando a cobertura do produto for removida.
- Em caso de falha, o sistema não deve ser reiniciado. A manutenção e reparação do produto deve ser realizada por pessoal qualificado ou por um centro de assistência autorizado.
- Se as baterias conectadas não forem LG, não só as baterias, como também o inversor, não são garantidos pela LG Electronics.

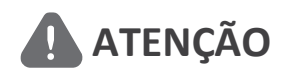

#### **ATENÇÃO** Indica uma situação em que podem ocorrer danos ou<br>**ATENÇÃO** ferimentos. Se não for evitada, poderá resultar em **ferimentos e/ou danos materiais ligeiros.**

- Este produto destina-se apenas a uso residencial e não deve ser utilizado para fins comerciais ou industriais.
- Antes de testar peças elétricas dentro do sistema, aguarde pelo menos 10 minutos em modo de espera para concluir a descarga do sistema.
- Os conteúdos incluídos nesta embalagem são o sistema de condicionamento de energia e os seus acessórios, e o volume é muito pesado. Podem ocorrer ferimentos graves podem ocorrer devido ao peso da embalagem contendo o PCS e acessórios. Portanto, deve ser tomado cuidado especial no seu manuseamento. Certifique-se que a embalagem é entregue e transportada por, pelo menos, duas pessoas.
- Não utilize cabos e conectores elétricos danificados, quebrados ou desgastados. Proteja os cabos elétricos de danos físicos ou manipulação mecânica como ficar torcido, dobrado, furado, entalado numa porta ou pisado. Examine periodicamente os cabos elétricos do seu produto e, se a sua aparência indicar danos ou deterioração, interrompa o uso deste produto até que os cabos sejam substituídos por pessoal qualificado com uma peça de substituição exata.
- Certifique-se de que conecta o fio de terra para evitar possíveis choques elétricos. Não tente aterrar o produto conectando-o a cabos telefónicos, pára-raios ou canalizações de gás.
- O produto não deve ser exposto à água (pingos ou salpicos) e nenhum objeto cheio com líquidos, como recipientes, deve ser colocado sobre o produto.
- Para evitar o risco de incêndio ou de choque elétrico, não exponha este produto à chuva ou humidade.
- Não bloqueie as aberturas de ventilação. Garanta um funcionamento fiável do produto e proteja-lo de sobreaquecimento. As aberturas nunca devem ser bloqueadas por objetos colocados sobre este produto.
- A temperatura da caixa de metal pode torna-se elevada durante o funcionamento.
- De modo a evitar interferências de rádio, todos os acessórios (como um contador de energia) destinados à conexão com o produto devem ser adequados para uso em áreas residenciais, comerciais e de indústrias leves. Normalmente, este requisito é cumprido se o equipamento estiver em conformidade com os limites de classe B da norma EN55022.
- O produto deve ser eliminado de acordo com os regulamentos locais.
- A instalação elétrica desta unidade só deve ser realizada por pessoal de assistência da LGE ou um instalador qualificado para instalar PCS.
- Se o disjuntor de CA for desligado e o PCS não for operado por um longo período, a bateria pode sofrer uma descarga excessiva.
- Conecte os cabos CC+ e CC- aos terminais CC+ e CC- corretos no produto.
- Perigo de danificar o PCS por sobrecarga. Conecte apenas o fio adequado ao borne terminal CC. Consulte o diagrama de fiação de instalação para mais detalhes.
- Não pise o produto ou a sua embalagem. O produto pode ficar danificado.
- Não queime as baterias usadas, dado que podem explodir.
- Não abra nem danifique as baterias. Os eletrólitos libertados são nocivos para a pele e os olhos. Podem ser tóxicos.
- Uma bateria pode apresentar um risco de choque elétrico e elevada corrente de curtocircuito. As seguintes precauções devem ser tomadas ao trabalhar com baterias.
	- a) Remova relógios, anéis e outros objetos de metal.
	- b)Use ferramentas com alças isolantes.
	- c) Use luvas de borracha, botas e óculos
	- d)Não coloque ferramentas ou peças de metal em cima da bateria.
- Não deixe o ESS em estado de espera por avarias durante muito tempo, dado que a bateria pode descarregar durante o longo estado de espera.
- Se a falha da bateria ocorrer imediatamente após o início do PCS, tal significa uma Avaria da bateria. Verifique também as informações de tensão e falha do estado de carga da bateria e desligue a alimentação do ESS até ser efetuada a reparação.
- Se o estado de carga da bateria for baixo, a bateria poderá ser carregada pela rede para autoproteção (Carregamento de Emergência). Esta função destina-se a evitar o encerramento do ESS, descarga profunda e falha da bateria. Um Carregamento de Emergência não é uma falha do ESS.

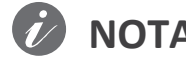

#### **NOTA Indica um risco de possíveis danos ao produto.**

- Antes de estabelecer ligações, certifique-se de que a tensão do circuito aberto do PV está dentro dos 1000 V. Caso contrário, o produto pode ficar danificado.
- Nunca use solventes, abrasivos ou materiais corrosivos para limpar este produto.
- Não armazene sobre nem apoie objetos contra o produto. Pode causar defeitos ou avarias graves.
- Antes de efetuar uma ligação, certifique-se de que o interruptor fotovoltaico neste produto está desligado.
- Esta unidade está concebida para injetar energia apenas na rede pública. Não conecte esta unidade a uma fonte CA ou gerador. A conexão do produto a dispositivos externos pode resultar em danos graves para o seu equipamento.
- A manutenção das baterias deve ser efetuada ou supervisionada por pessoal de assistência LG ou um instalador qualificado.
- A bateria não descarrega quando a carga é inferior a determinado nível.
- Este produto pode causar uma corrente com uma componente de CC. Onde um dispositivo diferencial de corrente residual de proteção (RCD) ou de monitorização (RCM) é usado para proteção em caso de contacto direto ou indireto, apenas um RCD ou RCM do tipo A (ou tipo B) é permitido no lado da alimentação deste produto.
- Este produto foi concebido para instalação apenas em ambientes interiores. Não instale este produto ao ar livre.
- Este documento serve apenas para sua referência. Consulte o manual de instalação no website seguinte.<https://www.lg.com/global/business/ess/business-resources/download>
- Consulte a política de garantias no seguinte website. <https://www.lg.com/global/business/ess/business-resources/download>

# <span id="page-4-0"></span>**Características do Produto**

Este produto destina-se ao armazenamento de eletricidade na forma de corrente direta (CC) produzida a partir de painéis fotovoltaicos (PV) para a bateria de iões de lítio conectada, e à conversão desta eletricidade em corrente direta (CC) da bateria e painéis fotovoltaicos conectados em eletricidade na forma de corrente alternada (CA), e a injetar esta na rede elétrica. Adicionalmente, a bateria fornece energia à carga doméstica numa emergência.

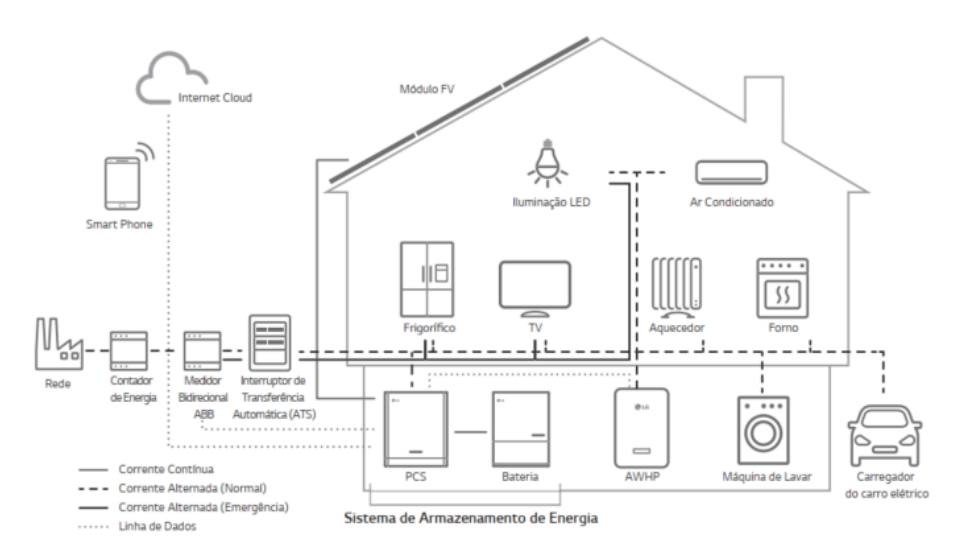

A eletricidade gerada a partir de um PV pode ser armazenada na bateria conectada ou vendida a empresas de fornecimento de energia.

**ESS acoplado a CC**

O LG ESS pode alcançar uma maior eficiência do sistema graças a um processo de conversão de energia mais simples.

**Conexão trifásica**

A conexão trifásica assegura o equilíbrio das fases.

**Gestão inteligente**

Com o sistema inteligente de gestão de potência integrado, analisa a produção de energia solar e o consumo da carga e implementa-a à carga e descarga imediatamente. Além disso, monitoriza as condições do sistema principal e das baterias para manter a sua condição sempre estável.

**Serviço de monitorização online**

Os clientes e instaladores podem supervisionar o seu ESS por diversos dispositivos, como o PC, tablet ou smartphone.

 **Modo de back-up** Numa emergência, a bateria fornece energia à carga doméstica.

# Índice

#### Introdução

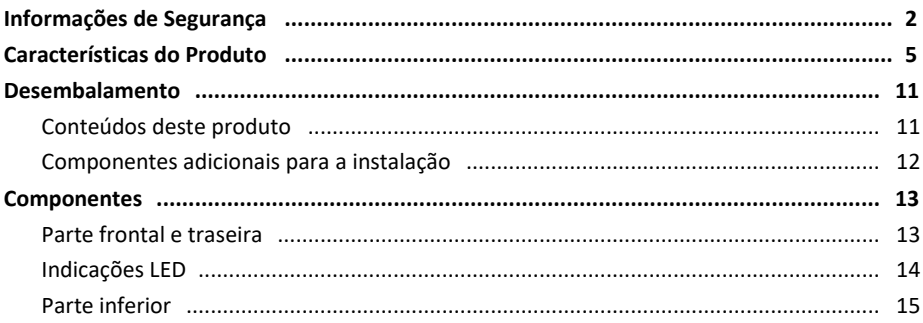

#### Instalação

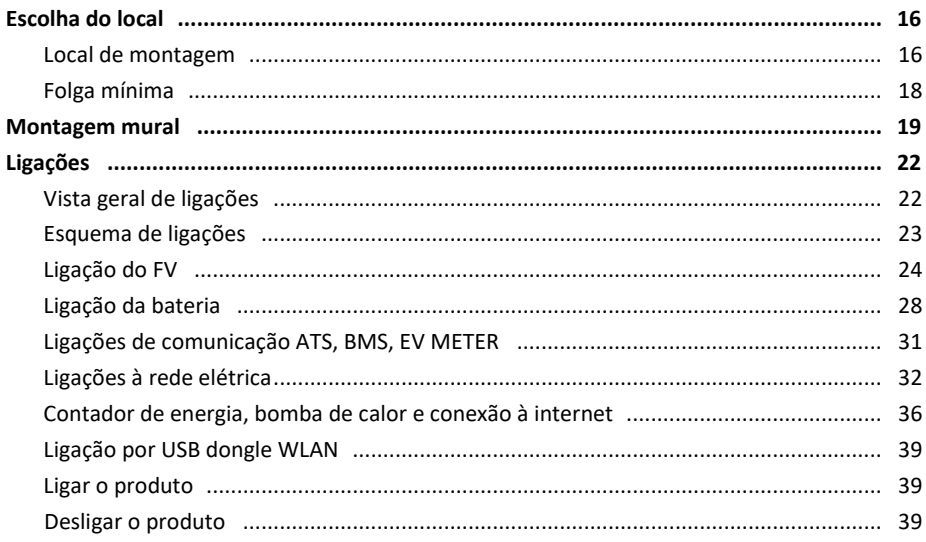

#### Configurações

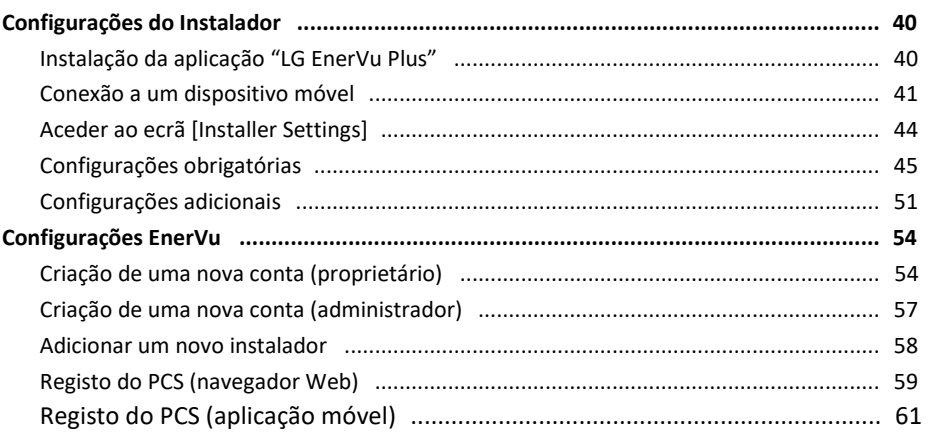

#### Resolução de Problemas

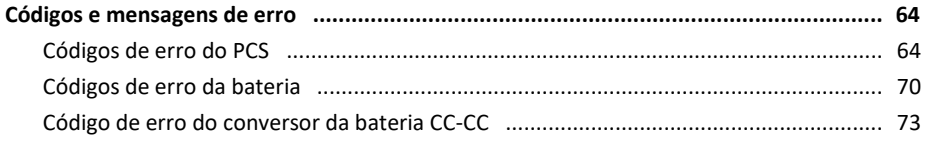

#### Anexo

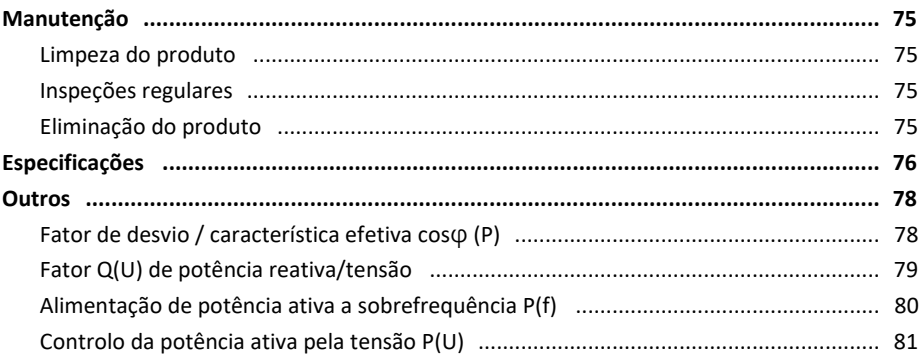

 $\overline{\mathbf{3}}$ 

#### **Símbolo utilizado no Rótulo**

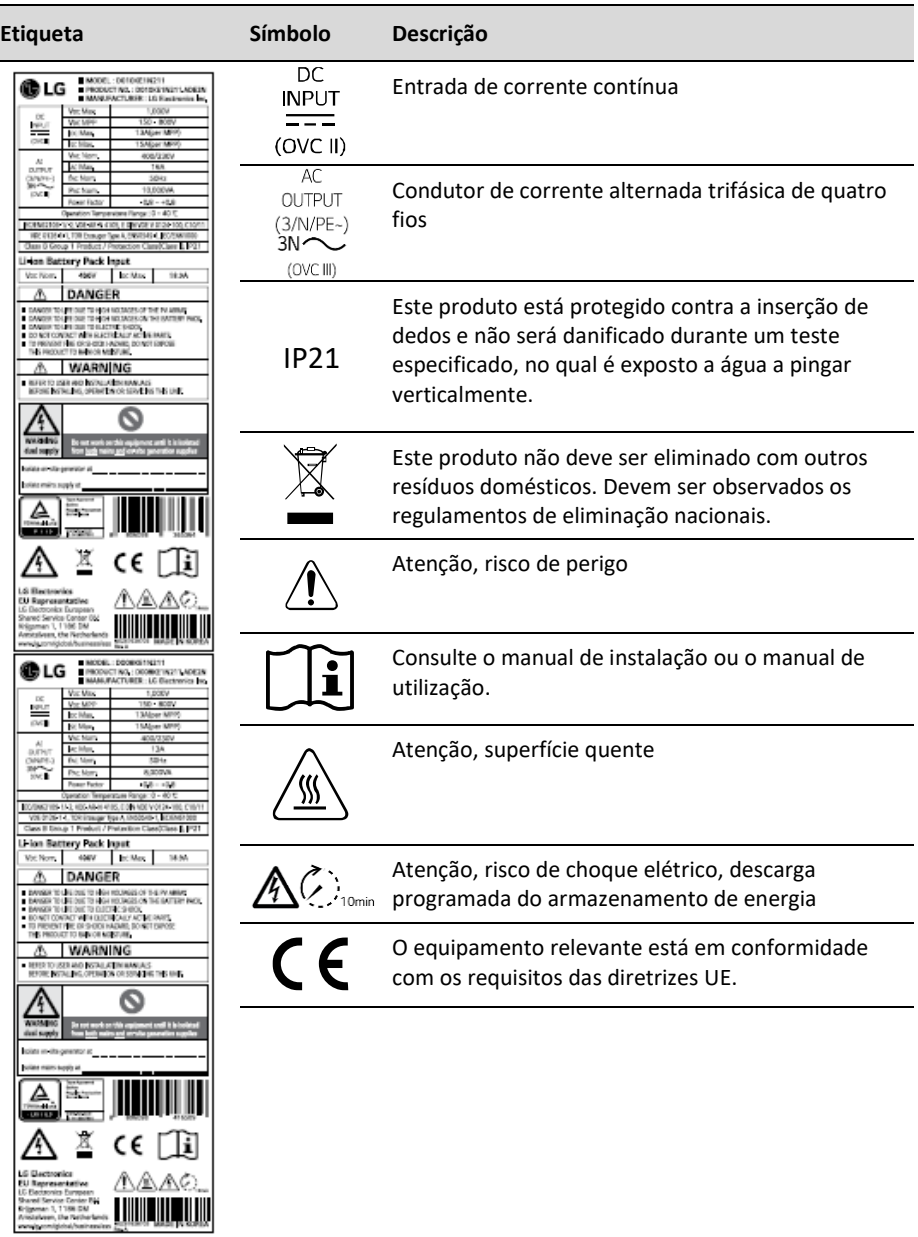

#### **Abreviaturas neste Manual**

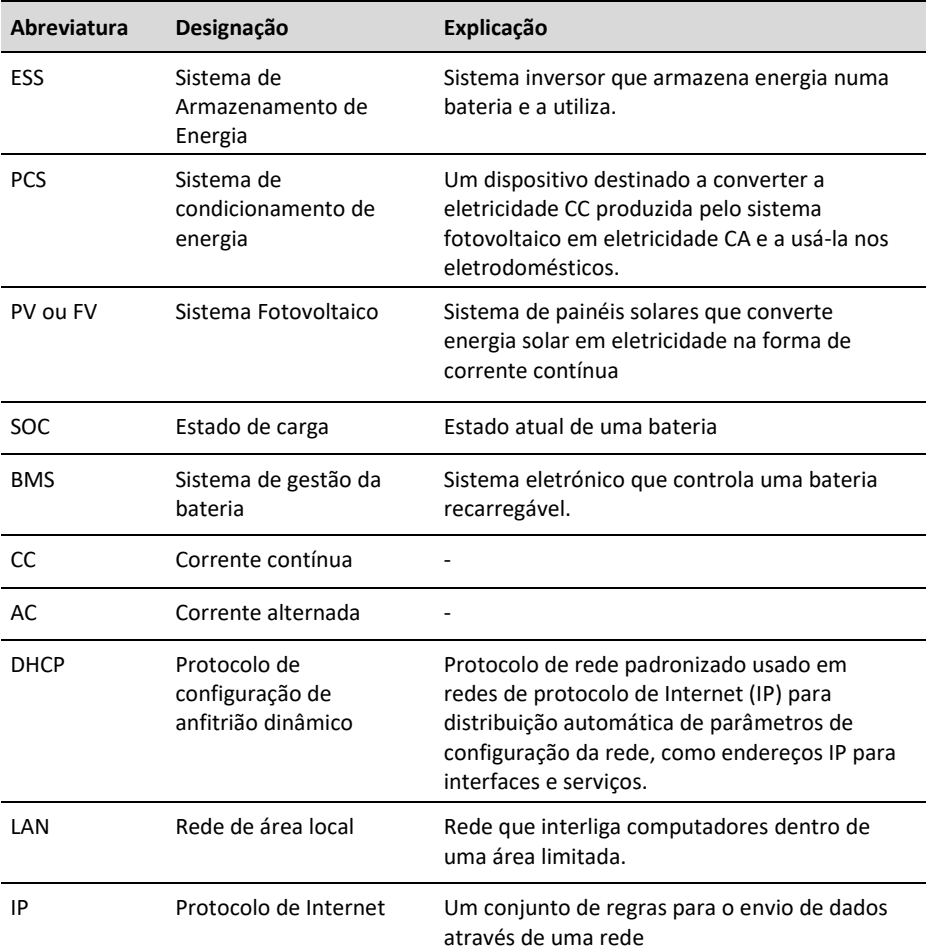

#### **Glossário**

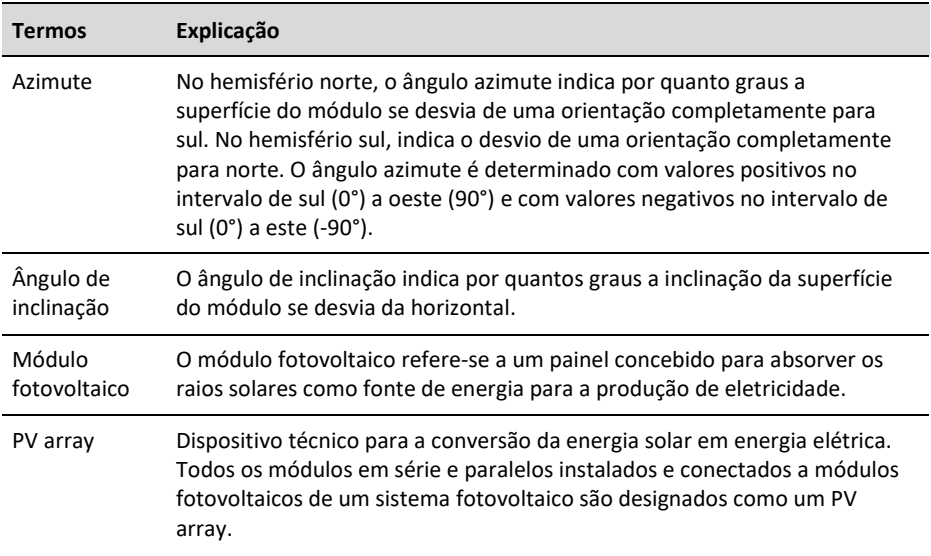

# <span id="page-10-0"></span>**Desembalamento**

### **Conteúdos deste produto**

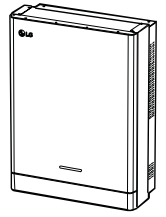

<span id="page-10-1"></span>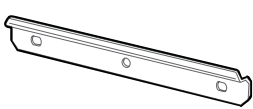

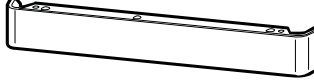

**2**

Sistema de condicionamento de energia (1x)

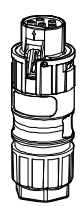

Ficha do cabo de rede elétrica

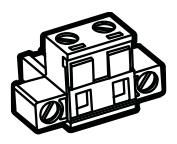

Ficha do contador de energia

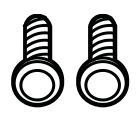

Parafusos da cobertura inferior (2x)

Suporte de instalação mural (1x) Cobertura inferior

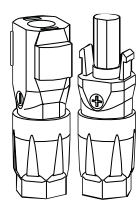

Fichas de cabo de bateria (2x cada)

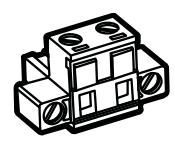

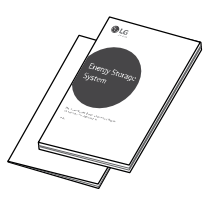

Manual de Instalação Rápida e Manual do Utilizador (1x cada)

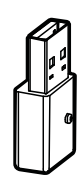

Dongle WLAN (inserido)

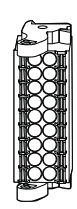

Ficha da Bomba de Calor Conector de comunicação

### <span id="page-11-0"></span>**Componentes adicionais para instalação**

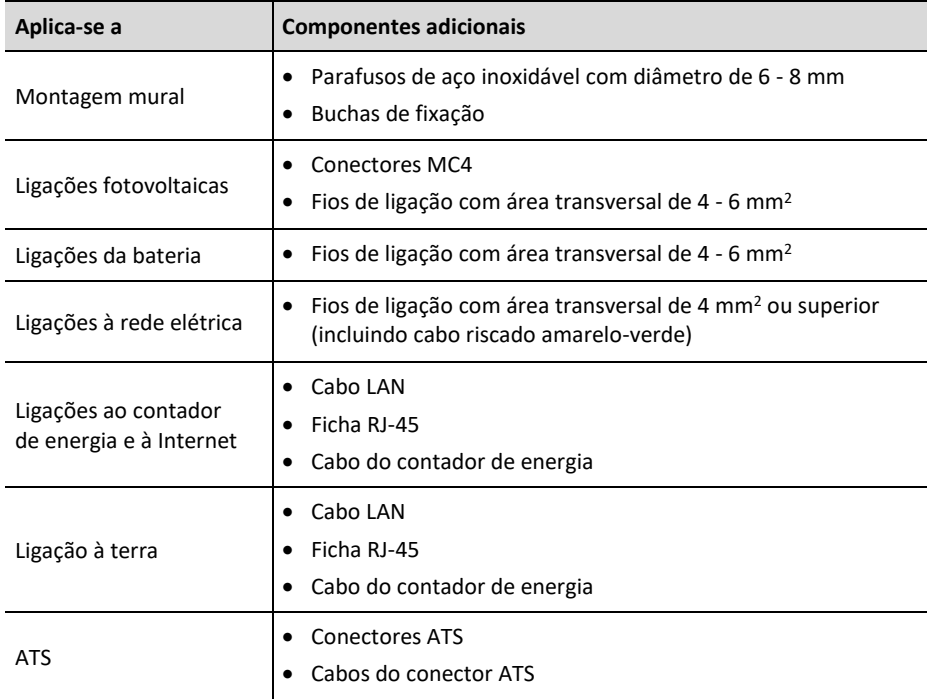

**2**

# **Componentes**

#### <span id="page-12-0"></span>**Parte frontal e traseira**

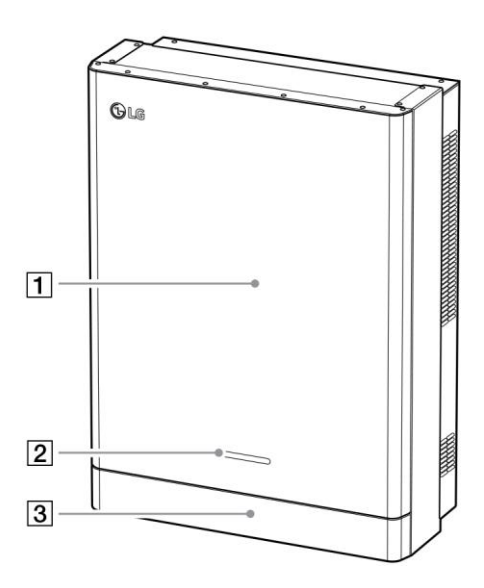

- 1 Corpo do PCS
- 2 Indicações LED
- 3 Cobertura inferior

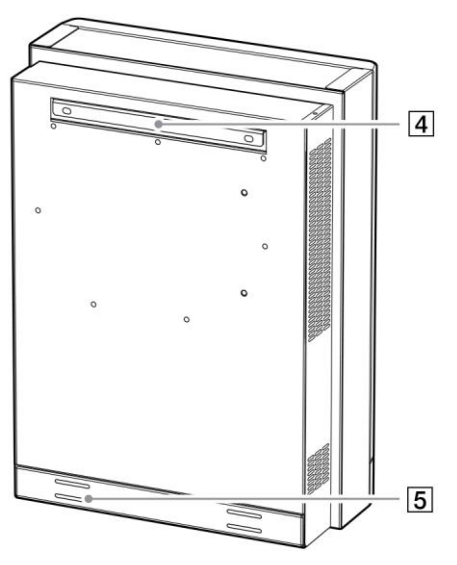

- 4 Peça conectada ao suporte
- 5 Furos roscados para montagem mural

# **Indicações LED**

<span id="page-13-0"></span>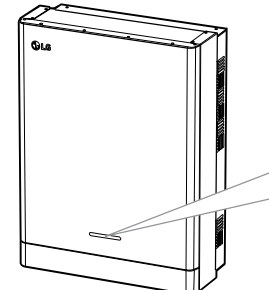

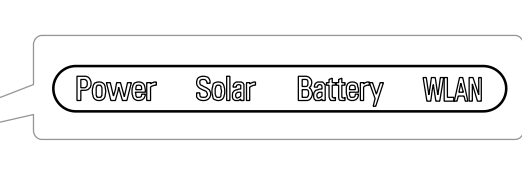

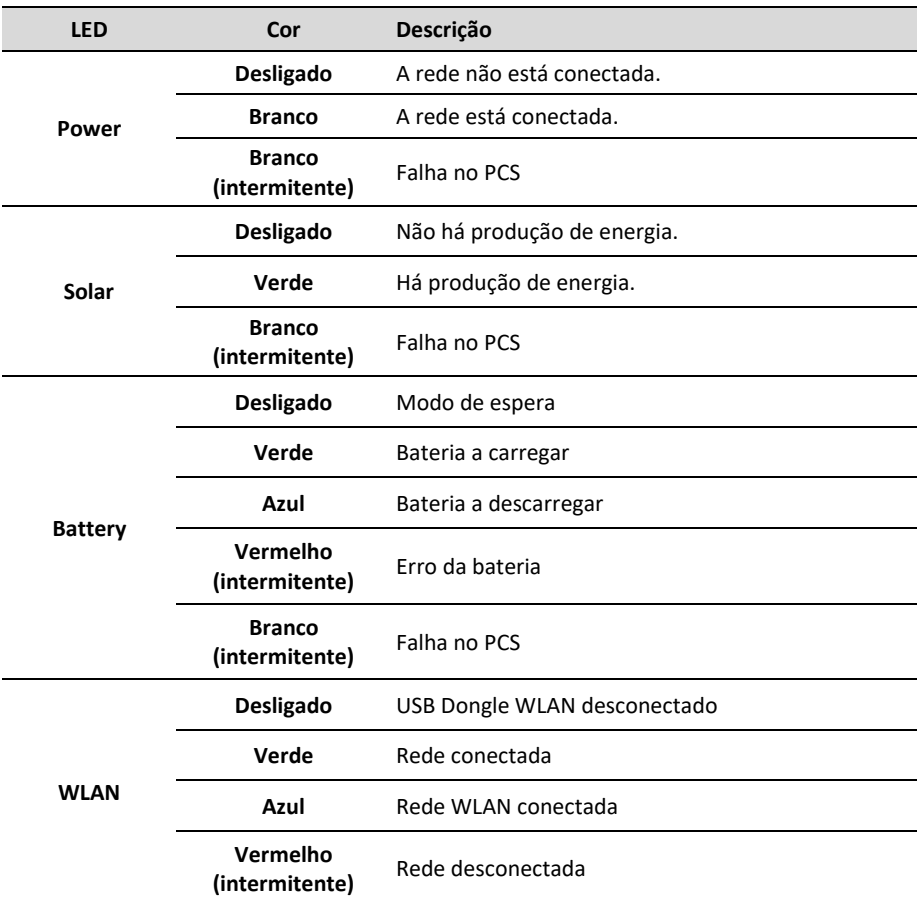

<span id="page-14-0"></span>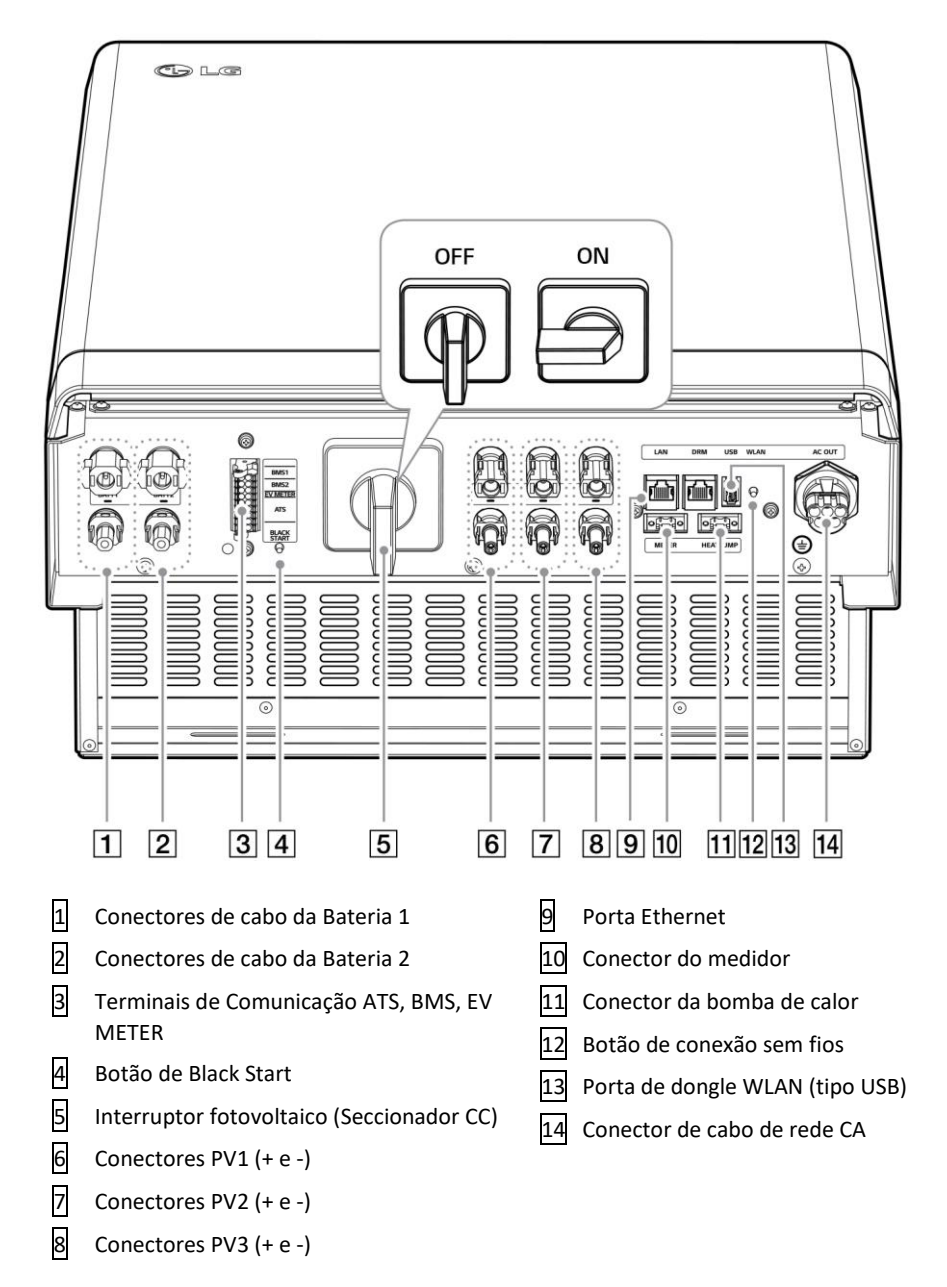

# <span id="page-15-0"></span>**Escolha do local**

#### **Local de montagem**

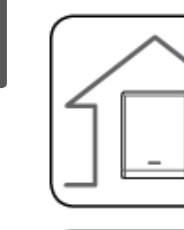

<span id="page-15-1"></span>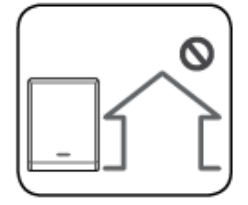

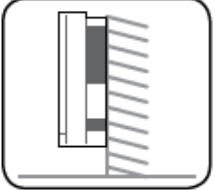

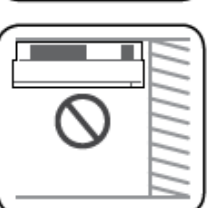

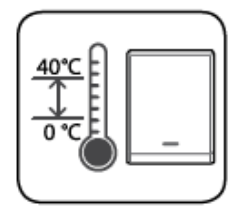

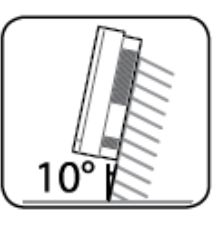

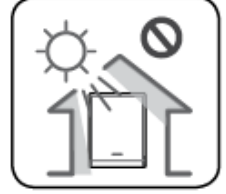

- Este produto foi concebido para instalação apenas em ambientes interiores. Não instale este produto ao ar livre.
- Instale este produto no local em que os cabos do PV, os cabos do contador de energia, os cabos de rede e da bateria sejam facilmente acessíveis.
- Este produto foi concebido apenas para instalação mural. Não instale este produto no chão.
- A superfície de montagem deve ser capaz de suportar o peso deste produto (34 kg).
- Não instale o produto no teto.
- Não instale o produto no sentido transversal ou numa parede com inclinação superior a 10 graus.
- Não instale o produto inclinado para a frente.
- $\bullet$  A temperatura de funcionamento adequada é entre 0 e 40 °C.
- Não instale este produto em locais expostos a luz solar direta.
- Instale o produto numa sala limpa e fresca.

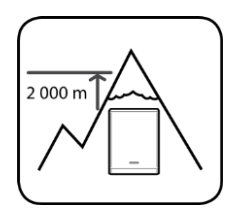

Este produto não deve ser instalado ou utilizado a altitudes superiores a 2000 m.

**2**

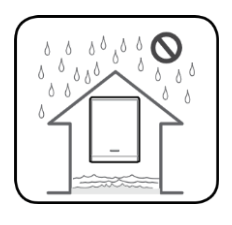

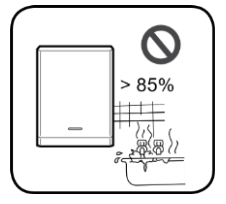

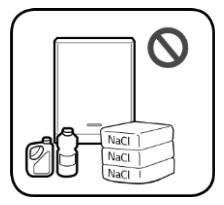

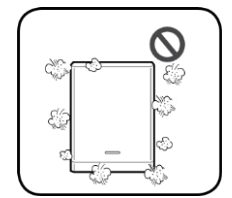

- Não instale este produto em locais sujeitos a inundações frequentes.
- Não instale este produto em zonas altamente húmidas, tais como casas de banho.
- Este produto gera baixos níveis de ruído em determinados momentos, não deve ser instalado perto de áreas de estar.
- O nível de ruído pode diferir dependendo do local de instalação.
- Não instale este produto num local com amoníaco, vapores corrosivos, ácidos ou sais.
- Instale este produto fora do alcance de crianças e animais.
- Não instale este produto em locais e ambientes sujeitos a forte acumulação de poeiras.
- Não bloqueie as aberturas de ventilação para arrefecimento.
- Ao limpar a conduta de ar, desligue todos os sistemas, incluindo o PCS, módulo fotovoltaico, bateria e disjuntor CA.

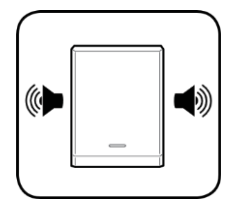

 Peça ao seu instalador para verificar o local para instalações em locais sujeitos a ruído.

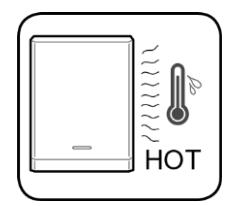

 O lado direito do PCS instalado pode ficar quente devido ao calor da saída de ar. Não coloque quaisquer objetos perto da saída de ar.

<span id="page-17-0"></span>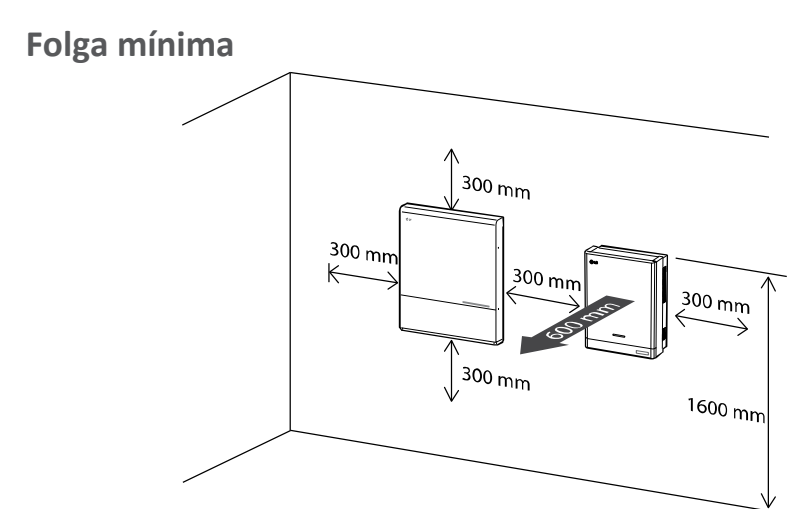

Este produto deve ser instalado deixando uma folga do lado esquerdo, direito, superior, inferior e à frente do produto, conforme ilustrado na figura.

Apenas a bateria pode ser instalada no espaço livre deixado na parte inferior do produto. Se instalar a unidade da bateria no espaço livre na parte inferior, deixe uma folga entre a bateria e o produto superior a 300 mm.

Certifique-se que não bloqueia o lado direito do PCS instalado. Risco de ferimentos graves devido à altas temperaturas.

#### **Folga mínima (com duas baterias)**

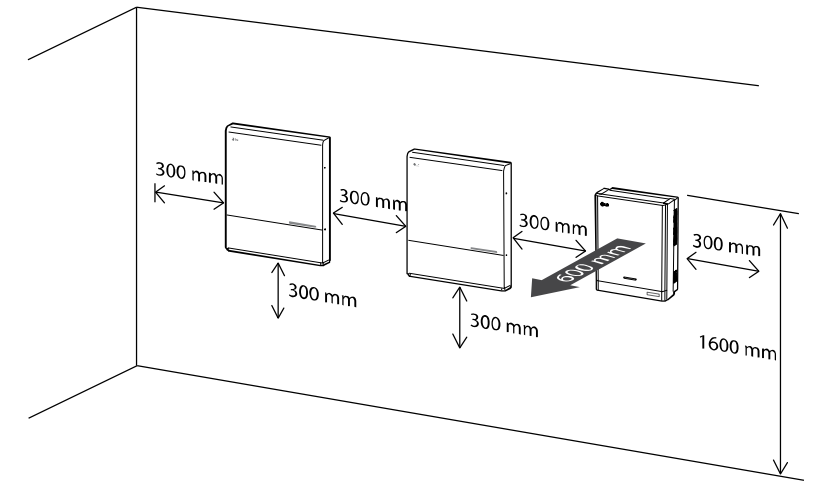

# **Montagem mural**

Este produto deve ser instalado numa parede considerando os ambientes adequados descritos na secção "Escolha do local" na página 16. Siga as instruções de montagem descritas abaixo de forma exata e segura.

 $538m<sub>m</sub>$  $538m<sub>m</sub>$ Ø)

<span id="page-18-0"></span>Coloque o suporte de instalação numa parede que cumpra todas as condições de instalação e folga.

Indique as posições a perfurar com um lápis ou similar. Faça furos nas posições indicadas.

 **AVISO**

É importante garantir que os locais de perfuração não se situam sobre fios elétricos dentro da parede.

# **NOTA**

Ao fixar o suporte de instalação na parede, ajuste o nível horizontal com o

1

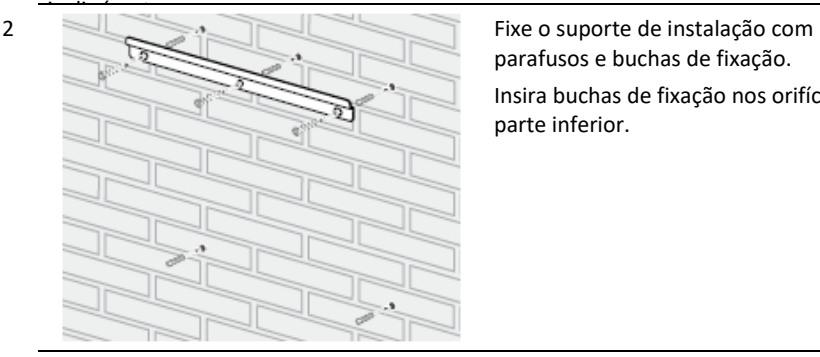

parafusos e buchas de fixação. Insira buchas de fixação nos orifícios na parte inferior.

# **NOTA**

- Antes de fixar os parafusos do suporte, verifique novamente o nível horizontal usando o inclinómetro.
- Dependendo da superfície, diferentes parafusos e buchas de fixação podem ser necessários para instalar o suporte. Assim, estes parafusos e buchas de fixação não estão incluídos no produto. O instalador do sistema é responsável pela seleção dos parafusos e buchas de fixação adequados. É recomendado usar parafusos de aço inoxidável com M6 - M8.

4

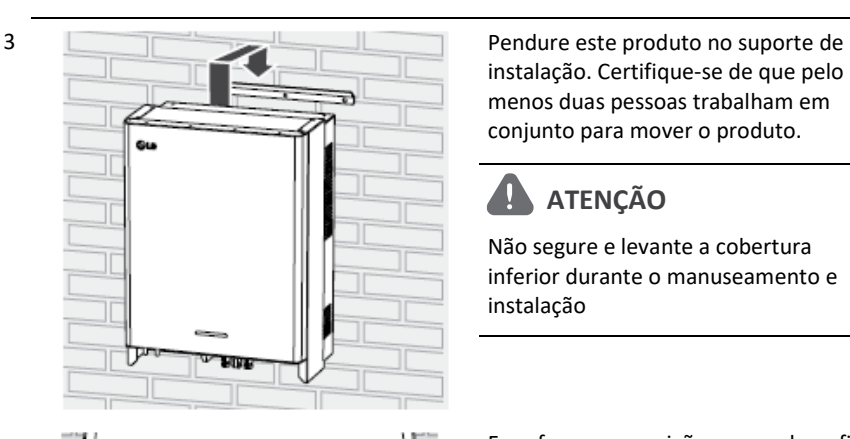

instalação. Certifique-se de que pelo menos duas pessoas trabalham em conjunto para mover o produto.

# **ATENÇÃ O**

Não segure e levante a cobertura inferior durante o manuseamento e instalação

Faça furos nas posições marcadas e fixe o produto à parede com os parafusos e as buchas de fixação.

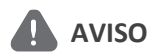

É importante garantir que os locais de perfuração não se situam sobre fios elétricos dentro da parede.

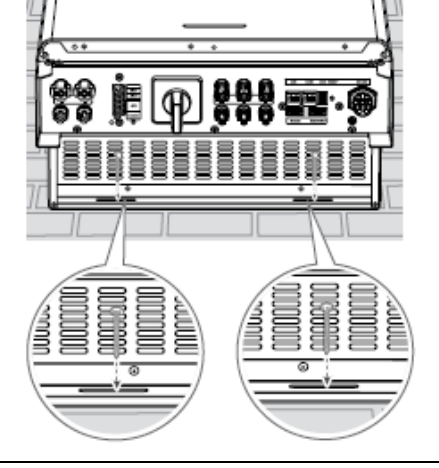

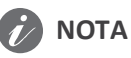

- Dependendo da superfície, diferentes parafusos e buchas de fixação podem ser necessários para a instalação dos suportes de parede. Assim, estes parafusos e buchas de fixação não estão incluídos no produto. O instalador do sistema é responsável pela seleção dos parafusos e buchas de fixação adequados.
- É recomendado usar parafusos de aço inoxidável com M6 M8.

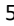

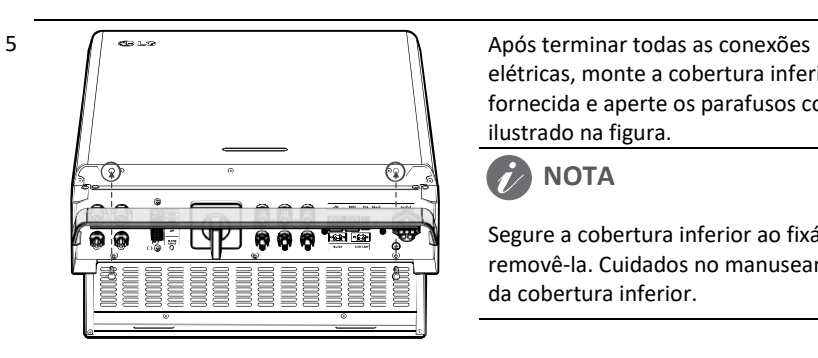

elétricas, monte a cobertura inferior fornecida e aperte os parafusos como ilustrado na figura.

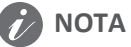

Segure a cobertura inferior ao fixá -la ou removê -la. Cuidados no manuseamento da cobertura inferior.

# <span id="page-21-0"></span>**Ligações**

#### **Vista geral da ligação**

<span id="page-21-1"></span>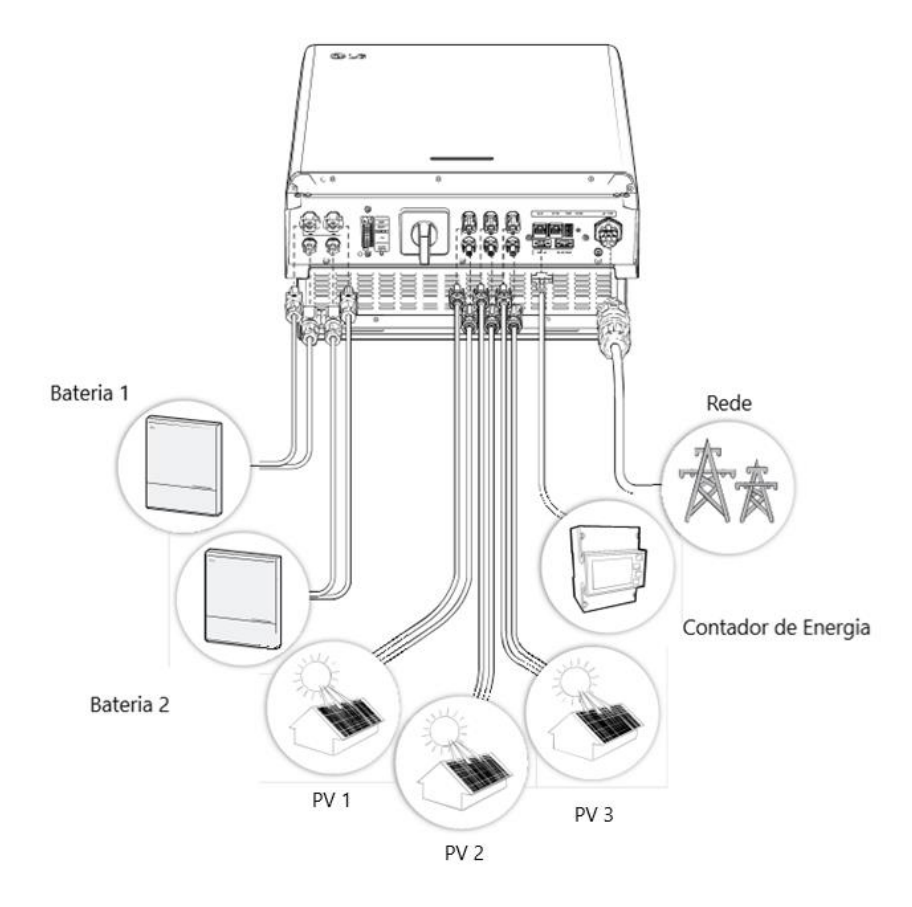

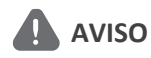

- Risco de choque elétrico. Não toque em fios não isolados quando a cobertura do PCS for removida.
- Antes de começar a instalar as conexões dos cabos elétricos ou a remover a cobertura, desligue o disjuntor CA, o interruptor fotovoltaico e o disjuntor CC da bateria. (Em caso de reinstalação, desligue-os e aguarde pelo menos 10 minutos em modo de espera para uma descarga completa dentro deste produto).
- Quando o PV é exposto à luz, fornece uma tensão CC ao PCS.

### **A** ATENÇÃO

- A instalação elétrica destes PCS e bateria apenas deve ser realizada por eletricistas ou técnicos qualificados para instalar PCS e baterias.
- Ao remover a cobertura, certifique-se que não danifica os componentes de conexão.
- Consulte o manual ATS BOX no seguinte website para informações detalhadas sobre a instalação da ATS BOX:<https://enwitec.eu/>

#### **Critical Load Load Output** PV Array PV Array PV Array<br>#1 #2 #3 Battery 2 Battery 1 Output USB or Dongle Ethernet 灥 嚴 **GRID**3MS<sub>2</sub> PV2+ att2 Jatt2 **SMS** atti-÷. ١ġ ż, ١ş 붙 분 Ė,  $\begin{array}{c|c|c|c|c|c} \hline \mbox{\small{ii}} & \mbox{\small{iii}} & \mbox{\small{iv}} & \mbox{\small{iv}} & \mbox{\small{v}} & \mbox{\small{v}} & \m$ BMS2 Battery2 BMS 1 Battery1  $PV2 + PV2$ PV3+ PV3 Batt PF Ыi LG ESS PCS PCS Ьš n **ATS ATS** п. 30  $30$  $\overline{12}$ ں د<br>Energy  $\frac{1}{2}$ **Doug** l Uwel Meter L1 L2 L3 N  $\pm$

### <span id="page-22-0"></span>**Esquema de ligações**

#### **Ligação do sistema fotovoltaico**

Pode conectar até três arrays fotovoltaicos diretamente aos conectores MC4 neste produto.

### <span id="page-23-0"></span> **AVISO**

Certifique-se que o disjuntor CA, o interruptor fotovoltaico e o disjuntor CC da bateria estão desconectados antes de efetuar as conexões dos cabos elétricos.

### **ATENÇÃO**

- Antes de conectar o array fotovoltaico, verifique se a tensão do seu circuito aberto é inferior a 1000 V. Caso contrário, este produto poderá ser danificado.
- Não conecte um elemento de ligação à terra a um conector PV+ ou PV-. Poderá provocar choques elétricos ou danos permanentes ao produto.

### **NOTA**

- Os módulos fotovoltaicos devem ter uma classificação IEC61730 de Classe de Aplicação A ou equivalente.
- Para cabos CC para ligação do sistema fotovoltaico, é recomendado usar um cabo de ligação com área transversal de 4 - 6 mm<sup>2</sup> .
- Quando conecta apenas array fotovoltaico ao PCS, este painel deve ser conectada aos conectores PV1 (+ e -).
- Quando usa todos os conectores PV1, PV2 e PV3, use os conectores PV1 para obter um array fotovoltaico maior.

#### **Conexão PV 1**

Conecte cabos CC de um array fotovoltaico aos conectores PV1 neste produto.

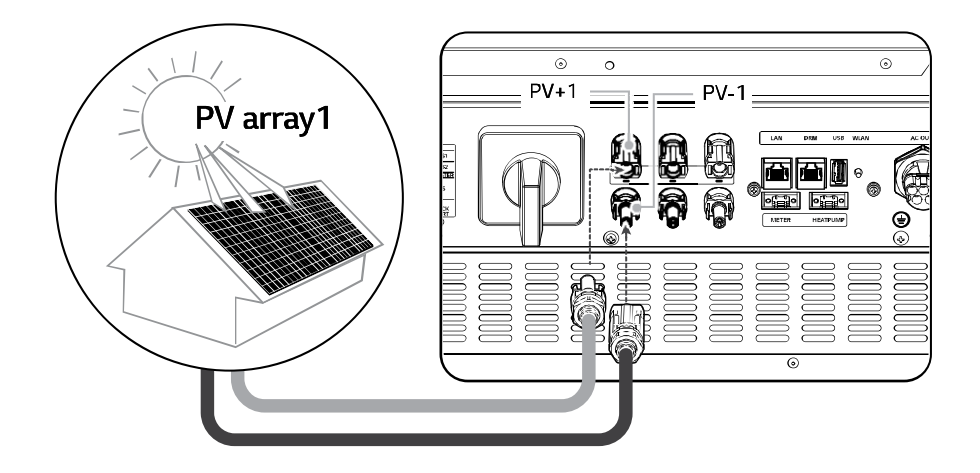

#### **Conexão PV 2**

Conecte cabos CC de um array fotovoltaico aos conectores PV2 neste produto.

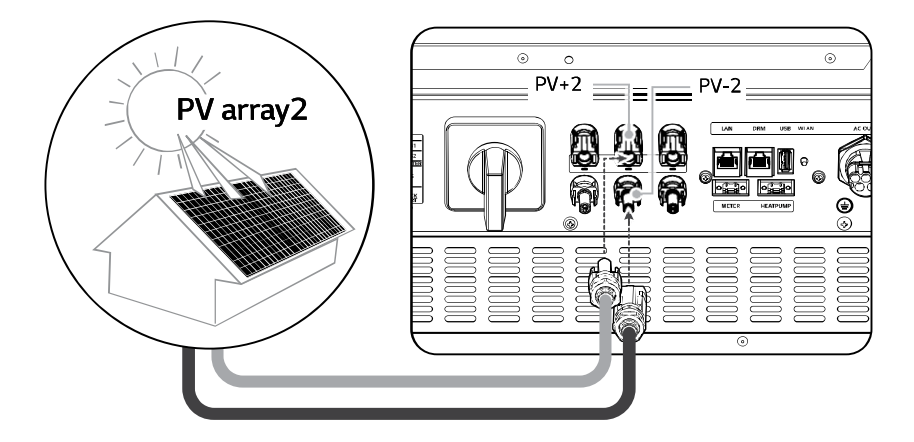

#### **Conexão PV 3**

Conecte cabos CC de um array fotovoltaico aos conectores PV3 neste produto.

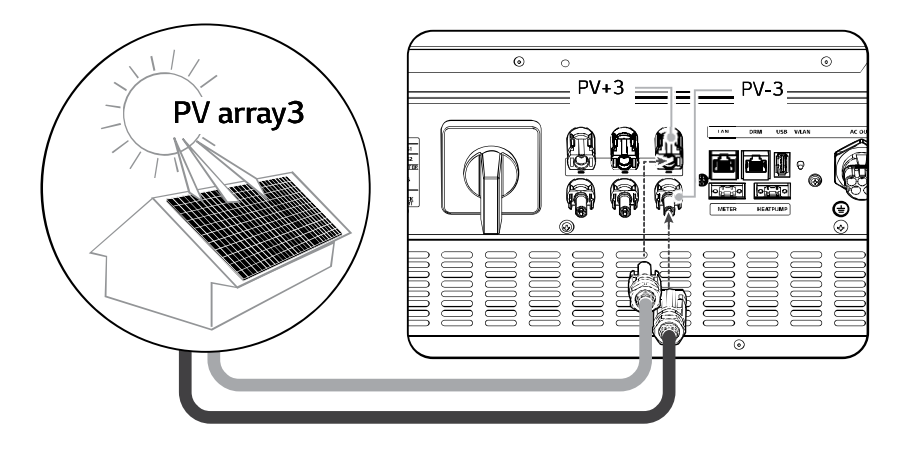

### **AVISO**

- Não troque as ligações aos pólos elétricos de + para e vice-versa ao instalar. Poderá provocar choques elétricos ou danos permanentes ao produto.
- Os cabos PV+ e PV- de um array fotovoltaico devem estar conectados ao mesmo número de conector fotovoltaico (PV1+ e PV1-, PV2+ e PV2-, PV3+ e PV3-). Uma conexão trocada pode causar um choque elétrico ou danos permanentes ao produto.

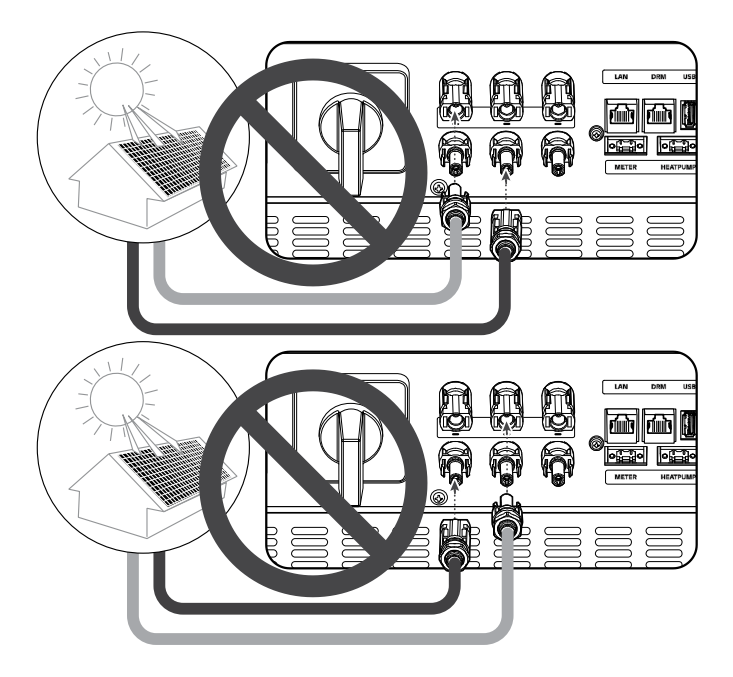

 Não conecte array fotovoltaicos em paralelo a uma entrada fotovoltaica no produto. Poderá provocar choques elétricos ou danos permanentes ao produto.

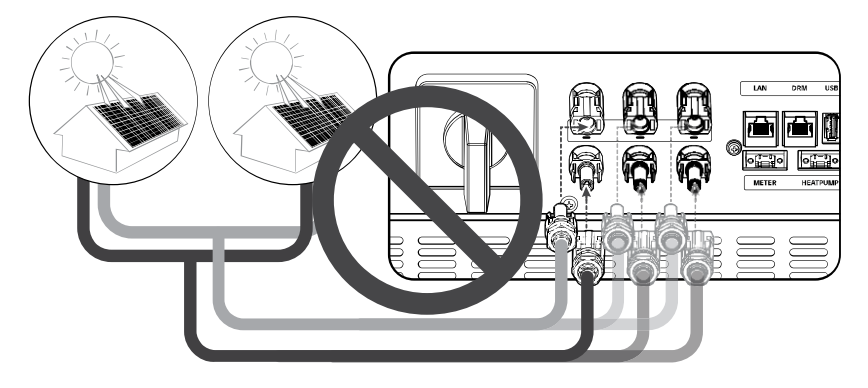

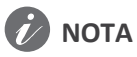

Se houver apenas uma ligação do array fotovoltaico necessária no sistema, use os conectores PV1+ e PV1-. Insira coberturas de segurança nos conectores não utilizados (PV2+, PV2-, PV3+, PV3-).

### <span id="page-27-0"></span>**Ligações da bateria**

Pode conectar uma bateria a este produto. A eletricidade gerada a partir do módulo fotovoltaico conectado será armazenada na bateria.

A bateria deste produto não está incluída na embalagem do produto. Antes de conectar a bateria a este produto, instale-a num local onde os cabos da bateria são facilmente acessíveis. Consulte o manual de instalação da bateria para mais informações sobre a instalação da bateria.

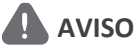

- Certifique-se que o disjuntor CA, o interruptor fotovoltaico e o disjuntor CC da bateria estão desconectados antes de efetuar as ligações dos cabos elétricos.
- A substituição da bateria apenas pode ser realizada por pessoal qualificado. Se necessitar de trocar a bateria, esta deve ser colocada com um produto que atenda às especificações do fabricante.
- Não troque as ligações aos pólos elétricos de + para e vice-versa ao instalar. Poderá provocar choques elétricos ou danos permanentes ao produto.

### **ATENÇÃO**

A ligação incorreta da polaridade da bateria poderá danificar gravemente o produto. Este dano não é coberto pela garantia.

# **NOTA**

- O comprimento total do cabo da bateria CC e do cabo BMS deve ser de 3 m ou inferior.
- Use os conectores BATT1 para a ligação a uma única bateria.

#### **Ligação de cabos CC**

Conecte o cabo CC da bateria aos terminais CC deste produto.

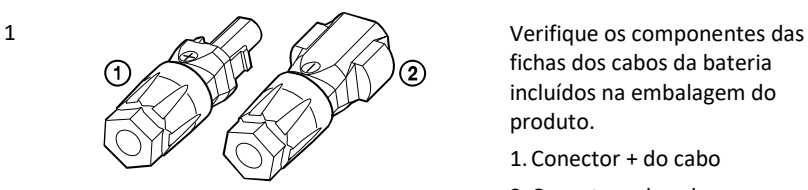

fichas dos cabos da bateria incluídos na embalagem do produto.

- 1. Conector + do cabo
- 2. Conector do cabo

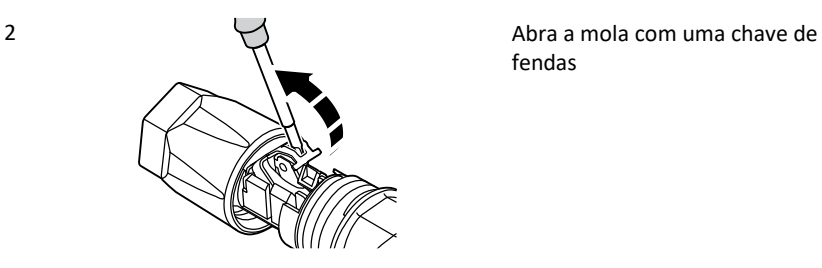

fendas

### **NOTA**

- Para ligação de cabos da bateria, é recomendado usar o cabo de ligação com área transversal de 4 - 6 mm<sup>2</sup> .
- O cabo da bateria não é fornecido na embalagem do produto. O instalador do sistema é responsável por selecionar os componentes adequados para a instalação.

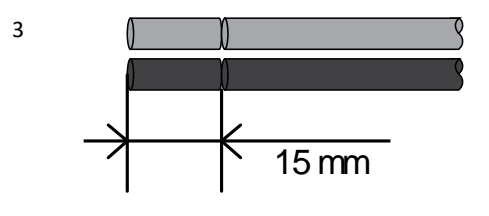

Descarne 15 mm de ambas as extremidades + e - dos fios da bateria, como ilustrado na figura.

Insira cuidadosamente os fios descarnados no conector do cabo correspondente. As extremidades dos fios devem estar visíveis na mola.

Conector **+** do cabo ↔ Fio **+** da bateria

Conector **-** do cabo ↔ Fio **-** da bateria Feche a mola. Certifique-se que a mola está encaixada.

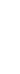

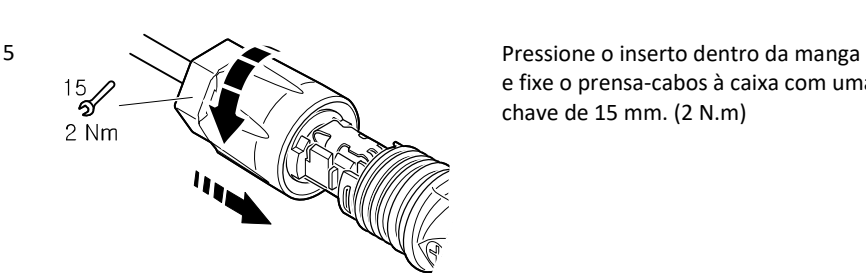

e fixe o prensa-cabos à caixa com uma chave de 15 mm. (2 N.m)

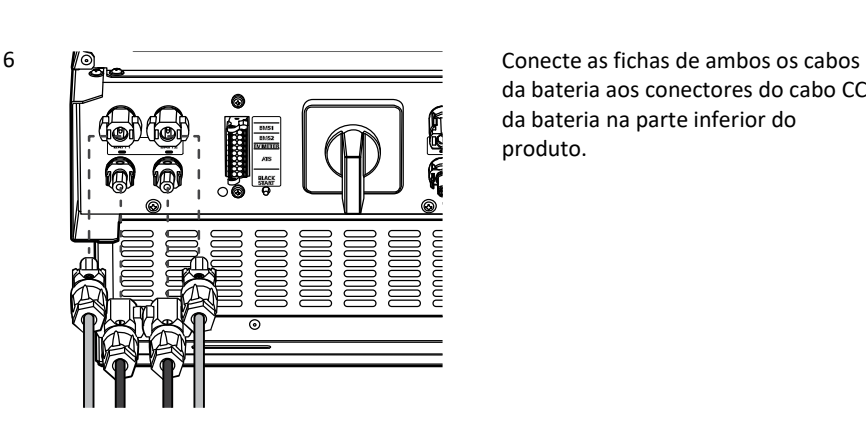

da bateria aos conectores do cabo CC da bateria na parte inferior do produto.

**Desconectar a ficha**

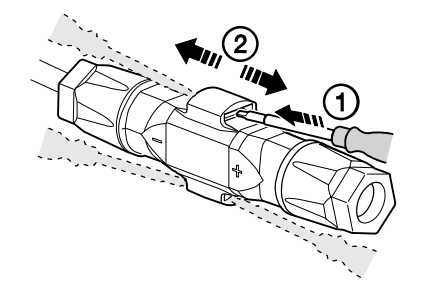

- A Insira a chave de fendas numa das quatro aberturas.
- B Deixe a chave de fendas na abertura. Separe os dois conectores.

# **AVISO**

Nunca conecte ou desconecte a ficha sob carga. As fichas não são adequadas para seccionar a corrente.

### <span id="page-30-0"></span>**Ligações de Comunicação ATS, BMS, EV METER**

Conecte o conector de comunicação fornecido à bateria, comunicação ATS e VE. Após efetuar uma conexão, ligue o conector de comunicação ao PCS.

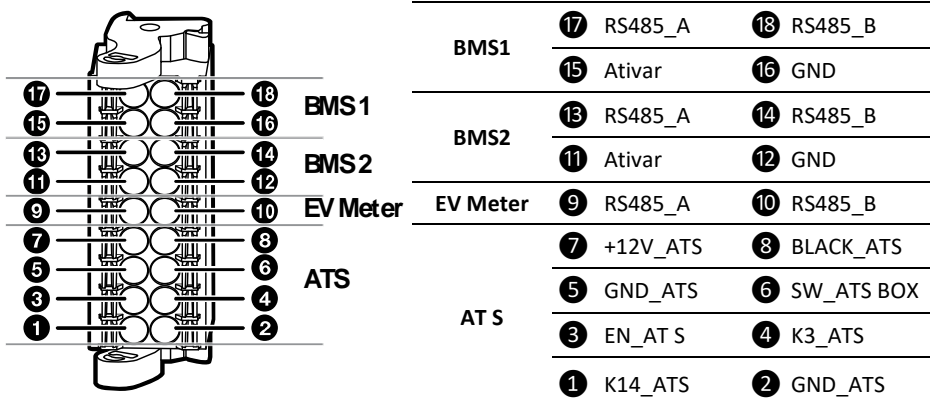

**Conectar / Desconectar o conector**

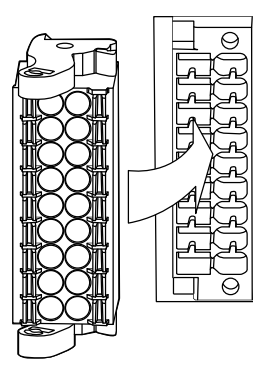

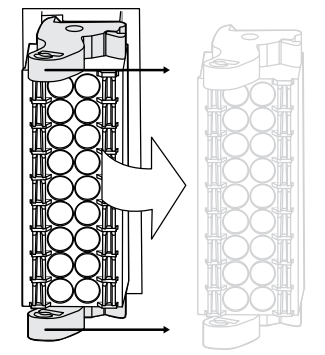

< conexão > < desconexão >

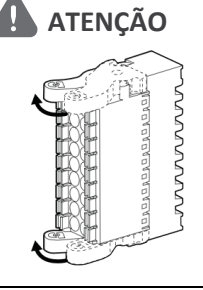

Verifique novamente a conexão de comunicação. Se o conector de comunicação não estiver corretamente ligado, pode ocorrer um erro.

### **Ligação à rede elétrica**

Para usar ou vender a energia produzida através da conexão de rede, deverá conectar a rede a este produto. Este produto converte a eletricidade CC produzida pelo sistema fotovoltaico em eletricidade CA. A energia gerada pode ser vendida a companhias de energia elétrica ou utilizada para os eletrodomésticos.

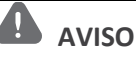

Certifique-se que o disjuntor CA, o interruptor fotovoltaico e o disjuntor CC da bateria estão desconectados antes de efetuar as conexões dos cabos elétricos.

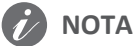

- O disjuntor CA deve estar conforme as classificações atuais de 32 A.
- Este produto pode causar uma corrente com um componente CC. Onde um dispositivo diferencial de corrente residual de proteção (RCD) ou de monitorização (RCM) é usado para proteção em caso de contacto direto ou indireto, apenas um RCD ou RCM do tipo A (ou tipo B) é permitido no lado da alimentação deste produto.
- Conecte o equipamento de ligação à terra antes de conectar os fios CA à rede.

Antes de efetuar uma ligação à rede, outra extremidade de um cabo CA deve ser conectado a um disjuntor CA na caixa de distribuição.

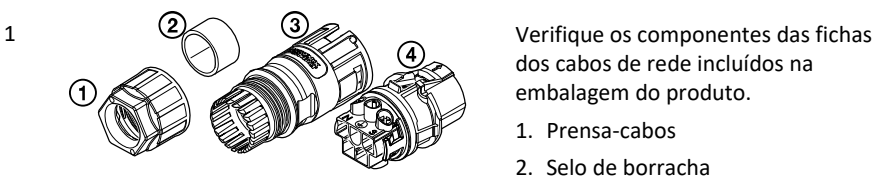

dos cabos de rede incluídos na embalagem do produto.

- 1. Prensa-cabos
- 2. Selo de borracha
- 3. Manga
- 4. Suportes de contacto

cabos, do selo de borracha e da manga, como mostra a figura.

### **NOTA**

- Para conexões de cabos CA, é recomendado cabo de ligação com área transversal de 4 mm<sup>2</sup> ou superior.
- O cabo CA não está incluído na embalagem do produto. O instalador do sistema é responsável por selecionar os componentes adequados para a instalação.

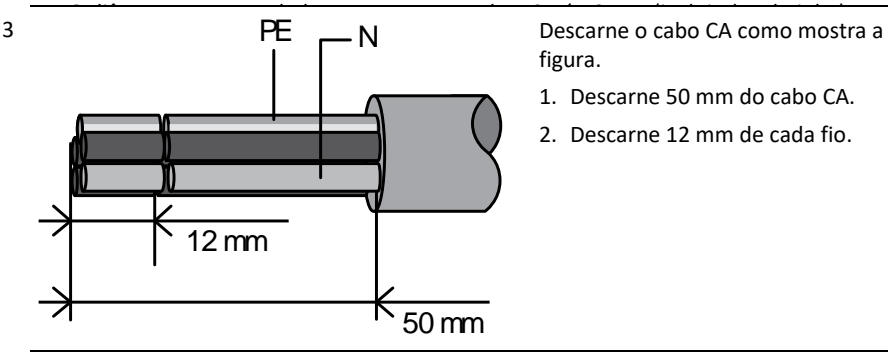

### **NOTA**

É recomendado usar um fio riscado amarelo-verde para a ligação à terra do PE.

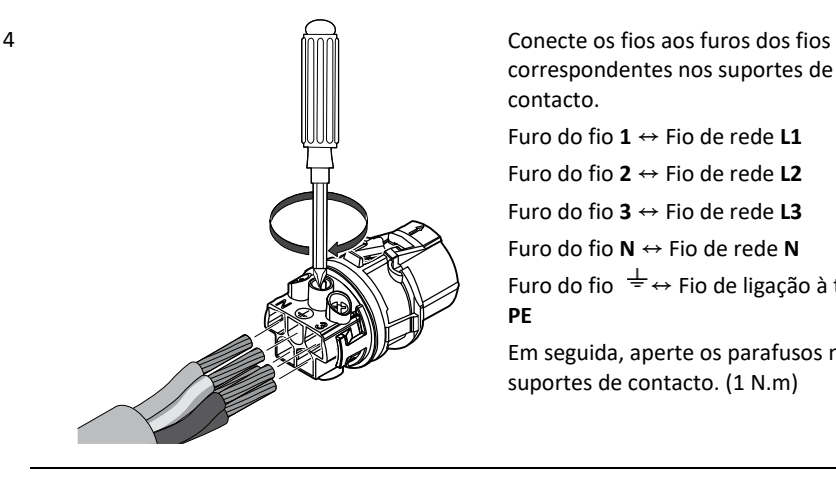

correspondentes nos suportes de contacto.

Furo do fio **1** ↔ Fio de rede **L1**

Furo do fio **2** ↔ Fio de rede **L2**

Furo do fio **3** ↔ Fio de rede **L3**

Furo do fio **N** ↔ Fio de rede **N**

Furo do fio  $\stackrel{\perp}{=} \leftrightarrow$  Fio de ligação à terra **PE**

Em seguida, aperte os parafusos nos suportes de contacto. (1 N.m)

**2**

Instalação

### **NOTA**

- O furo N (neutro) no suporte de contacto deve estar corretamente conectado ao terminal N (neutro) do disjuntor CA na caixa de distribuição. Caso contrário, o produto pode ficar gravemente danificado.
- O conector de ligação à terra PE (Protective Earth) no suporte de contacto deve ser corretamente conectado ao terminal  $\frac{1}{2}$  (Grounding) da caixa de distribuição. Caso contrário, o produto pode ficar gravemente danificado.

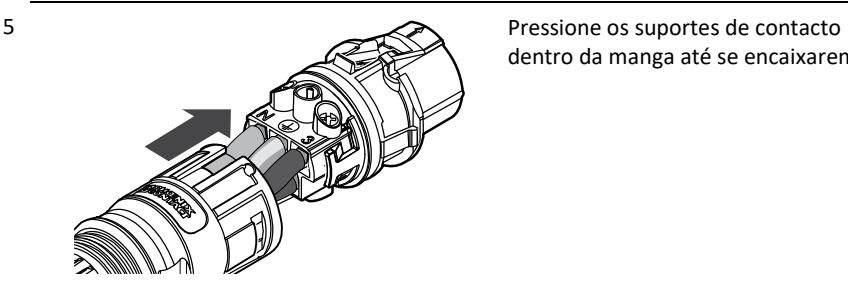

dentro da manga até se encaixarem.

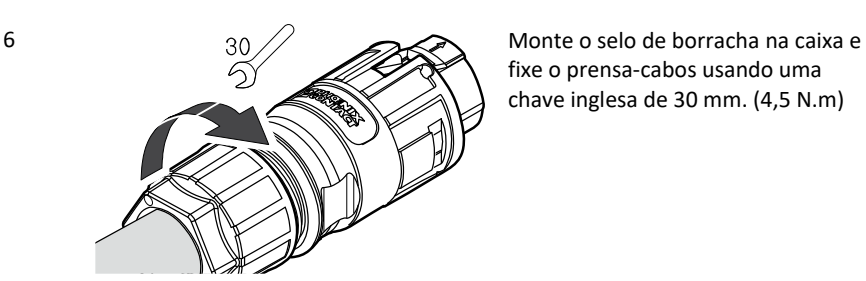

fixe o prensa-cabos usando uma chave inglesa de 30 mm. (4,5 N.m)

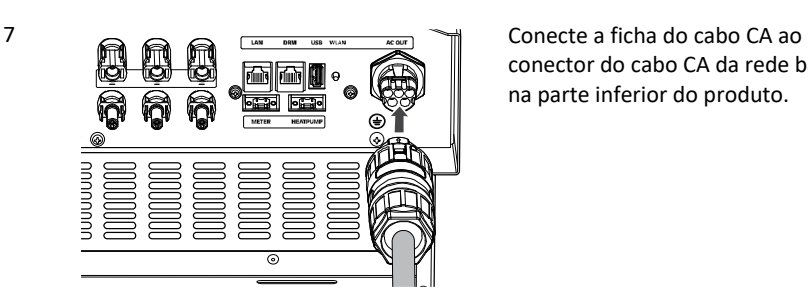

conector do cabo CA da rede bateria na parte inferior do produto.

#### **Desconectar a ficha**

Pressione o botão de libertação com uma chave de fendas, e separe a ficha do conector

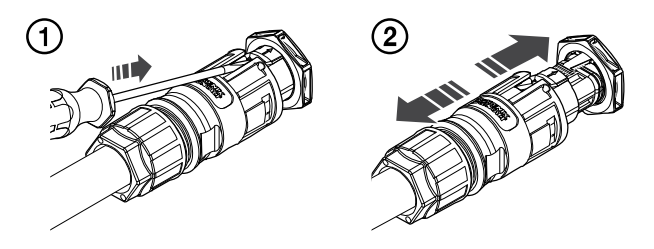

### **AVISO**

Nunca conecte ou desconecte a ficha sob carga. As fichas não são adequadas para seccionar a corrente.

#### <span id="page-35-0"></span>**Contador de energia, bomba de calor e conexão à internet**

A conexão do contador de energia é necessária para obter informações sobre o fluxo de energia. O contador de energia para este produto não está incluído na embalagem do produto. Antes de conectar o contador de energia a este produto, instale-o. Consulte o manual de instalação do contador de energia para mais informações sobre a sua instalação.

Para controlar a bomba de calor, é necessário efetuar a sua conexão. A bomba de calor para este produto não está incluída na embalagem do produto. Antes de conectar a bomba de calor a este produto, instale-a. Consulte o manual de instalação da bomba de calor para obter mais informações sobre a sua instalação.

A conexão à Internet é necessária para utilizar uma variedade de funções, como a atualização da rede, o sistema de monitorização EnerVu, etc. Poderá ser necessário entrar em contacto com o seu fornecedor de serviços de Internet (ISP) para conectar este produto à Internet.

#### **AVISO**

Certifique-se que o disjuntor CA, o interruptor fotovoltaico e o disjuntor CC da bateria estão desconectados antes de efetuar as ligações dos cabos elétricos.

**Ligação do contador de energia (Energy Meter)**

- 1. Desconecte a ficha do contador de energia do produto.
- 2. Descarne dois fios do cabo do contador de energia e insira as extremidades dos fios descarnados no furo correspondente da ficha, fazendo corresponder os números da figura com os conectores do contador de energia.
- 3. Conecte a ficha ao conector do contador de energia na parte inferior do produto.

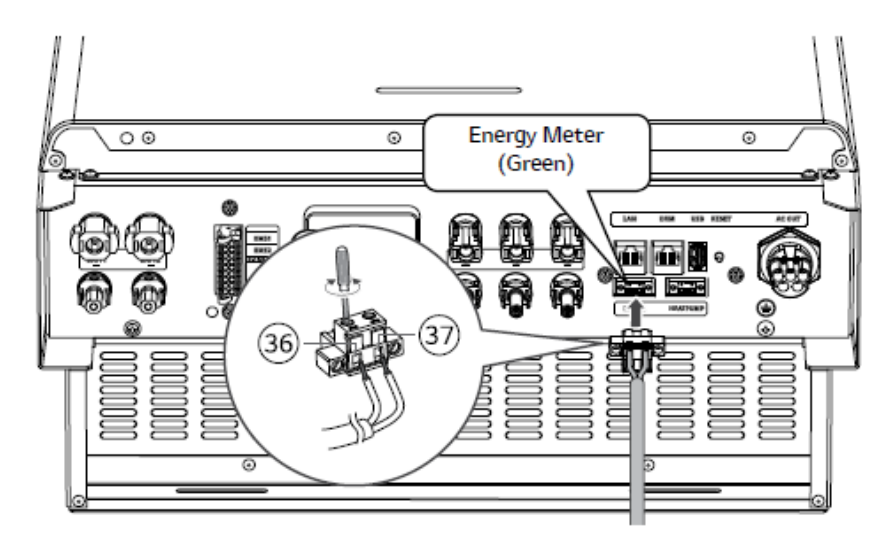
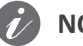

### **NOTA**

- As marcas e modelos de contador de energia compatíveis estão indicados na secção "Compatibilidade do contador de energia" na página 76.
- Os números descritos na figura são o número da porta para a conexão do contador de energia ABB.

#### **Ligação à Bomba de Calor**

- 1. Desligue bomba de calor antes de fazer a ligação da comunicação entre o PCS e a Bomba de Calor.
- 2. Descarne dois fios do cabo da bomba de calor e insira as extremidades descarnadas no furo do fio correspondente na ficha. Verifique as etiquetas BUS-A e BUS-B nas duas extremidades da conexão para a bomba de calor. A conexão BUS-A no lado do ESS deve ser estabelecida à conexão BUS-A no lado da bomba de calor; e a conexão BUS-B no lado do ESS deve ser estabelecida à conexão BUS-B no lado da bomba de calor.
- 3. Ligue a ficha ao conector da bomba de calor na parte inferior do produto.

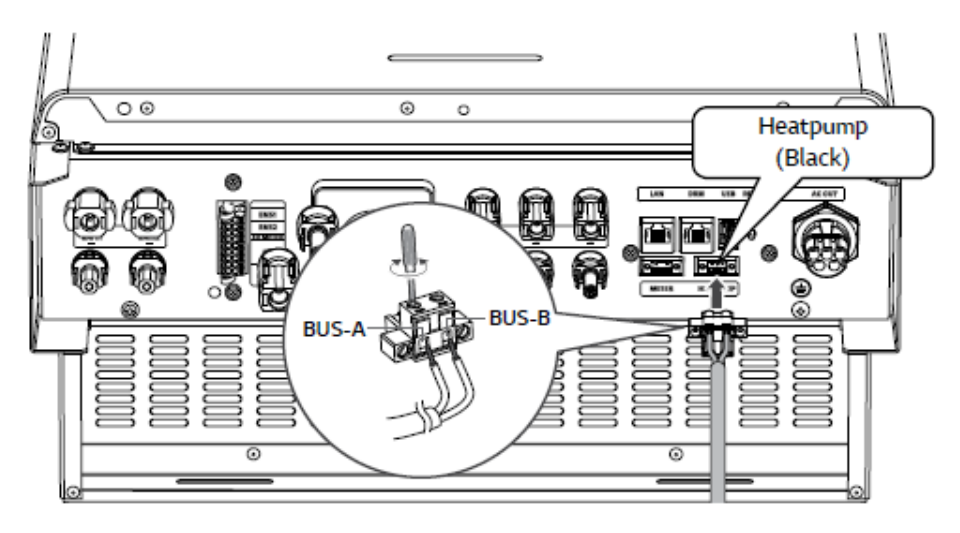

#### **Ligação à Internet**

Insira o cabo Ethernet com a ficha RJ-45 na porta Ethernet (LAN) na parte inferior do produto, conforme mostrado na figura.

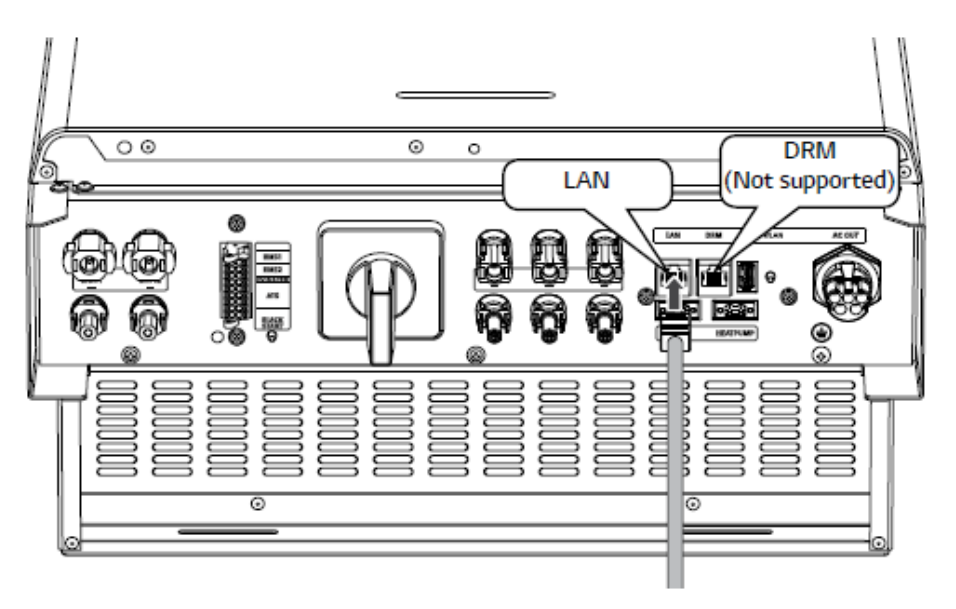

**Esquema do contador de energia e da conexão LAN**

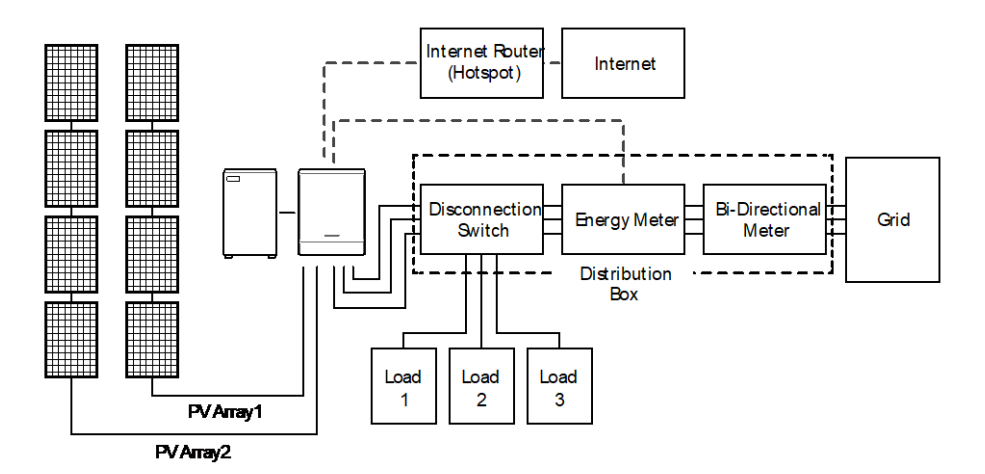

# **Conexão por USB dongle WLAN**

As configurações do instalador e a monitorização de energia podem ser visualizadas apenas no dispositivo móvel conectado sem fios ao produto. Para conectar o produto ao seu dispositivo móvel, o USB dongle WLAN incluído na embalagem do produto deve estar conectado ao produto.

Insira o dongle WLAN no conector USB na parte inferior do produto, como mostrado na figura.

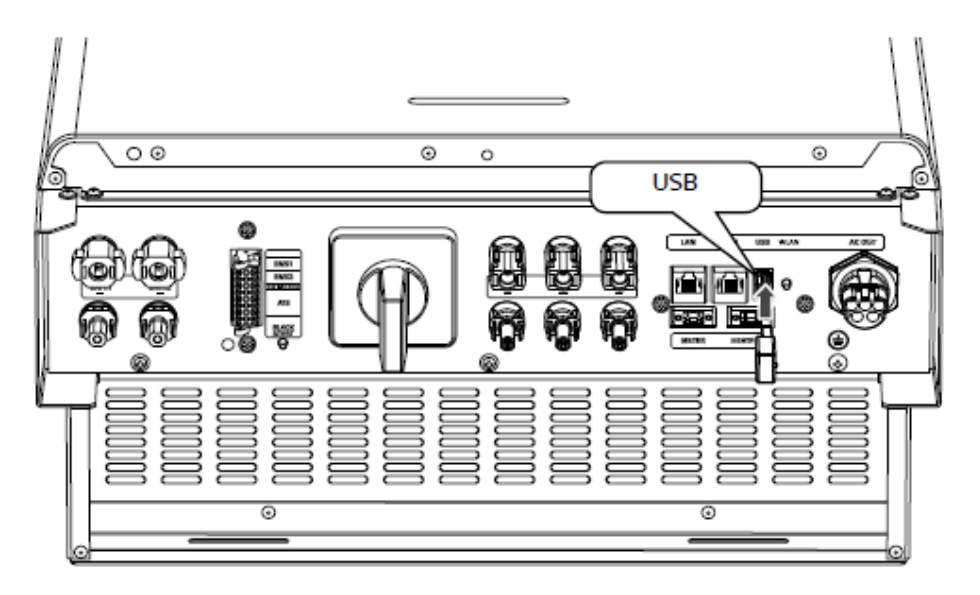

# **Ligar o produto**

#### **Quando todas as conexões estiverem concluídas, verifique o estado pela ordem numérica abaixo.**

- 1) Ligue o disjuntor CC para a posição ON.
- 2) Ligue o disjuntor CC da bateria conectada para a posição ON.
- 3) Rode o interruptor fotovoltaico do PCS para a posição "ON".

# **Desligar o produto**

#### **A ordem de desligar o produto é a ordem inversa para o ligar.**

- 1) Rode o interruptor fotovoltaico do PCS para a posição "OFF".
- 2) Comute o disjuntor CC da bateria conectada para a posição OFF.
- 3) Comute o disjuntor CC para a posição OFF.

# **Configurações do Instalador**

Quando este produto é ligado pela primeira vez, as configurações no menu [Installer settings] devem ser definidas por pessoal de assistência autorizado.

Antes de iniciar as configurações do instalador em [Installer settings], certifique-se que a conexão física e a instalação estão feitas exatamente conforme descrito neste manual e de forma segura.

# **Instalação da aplicação "LG EnerVu Plus"**

Descarregue a aplicação "LG EnerVu Plus" na Apple App Store ou na Google Play Store.

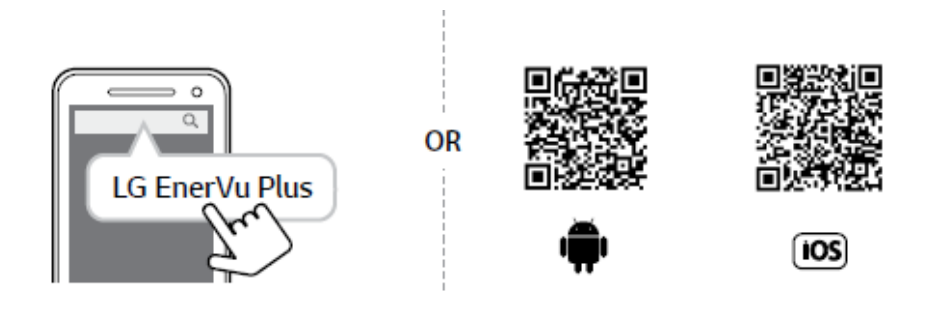

# **NOTA**

- Dependendo do dispositivo, a aplicação "LG EnerVu Plus" pode não funcionar.
- A aplicação LG EnerVu Plus estará disponível na versão do software como se segue;
	- SO Android: Lollipop (5.0) ou posterior
	- SO iOS: iPhone 6 (9.0) ou posterior

# **Conexão a um dispositivo móvel**

Para conectar o sistema a um dispositivo móvel, deve instalar a aplicação móvel LG EnerVu Plus no seu dispositivo. Pesquise e descarregue a aplicação "LG EnerVu Plus" na Apple App Store ou na Google Play Store.

Para se conectar ao sistema diretamente, o dongle WLAN deve estar conectado ao sistema. Certifique-se de que o dongle WLAN incluído está conectado ao sistema.

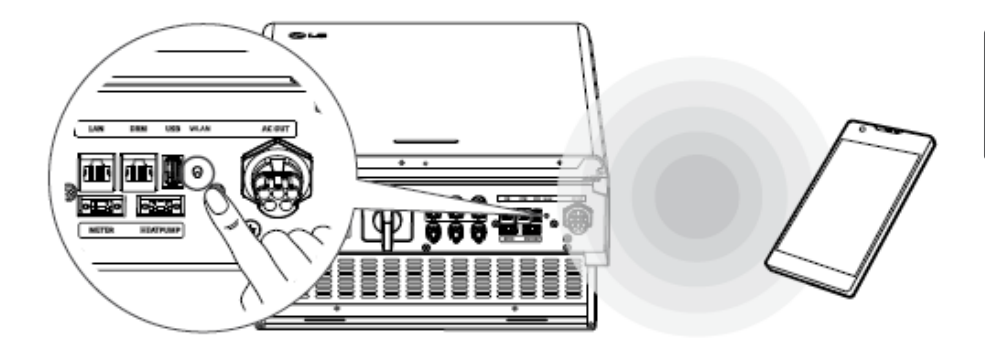

### **Conexão direta ao ESS**

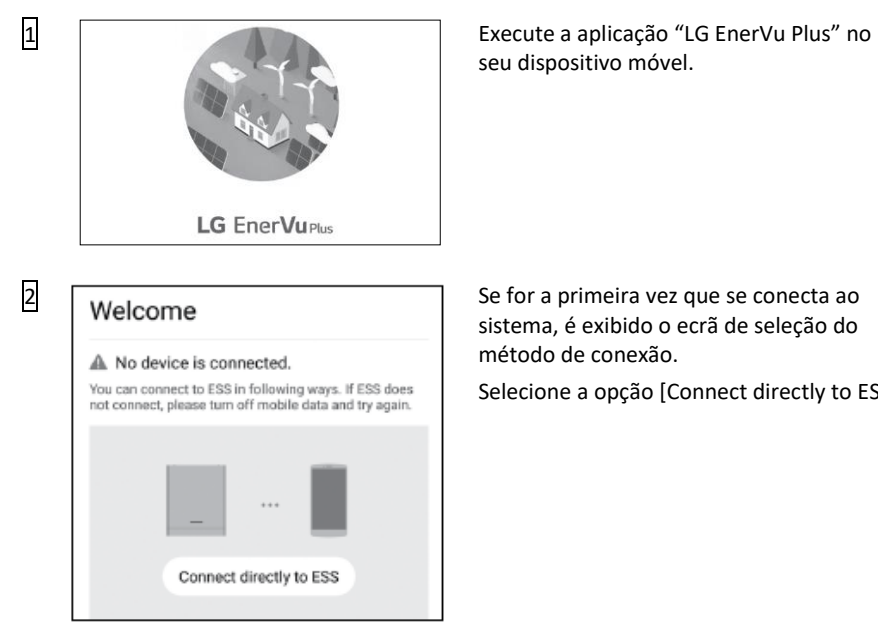

seu dispositivo móvel.

sistema, é exibido o ecrã de seleção do método de conexão.

Selecione a opção [Connect directly to ESS].

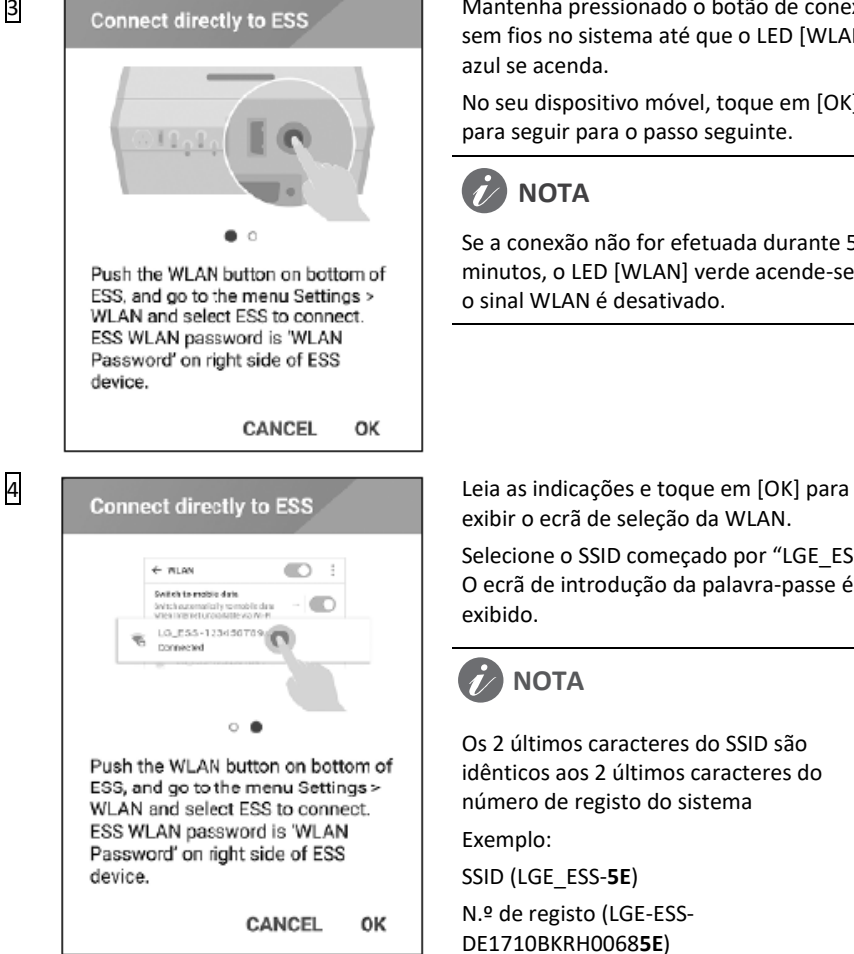

3 Connect directly to ESS Mantenha pressionado o botão de conexão sem fios no sistema até que o LED [WLAN] azul se acenda.

> No seu dispositivo móvel, toque em [OK] para seguir para o passo seguinte.

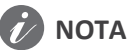

Se a conexão não for efetuada durante 5 minutos, o LED [WLAN] verde acende-se e o sinal WLAN é desativado.

exibir o ecrã de seleção da WLAN.

Selecione o SSID começado por "LGE\_ESS". O ecrã de introdução da palavra-passe é exibido.

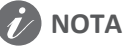

Os 2 últimos caracteres do SSID são idênticos aos 2 últimos caracteres do número de registo do sistema

Exemplo:

SSID (LGE\_ESS-**5E**)

N.º de registo (LGE-ESS-DE1710BKRH0068**5E**)

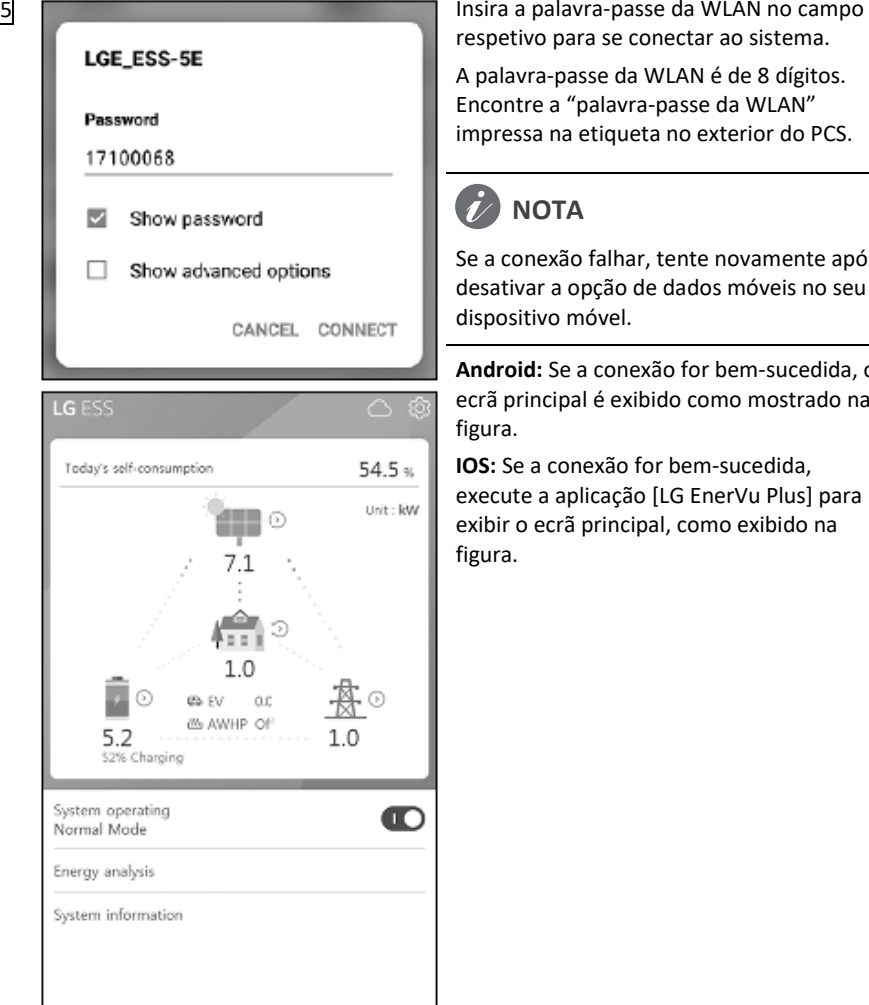

respetivo para se conectar ao sistema.

A palavra -passe da WLAN é de 8 dígitos. Encontre a "palavra -passe da WLAN" impressa na etiqueta no exterior do PCS.

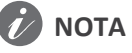

Se a conexão falhar, tente novamente após desativar a opção de dados móveis no seu dispositivo móvel.

**Android:** Se a conexão for bem -sucedida, o ecrã principal é exibido como mostrado na figura.

**IOS:** Se a conexão for bem -sucedida, execute a aplicação [LG EnerVu Plus] para exibir o ecrã principal, como exibido na figura.

# **Aceder ao ecrã [Installer Settings]**

Para aceder ao menu [Installer settings] no seu dispositivo móvel, siga as instruções descritas abaixo.

- 1. Toque em  $\lceil \hat{\heartsuit} \rceil$  no ecrã principal. O ecrã [Setting] é exibido.
- 2. Toque em [Installer Setting] para exibir o ecrã de entrada de introdução da palavra-passe.
- 3. Insira a palavra-passe do instalador e toque em [OK] para aceder ao ecrã [Installer Settings]. A palavra-passe inicial é o número de registo, sem diferenciação de maiúsculas e minúsculas, impresso na parte externa do PCS. É recomendado alterar a palavra-passe após o primeira acesso. Consulte "Configurações [Other function]" na página [53](#page-51-0) para mais informações sobre a opção [Password Change].

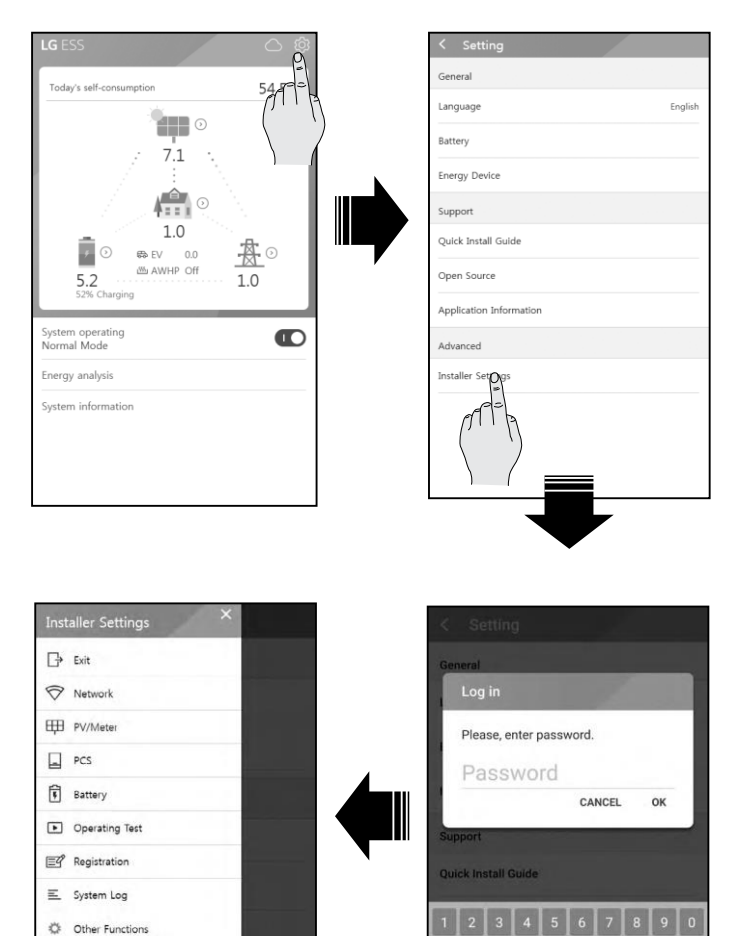

q W e  $\mathsf{r}$ t y u Τ  $\circ$  p

# **Configurações obrigatórias**

O sistema deve ser definido com configurações obrigatórias na ordem seguinte, quando é ligado pela primeira vez.

Ordem das configurações obrigatórias: [PV/Meter] > [PCS] > [Network] > [Operating Test]

## **Configurações [PV/Meter]**

Pode verificar as informações do PV e do contador.

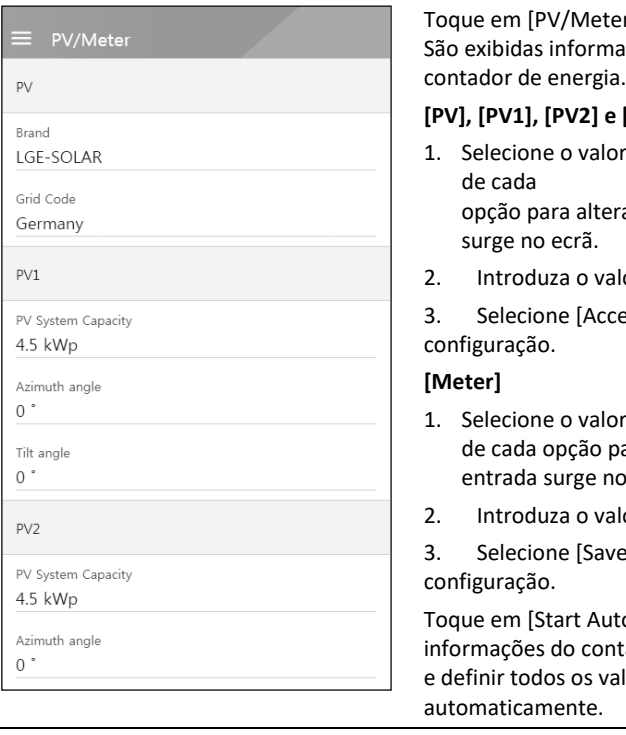

# ter] em [Installer Settings]. nações sobre o PV e o

#### **[PV], [PV1], [PV2] e [PV3]**

lor atualmente selecionado erar. O menu de entrada

alor pretendido.

cept] para concluir a

- or atualmente selecionado para alterar. O menu de no ecrã.
- alor pretendido.

vel para concluir a

uto] para recolher as ntador de energia conectado valores das opções

# **NOTA**

As opções [PV System Capacity] de [PV1], [PV2] e [PV3] são as opções obrigatórias para o teste de funcionamento.

### **Configurações [PCS]**

Pode definir ou verificar as configurações e o estado do PCS.

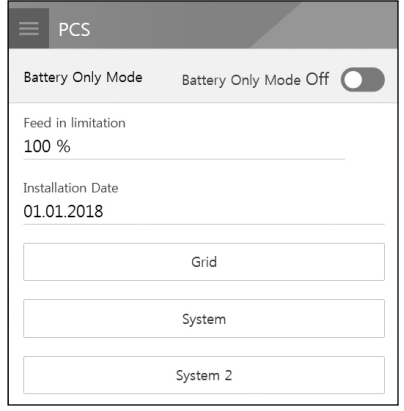

Selecione [PCS] em [Installer Settings]. As informações do PCS são exibidas.

#### **[PCS]**

Todas as opções de configuração e valores das informações do PCS são exibidas.

As opções [Battery Only Mode], [Feed in limitation] e [Installation Date] podem ser alteradas manualmente.

Defina as opções conforme descrito abaixo.

- 1 Selecione o valor atualmente selecionado. O menu de entrada surge no ecrã.
- 2. Introduza o valor pretendido.
- 3. Selecione [Save] para concluir a configuração.

Toque em [Grid], [System] ou [System2] para exibir mais opções de configuração para o PCS.

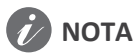

- Nenhum dos valores no ecrã [PCS] deverá ser editado pelo utilizador. Tal pode causar avarias no sistema.
- **Os nomes das informações visualizáveis estão listados a seguir -**

Stable Volt Mode, fixed cosPhi Type, fixed cosPhi Setpoint, cosPhi(P) Type, cosPhi(P) Start, cosPhi(P) End, cosPhi(P) PowerStart, cosPhi(P) PowerEnd, fxedQ Reactive Setpoint, Q(U) Xa, Q(U) Xb, Q(U) Xc, Q(U) Xd, Q(U) Ya, Q(U) Yb, Q(U) Yc, Q(U) Yd, EV Meter Enable, PV **Setting** 

 Para alterar os valores das opções do menu [PCS], consulte a secção "Outros" na página [78](#page-82-0) para mais informações.

### **Configurações [Network]**

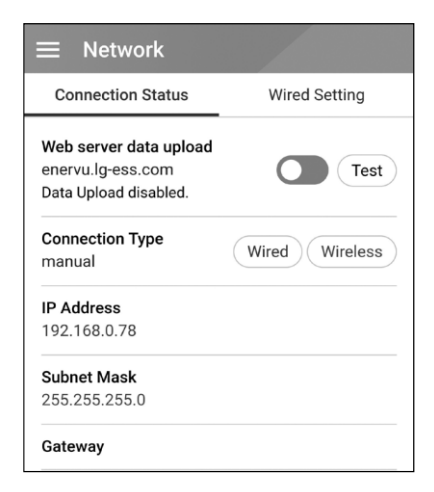

Selecione [Network] em [Installer Settings]. O estado atual da conexão de rede é exibido.

Se pretender conectar o servidor EnerVu, toque em [Web server data upload] para alterar para [On]. Toque novamente em [Web server data upload] para desativar a opção.

[On]: Os dados de energia do sistema são guardados e carregados para o servidor a cada minuto.

[Off]: Os dados energéticos do sistema não são guardados. Não são carregados para o servidor.

Toque em [Test] para verificar a conexão ao servidor.

Para utilizar o serviço EnerVu, deve assinar o serviço EnerVu e ativar os dispositivos.

Se a opção [Web server data upload] não estiver definida como [On], os dados poderão não ser carregados para o servidor.

#### **Configurações de rede com fios**

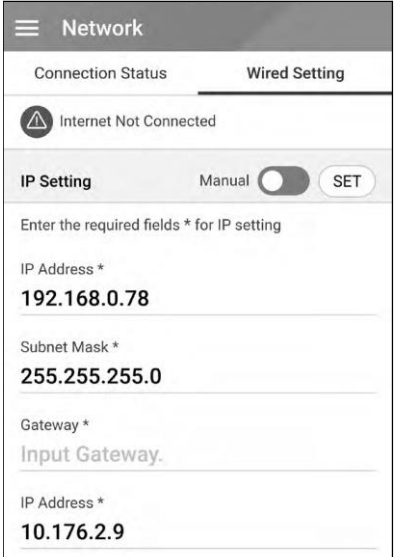

Quando a opção [Connection Type] em [Connection Status] está definida como [Wired], as opções de conexão de fios são exibidas.

Se a opção [IP Setting] no separador [Wired setting] estiver definida como [Auto], o sistema receberá automaticamente um endereço IP da rede de área local (LAN) através da conexão com fios. Poderá ser necessário definir a conexão de rede manualmente, dependendo das condições desta. Neste caso, toque em [Auto] para alterar para [Manual].

Se definir a opção [IP Setting] como [Manual]. deve preencher as opções [IP address], [Subnet Mask], [Gateway] e [DNS] manualmente.

#### **Configuração de rede sem fios**

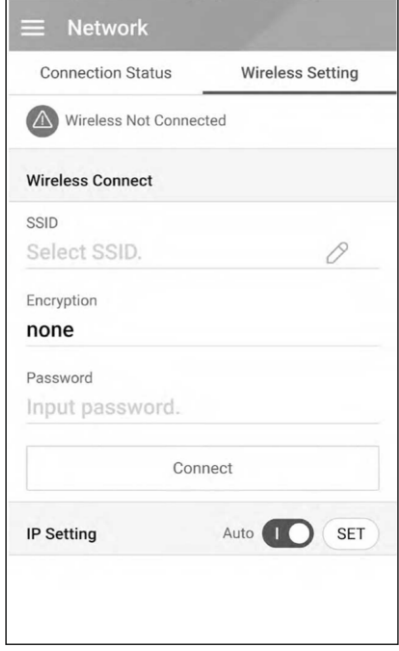

Quando a opção [Connection Type] em [Connection Status] está definida como [Wireless], as opções de conexão sem fios são exibidas.

O separador [SSID] exibe a lista de SSID. Selecione o SSID ao qual o seu ESS está conectado e toque em [CONFIRM].

Selecione o tipo de encriptação na opção [Encryption]. Em seguida, insira a palavrapasse do SSID no campo [Password].

Depois de preencher todos os campos, toque em [Connect] para concluir a conexão de rede sem fios.

Se a conexão for bem-sucedida, a mensagem [Internet Connected] será exibida no ecrã.

Se a opção [IP Setting] no separador [Wireless setting] estiver definida como [Auto], este produto receberá automaticamente um endereço IP da rede de área local (LAN) através da conexão sem fios. Poderá ser necessário definir a conexão de rede manualmente, dependendo das condições desta. Neste caso, toque em [Auto] para alterar para [Manual].

# **NOTA**

Notas sobre a conexão à Internet:

- Vários dos problemas de conexão de rede durante a configuração podem geralmente ser corrigidos com a reinicialização do router ou modem. Depois de conectar o produto à rede doméstica, rapidamente desligue e/ou desconecte o cabo de alimentação do router ou modem de cabo da rede doméstica. Em seguida, ligue e/ou conecte o cabo de alimentação novamente.
- Dependendo do fornecedor de serviços da Internet (ISP), o número de dispositivos que podem receber serviço de internet pode ser limitado pelos termos de serviço aplicáveis. Para mais detalhes, entre em contacto com o seu ISP.
- A nossa empresa não será responsável por qualquer mau funcionamento deste produto e/ou da funcionalidade de ligação à internet devido a erros de comunicação/avarias associados à sua conexão de internet de banda larga, ou outros equipamentos conectados.
- Algumas operações de conexão à Internet podem não ser possíveis devido a certas restrições estabelecidas pelo fornecedor de serviços de Internet (ISP) que fornece a sua conexão de Internet de banda larga.
- É necessária uma porta LAN 10 Base-T ou 100 Base-TX para a conexão com fios a este produto. Se o seu serviço de internet não permitir tal conexão, não poderá conectar este produto.
- É necessário um modem DSL para usar o serviço DSL e um modem de cabo para usar o serviço de modem por cabo. Dependendo do método de acesso e do contrato de assinante com o seu ISP, poderá não ser capaz de usar a funcionalidade de conexão à Internet incluída neste produto ou poderá ver limitado o número de dispositivos que pode conectar ao mesmo tempo. (Se o seu fornecedor de serviços de Internet limitar a assinatura a um dispositivo, este produto poderá não ter permissão para se conectar se um PC já estiver conectado.)
- O uso de um "Router" pode ser interdito ou limitado, dependendo das políticas e restrições do seu ISP. Para mais detalhes, entre em contacto diretamente com o seu ISP.
- Desligue todos os equipamentos de rede não utilizados na sua rede doméstica local. Alguns dispositivos podem gerar tráfego de rede.
- Para obter uma melhor transmissão sem fios, instale o PCS a partir do ponto de acesso mais próximo possível.
- Em alguns casos, colocar o ponto de acesso a pelo menos 45 cm acima do chão pode melhorar a receção.
- Ao usar a conexão de rede sem fios, remova todos os obstáculos entre o PCS e o ponto de acesso para uma melhor transmissão.
- A qualidade da receção sem fios depende de muitos fatores, como o tipo do ponto de acesso, a distância entre o PCS e o ponto de acesso e a localização do PCS.

### **Configurações [Operating Test]**

Esta é a última etapa das configurações obrigatórias. Antes de operar este produto, [Operating Test] deve ser efetuado para verificar se todos os sistemas estão prontos para funcionar. Se [Operating Test] não for realizado, este produto não funcionará.

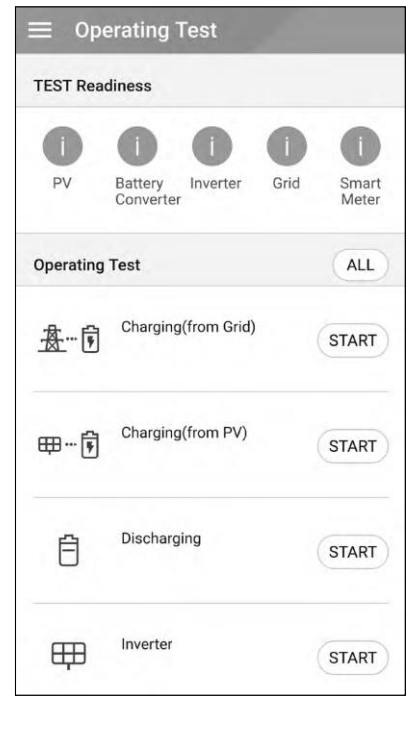

Selecione [Operating Test] em [Installer Settings]. O menu de teste de funcionamento é exibido.

Deverá realizar 4 testes de funcionamento. Para iniciar o teste, toque em [ALL] para iniciar todos os testes de funcionamento automaticamente.

Também pode executar testes separadamente tocando em [START] em cada teste.

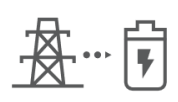

#### **Charging (from Grid):**

 $\overline{X}$   $\cdots$   $\overline{Y}$  Teste de funcionamento  $\overline{\mathbb{M}}$   $\overline{\mathbb{U}}$  para o carregamento da bateria através da rede.

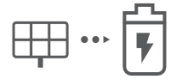

#### **Charging (from PV):**

Teste de funcionamento para o carregamento da

# bateria através do PV. **A descarregar:**

O teste de funcionamento para a descarga da bateria

na rede. **Inverter:**

O teste de funcionamento para converter a energia CC do PV em energia CA.

O resultado é exibido quando cada teste é concluído. Quando não há existe problema com o teste, é exibida a mensagem [Success]. Quando a mensagem [Fail] é exibida, toque em cada resultado do teste para exibir informações detalhadas. Verifique e resolva o erro referente ao código de erro nas informações e realize o teste novamente. Para mais informações sobre o código de erro, consulte a secção "Códigos de erro e mensagens" na página [64.](#page-62-0)

# **NOTA**

O teste de funcionamento é uma etapa para verificar o estado do PCS para geração de energia solar e carga/descarga da bateria.

É recomendado prosseguir quando o SOC da bateria for superior a 20 % e a quantidade de radiação solar for suficiente.

# **Definições adicionais**

### **Configurações [Battery]**

Selecione [Battery] em [Installer Settings]. As informações da bateria são exibidas.

Pode alterar a configuração [Use batteries]. Toque no interruptor para definir [On] ou [Off]. Se a configuração estiver definida como [Off], a energia gerada não carregará a bateria conectada.

Poderá alterar a configuração [Battery Multi Use]. Toque no botão para definir como [On] ou [Off]. Se estiverem instaladas duas baterias, ajuste a configuração para [On] para usar duas baterias.

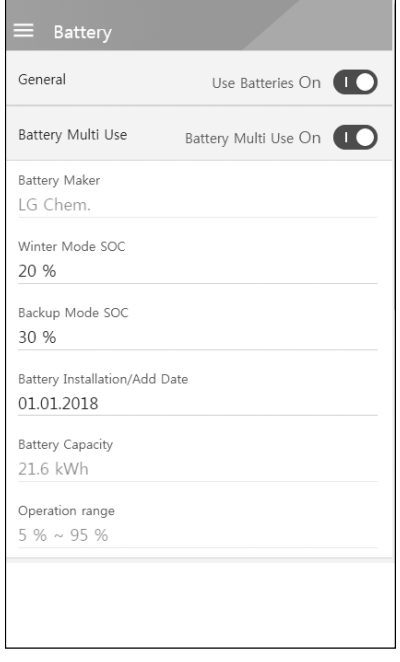

As opções [Battery maker], [Operating range], [Winter Mode SOC] [Battery Installation Date] e [Battery Capacity] podem ser definidas manualmente.

- 1. Selecione o valor atualmente selecionado de cada opção para alterar. O menu de entrada surge no ecrã.
- 2. Introduza o valor pretendido.
- 3. Selecione [Accept] para concluir a configuração.

# **A** ATENÇÃO

Se a configuração [Use batteries] estiver desativada ou o sistema for desligado durante um período prolongado, a bateria poderá ser completamente descarregada e já não poderá ser usada. Certifique-se que não deixa de usar a bateria durante períodos prolongados.

### **[Registration]**

Para usar o sistema de monitorização web EnerVu, o sistema ESS e o seu proprietário devem estar registados no servidor web EnerVu. Use esta opção para registar o sistema de forma conveniente sem aceder ao ecrã no navegador web EnerVu.

Consulte a secção "Registo do PCS" na página [61](#page-59-0) para mais informações sobre o registo do sistema com aplicação móvel.

### **[System Log]**

Pode consultar a lista de alterações de modo, falhas do sistema e registo de avisos do sistema. Consulte a secção "Códigos e mensagens de erro" na página [64](#page-62-0) para mais informações sobre códigos de erro, mensagens e soluções.

<span id="page-51-0"></span>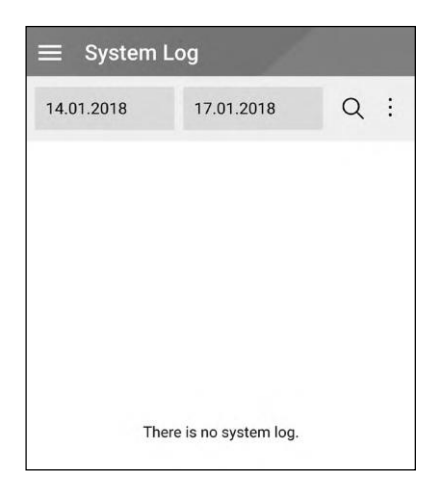

Selecione [System Log] em [Installer Settings]. A lista de todas as notificações que ocorrem neste produto durante um determinado período.

Defina a data de início e a data de término e, em seguida, selecione [Search] para exibir a lista de notificações durante o período selecionado.

### **Configurações [Other function]**

Selecione [Other Function] em [Installer Settings] para exibir as opções [Heat Pump], [Reboot], [Password Change], [Factory Reset] e [Dump Log].

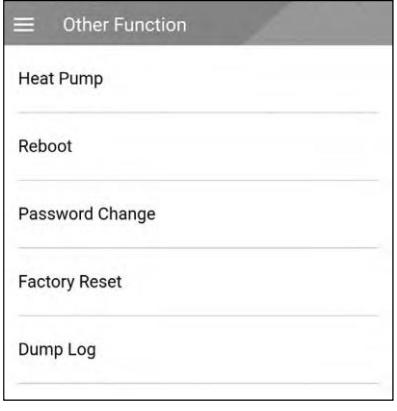

#### **[Heat Pump]**

Selecione [Heat Pump] para personalizar as configurações da bomba de calor. A descrição de cada valor de configuração é a seguinte.

- SoC, H/P DHW On (%): Um critério do SOC para alterar a temperatura elevada pretendida
- SoC, H/P DHW Off (%): Um critério do SOC para alterar a temperatura original pretendida
- Surplus Power, H/P DHW On(W): Um critério de potência excedente para alterar a emperatura elevada pretendida (Potência excedente = Potência fotovoltaica - Potência de carga)

#### **[Reboot]**

Selecione [Reboot] para reiniciar o sistema.

#### **[Password Change]**

Selecione [Password Change] em [Installer Settings]. O menu [Change Password] é exibido.

Introduza a nova palavra-passe no campo [New Password] e [Password Check]. E, em seguida, selecione [Change Password] para concluir a alteração da palavra-passe.

#### **[Factory Reset]**

Selecione [Factory Reset] para repor todas as configurações do sistema à predefinição original. Todas as configurações e registos do sistema serão apagados após a redefinição.

#### **[Dump Log]**

Poderá guardar o ficheiro de registo do sistema no cartão de memória SD com esta opção. A cobertura frontal do sistema deve ser removida para inserir um cartão de memória SD.

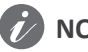

**NOTA**

Se perder a sua palavra-passe, digite "passinit" no pop-up de login para repor a palavrapasse inicial (o número de registo).

# **Configurações EnerVu**

Para usar o sistema de monitorização web EnerVu, o produto deve ser registado no servidor do sistema pelo instalador. Após o registo, o utilizador pode verificar vários tipos de informações, como o estado do sistema, informações, relatórios com o sistema de monitorização web LG EnerVu.

# **NOTA**

Os utilizadores finais não precisam de se registar no serviço EnerVu. No entanto, se o utilizador final não usar este serviço, não será possível ativar a manutenção remota (como atualização de firmware) pela Internet.

#### **Preparação**

- É necessário um computador, tablet ou dispositivo móvel com acesso à Internet e um navegador web instalado para aceder ao sistema de monitorização web EnerVu.
- Este produto deve estar conectado à Internet. Verifique o menu de configuração [Network] no sistema.
- O proprietário do sistema deve criar uma conta LG ESS antes de registar o produto. Consulte a secção "Criação de uma nova conta (proprietário)" abaixo.

# **Criação de uma nova conta (proprietário)**

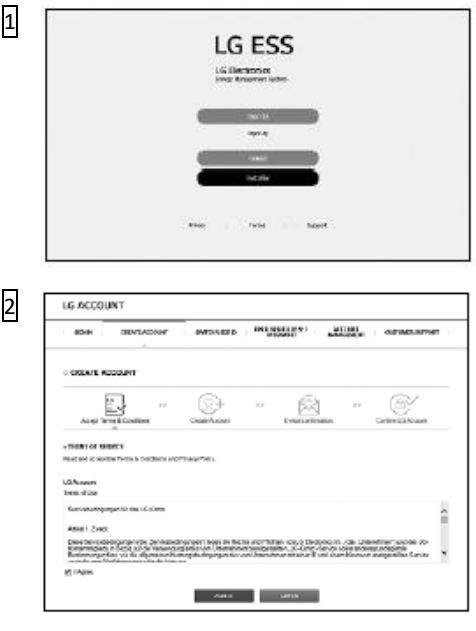

No seu navegador, visite a página da LG EnerVu e[m http://enervu.lg](http://enervu.lg-ess.com/)[ess.com.](http://enervu.lg-ess.com/)

Selecione [Sign Up] e em seguida selecione a sua nacionalidade na janela pop-up. Deverá surgir a página [Accept Terms & Conditions]. Leia atentamente os Termos e Condições e a Política de Privacidade.

Se concordar com todos os termos e condições, clique na caixa de seleção [I Agree] e selecione [AGREE].

A página [Create Account] aparece.

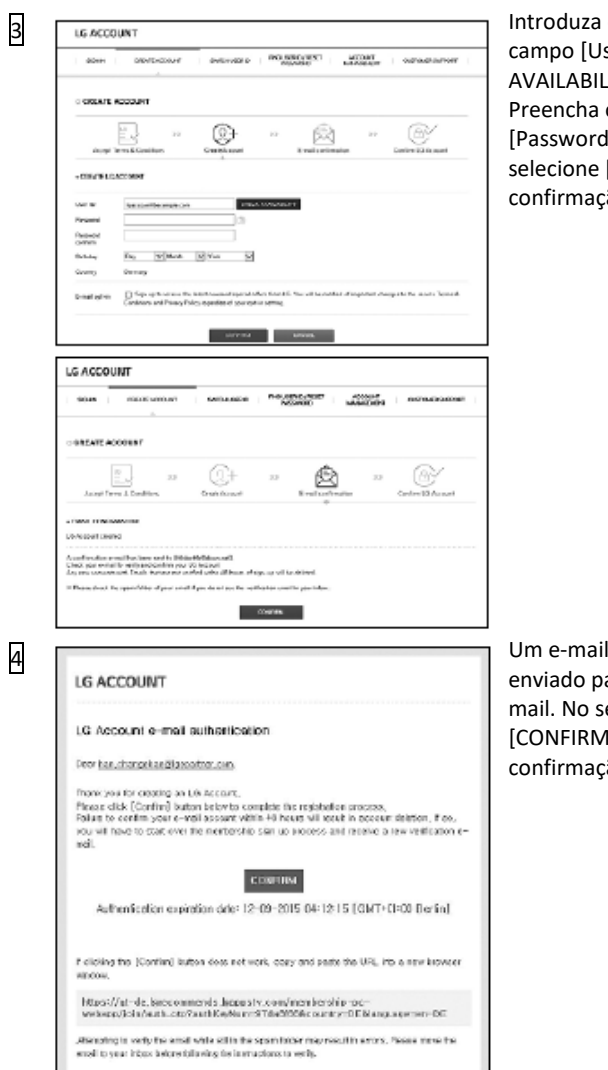

Introduza o seu endereço de e -mail no campo [User ID] e clique em [CHECK AVAILABILITY]. Preencha os campos [Password], [Password confirm] e [Birthday] e

selecione [CONFIRM]. A página de confirmação do e -mail é exibida.

Um e -mail de confirmação será enviado para o seu endereço de e mail. No seu e -mail, selecione [CONFIRM] para concluir a confirmação do e -mail.

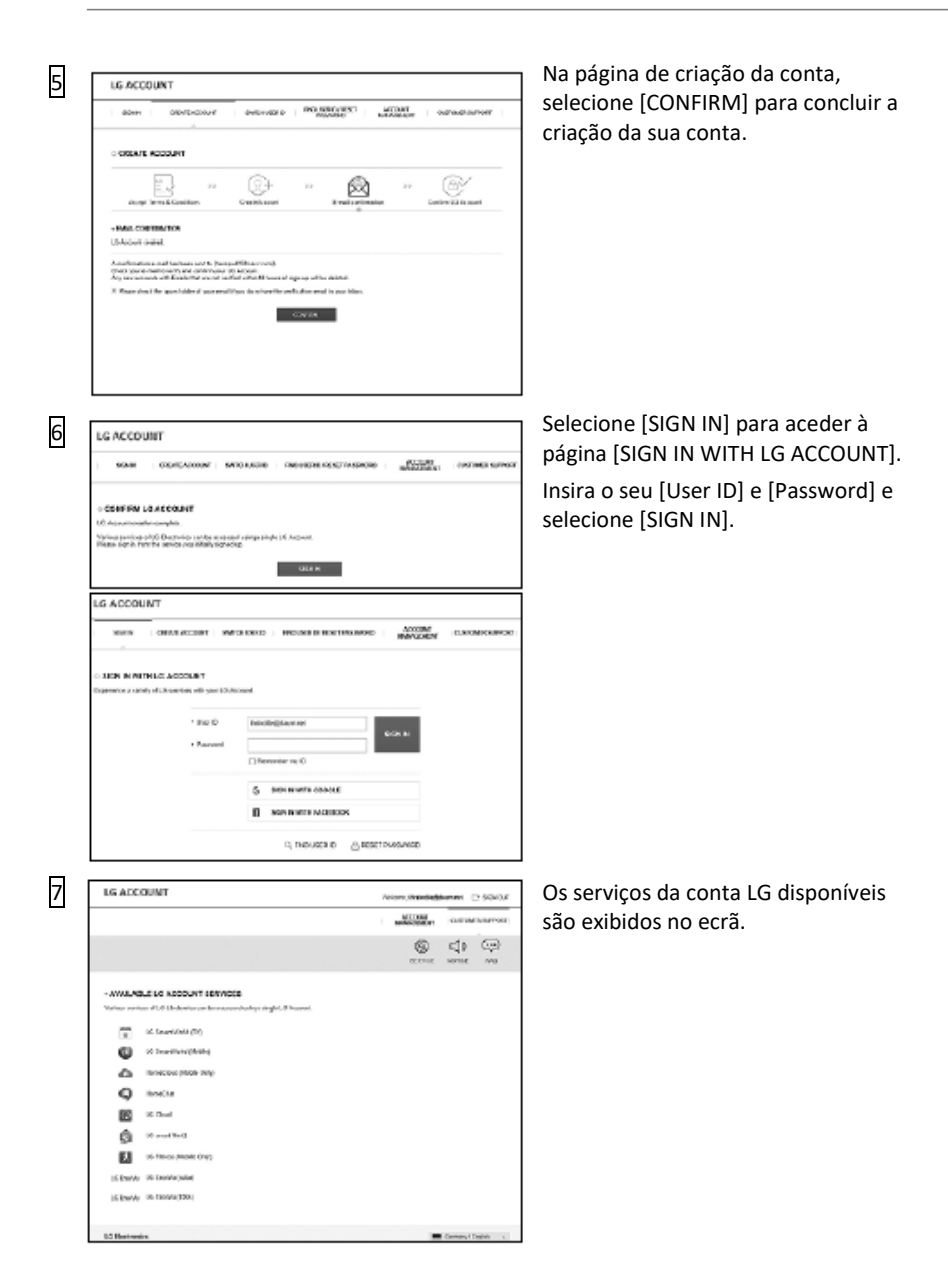

# **Criação de uma Nova Conta (Administrador)**

Um administrador pode gerir os instaladores pertencentes à sua empresa e as suas filiais. Um administrador tem também todas as funções dos instaladores.

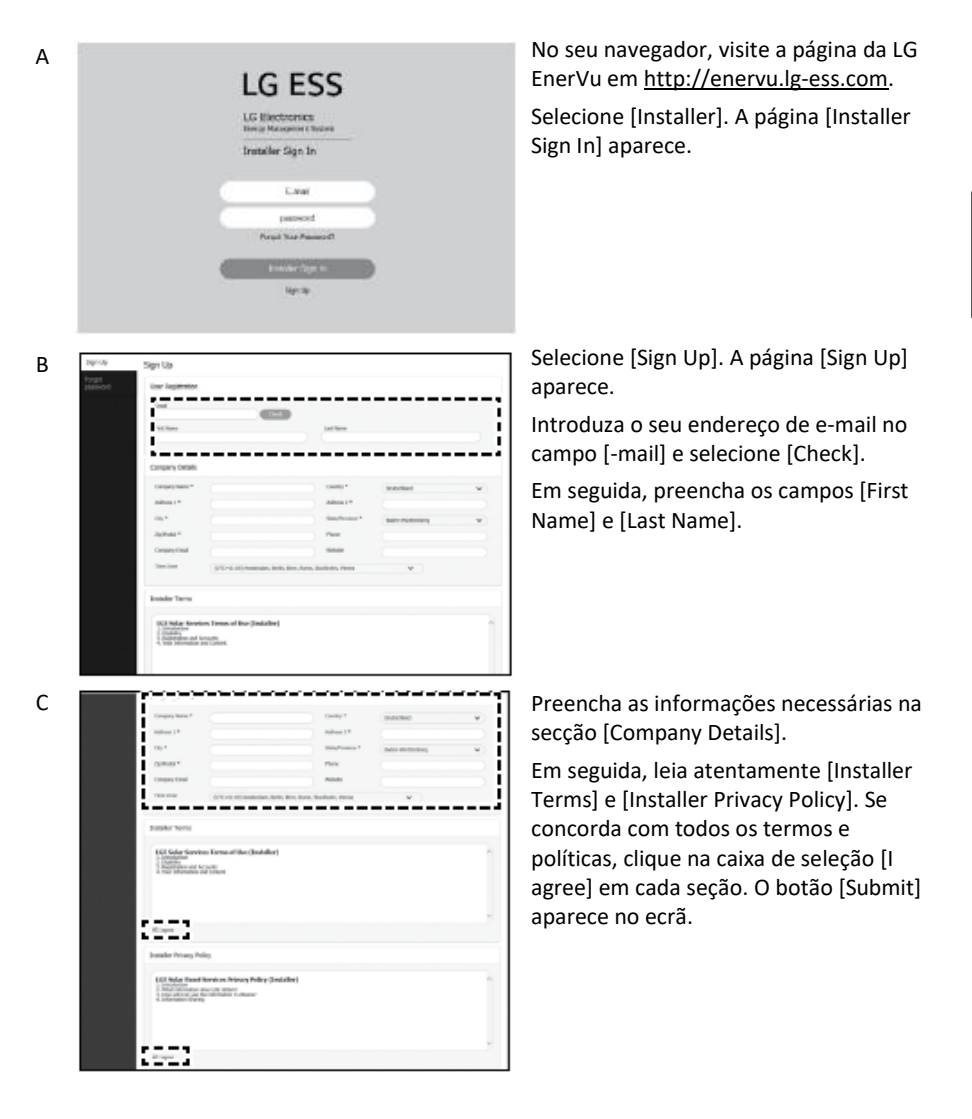

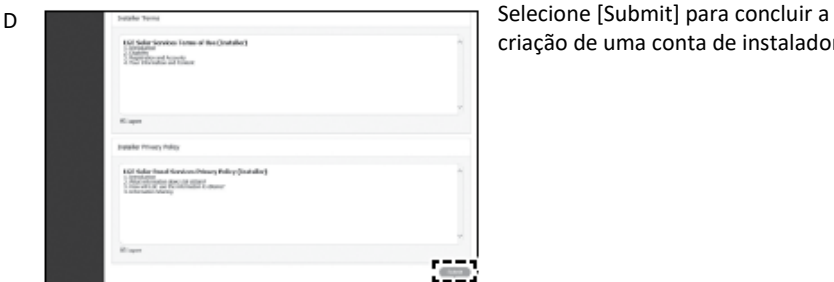

# criação de uma conta de instalador.

# **Adicionar um Novo Instalador**

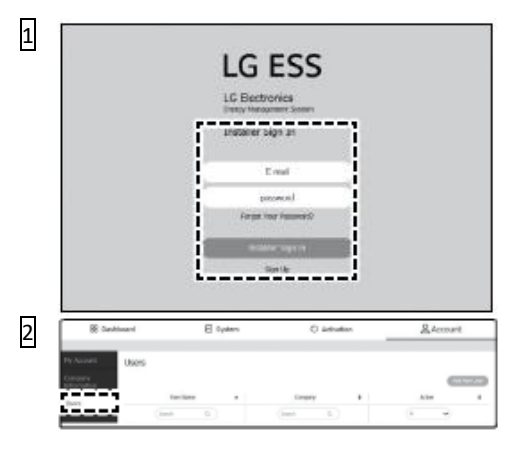

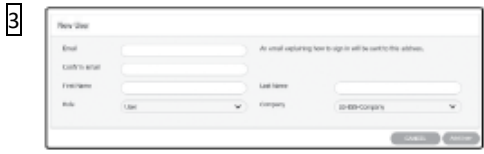

No seu navegador, visite a página da LG EnerVu e[m http://enervu.lg](http://enervu.lg-ess.com/)[ess.com.](http://enervu.lg-ess.com/)

Selecione [Installer]. A página [Installer Sign In] aparece. Em seguida, insira o endereço de email do administrador e a palavrapasse e selecione [Installer Sign In].

Selecione o separador [Users] na página [Account].

Clique no botão [Add New User] para abrir uma nova página de entrada de utilizador.

Introduza o primeiro nome e o apelido do novo instalador.

Selecione a opção [Role] como [User] ou [Administrator]. "User" significa um instalador que não tem autoridade para adicionar utilizadores ou subsidiárias.

Selecione a opção [Company] como empresa-mãe ou subsidiária.

Em seguida, clique no botão [AddUser] para registar um novo instalador com a mensagem de popup.

# **Registo do PCS (navegador Web)**

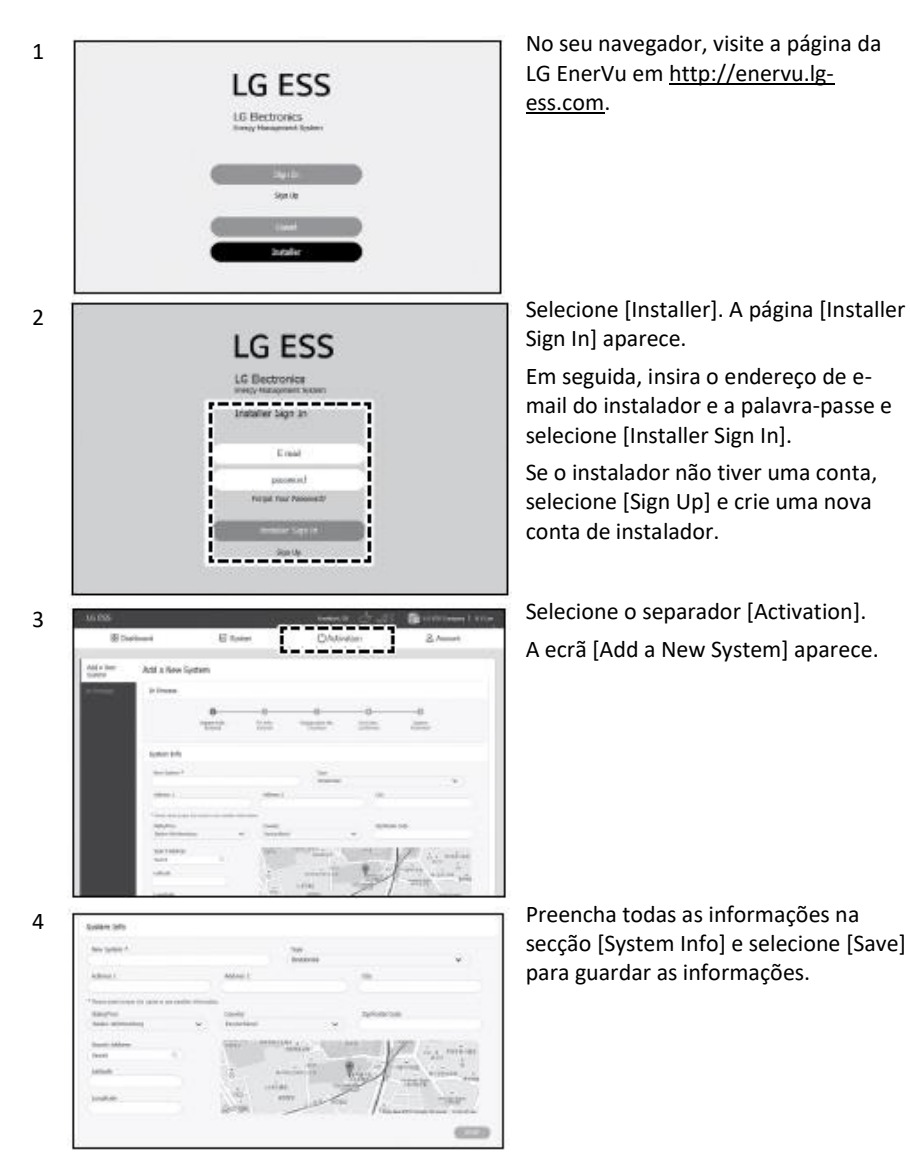

<span id="page-59-0"></span>6

Days:  $\frac{1}{100}$  form Flockeen<br>AG  $\overline{\phantom{a}}$ **Follow** See Literatures THE 21 THREE OLDS **HELP CONTRACTOR** Rey LTM (C Chev /C ELV)<br>Fuer Info certain  $rac{1}{2}$ 

5 **No campo [ESS Info]**, introduza o número de registo do produto e seleccione [Check]. A informação do ESS será automaticamente preenchida. Selecione [Save] para passar ao passo seguinte.

> Preencha todas as informações no campo [Owner] e selecione [Save] para guardar as informações.

Selecione [Activation] na parte inferior da página para finalizar o processo de ativação.

# **Registo do PCS (aplicação móvel)**

#### **Preparação**

- É necessário instalar a aplicação móvel (LG EnerVu Plus) no tablet ou dispositivo móvel.
- O sistema PCS deve estar conectado à Internet e a opção [Web Server data upload] deve estar ativada. Verifique o menu de configuração [Network] na aplicação móvel.
- O proprietário do sistema deve criar uma conta LG ESS antes de registar o produto. Consulte a secção "Criação de uma nova conta (proprietário)".

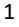

 $\mathfrak{p}$ 

 $E^2$  Registration

Execute a aplicação "LG EnerVu Plus" no seu dispositivo móvel. O ecrã principal surge no ecrã.

Toque em [installer settings] > [Registration].

Introduza os campos [ID] e [Password] do instalador e toque em [Sign In] para iniciar sessão.

O menu [EnerVu] surge no ecrã.

Password

m

Password

Installer Sign In http://enervu.lg-ess.com

ID(Email address)

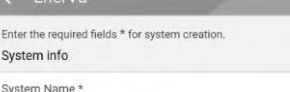

Sign in

Input the system name.

Country

Input the country.

Address 1

Input the address.

Address 2 Input the address.

City Input the city.

State/Prov

Input the state.

Zin Code Input the zip code

**2**  $\leq$  EnerVu **Digite todos os campos no menu [EnerVu].** Os campos marcados com \* são de preenchimento obrigatório.

# **NOTA**

Para concluir o registo do sistema, o campo [Owner email] deve ser preenchido. Se o proprietário não tiver uma conta, a opção [Owner email] pode ser ignorada e o registo concluído como incompleto.

Quando o registo estiver com um estatuto incompleto, consulte a secção "Quando o registo está incompleto" na página [62](#page-61-0) para mais informações.

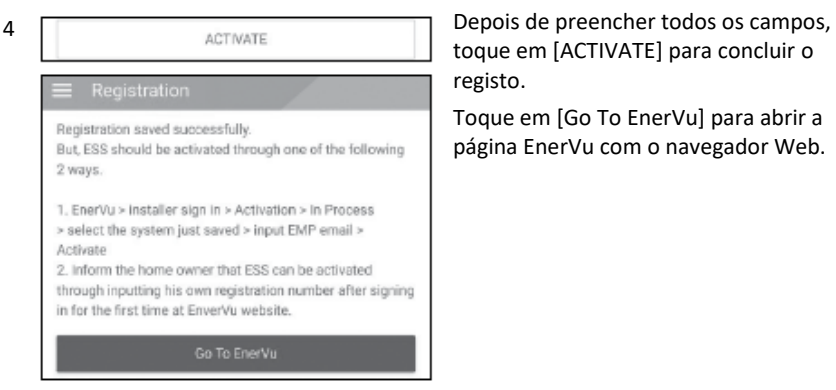

toque em [ACTIVATE] para concluir o registo.

Toque em [Go To EnerVu] para abrir a página EnerVu com o navegador Web.

### <span id="page-61-0"></span>**Quando o registo está incompleto**

Se o registo estiver incompleto, o sistema deve ser ativado por um dos seguintes métodos.

#### **Método 1 (Para Instaladores)**

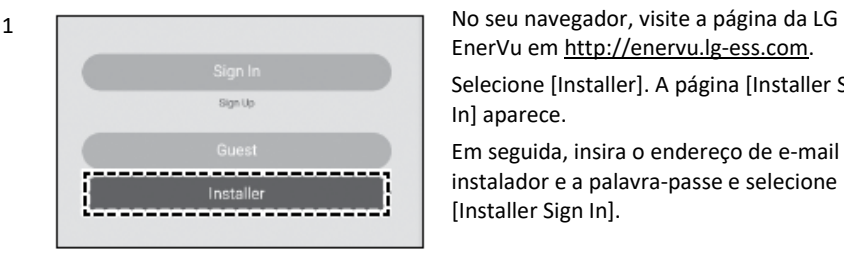

EnerVu e[m http://enervu.lg-ess.com.](http://enervu.lg-ess.com/)

Selecione [Installer]. A página [Installer Sign In] aparece.

Em seguida, insira o endereço de e-mail do instalador e a palavra-passe e selecione [Installer Sign In].

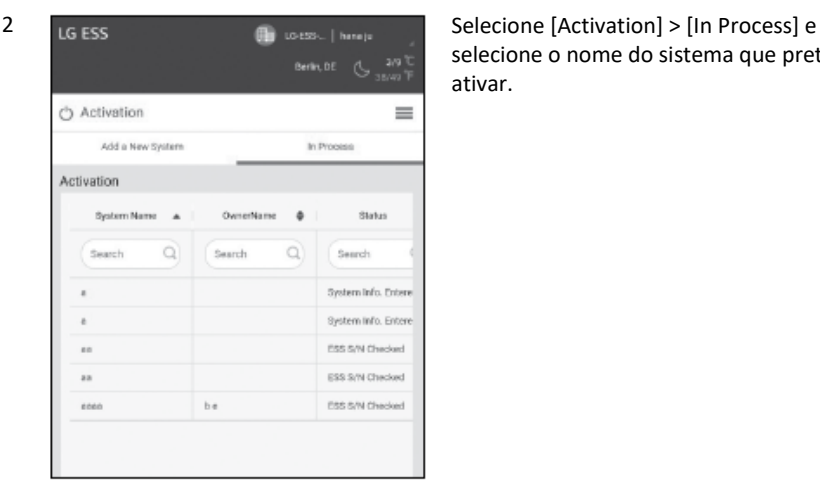

selecione o nome do sistema que pretende ativar.

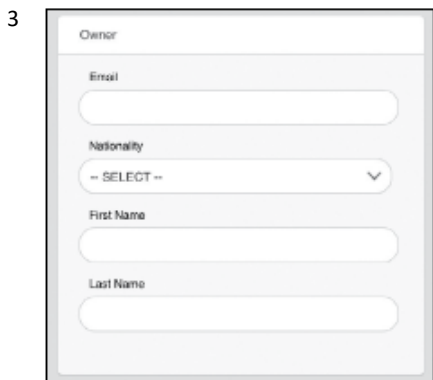

Preencha todas as informações no campo [Owner] e selecione [Save] para guardar as informações.

Selecione [Activation] na parte inferior da página para finalizar o processo de ativação.

#### **Método 2 (Para o Proprietário)**

<span id="page-62-0"></span>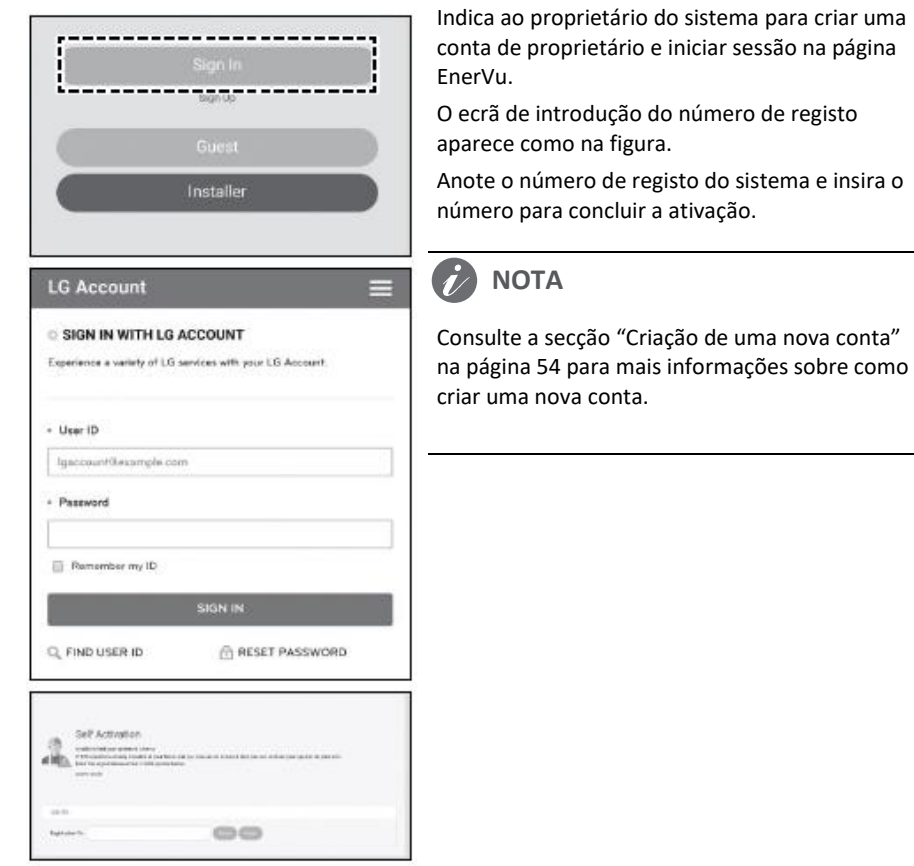

# **Códigos e mensagens de erro**

# **Códigos de erro do PCS**

- Não deixe o ESS em estado de espera por avarias durante muito tempo, dado que a bateria pode descarregar durante o longo estado de espera.
- Se a falha da bateria ocorrer imediatamente após o início do PCS, tal significa uma Avaria da bateria. Verifique também as informações de tensão e falha do SOC da bateria e desligue a alimentação do ESS até ser efetuada a reparação.
- Se o SOC da bateria for baixo, a bateria poderá ser carregada pela rede para autoproteção (Carregamento de Emergência). Esta função destina-se a evitar o encerramento do ESS, descarga profunda e falha da bateria. Um Carregamento de Emergência não é uma falha do ESS.

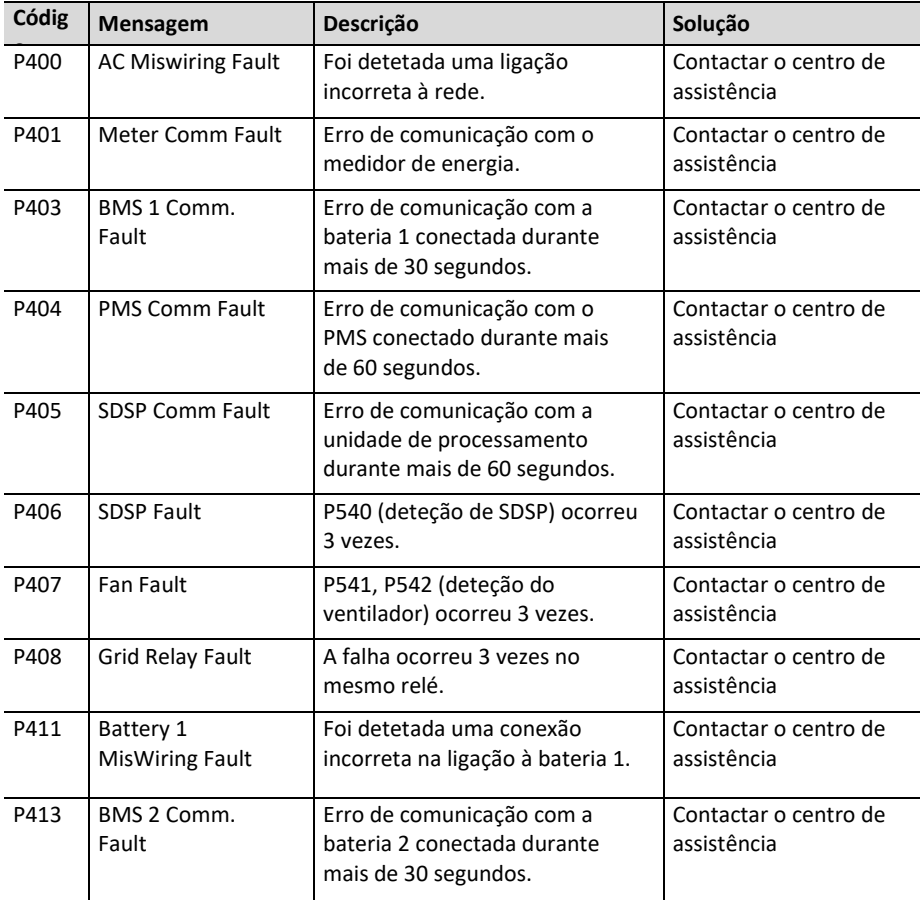

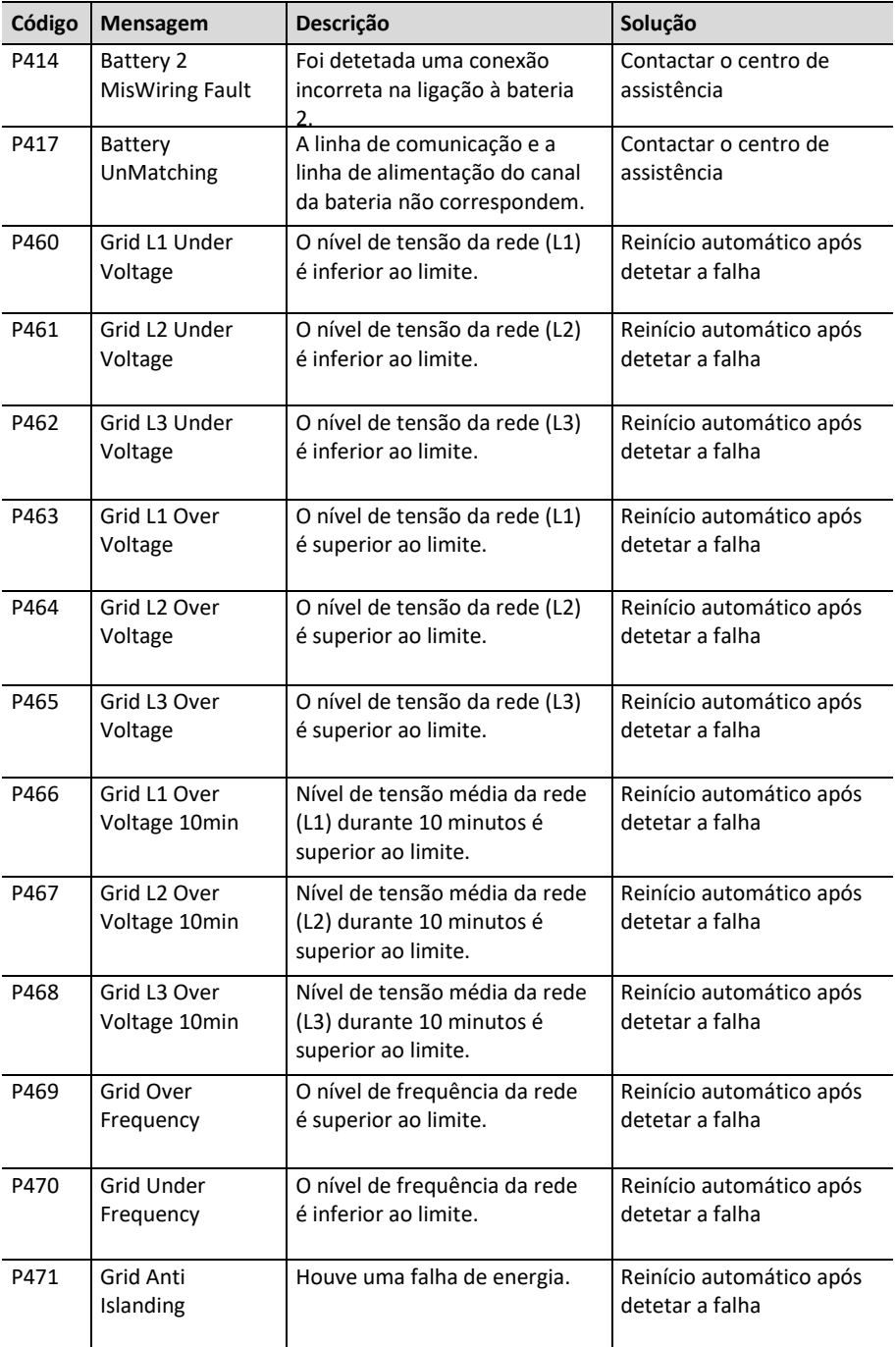

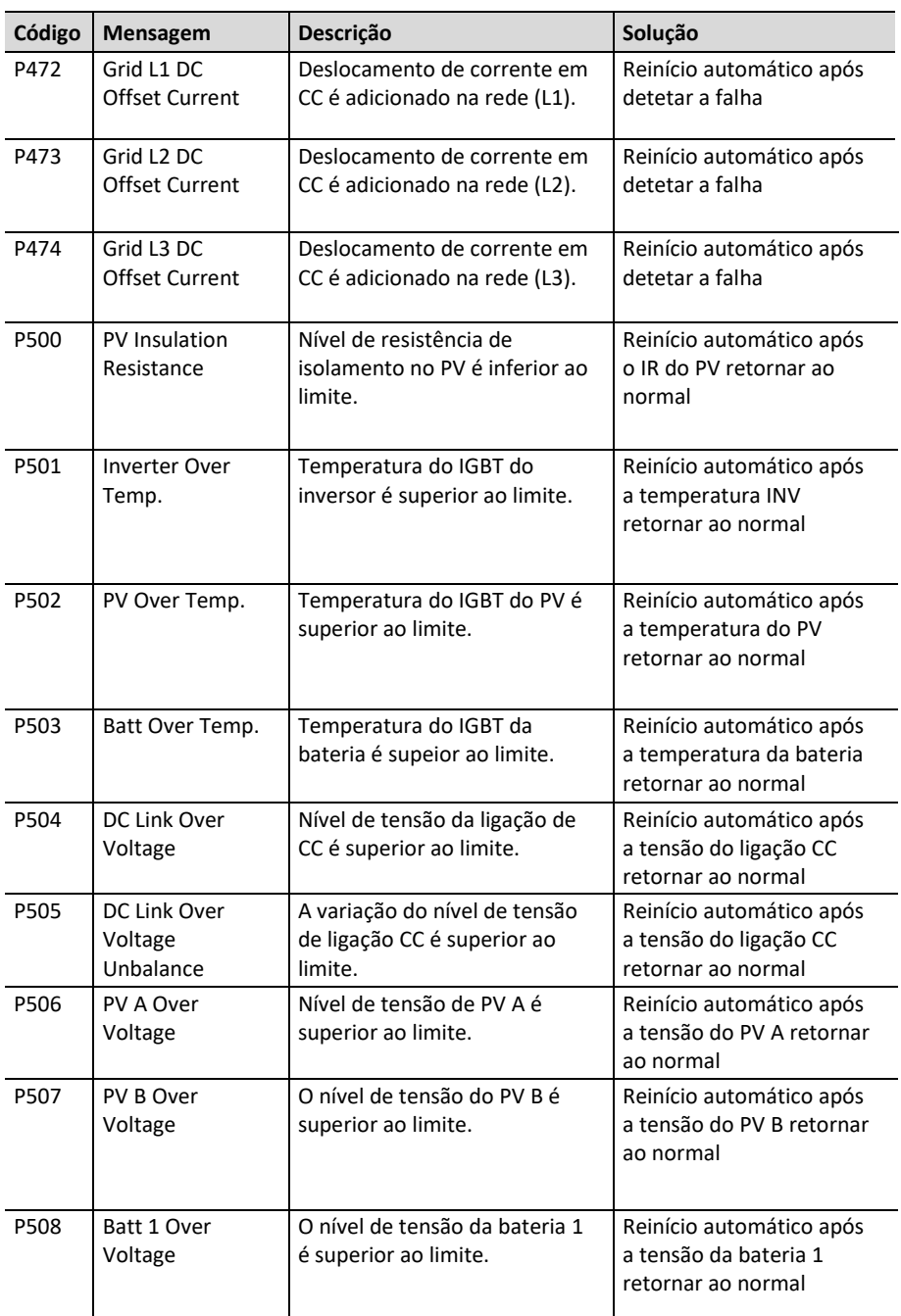

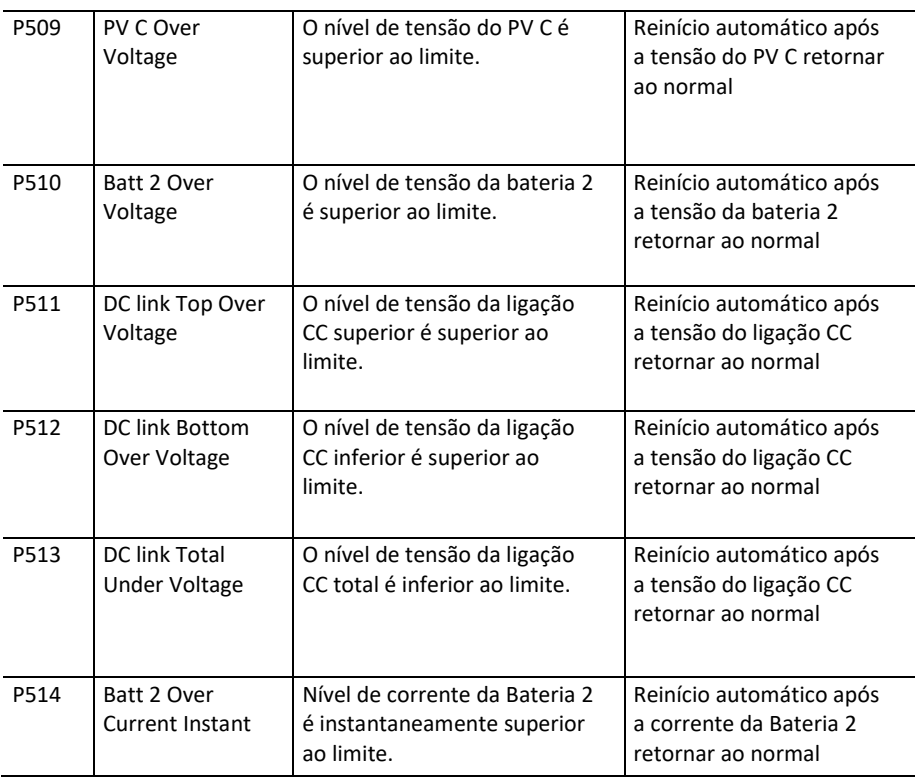

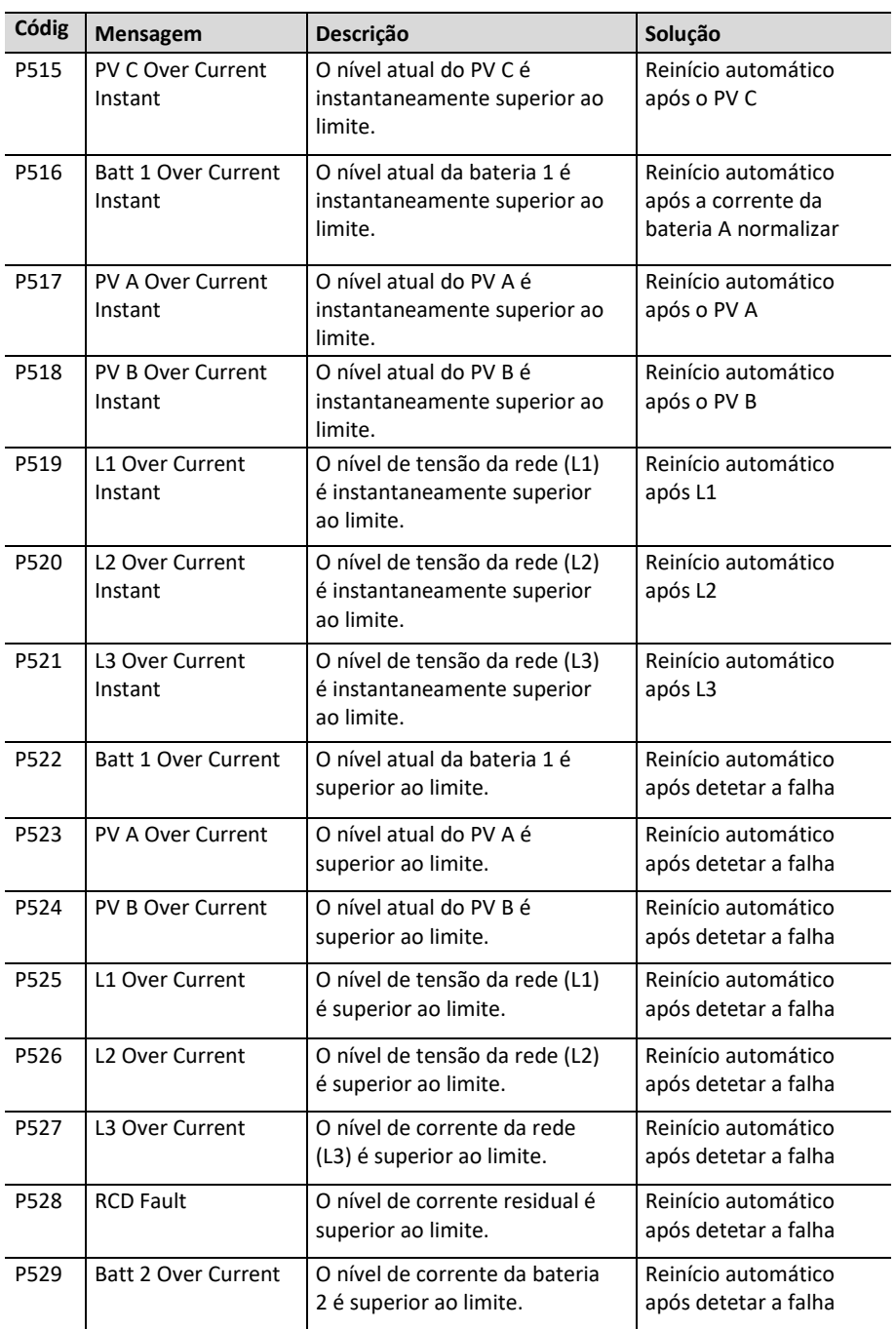

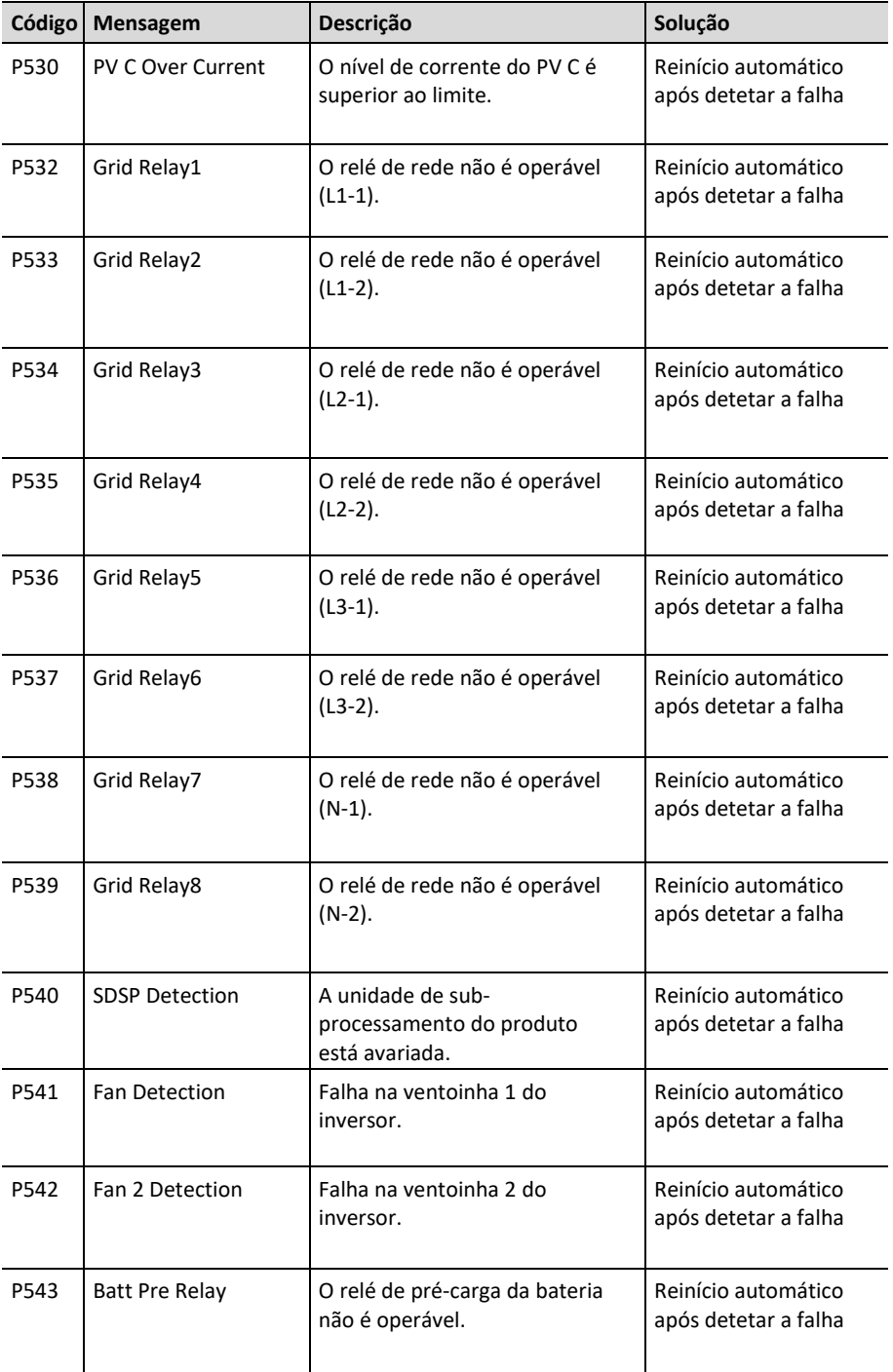

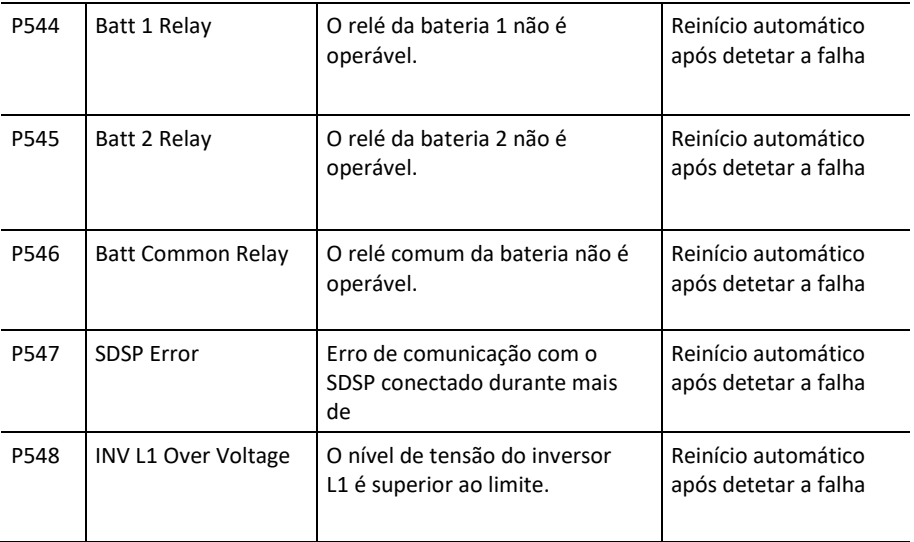

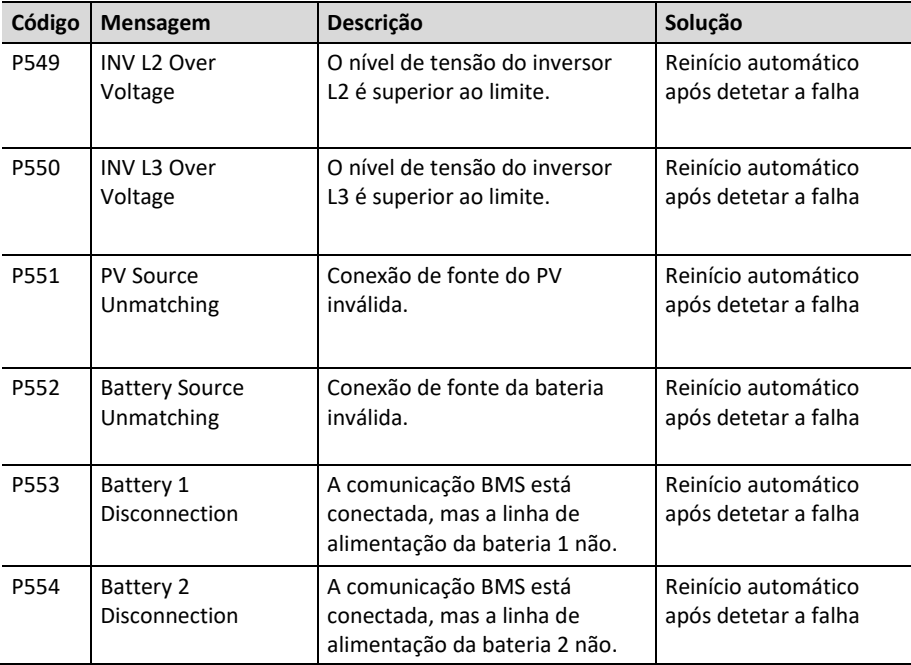

# **Código de Erro da Bateria**

Cada bateria é indicada por #1 ou #2; cada bateria partilha um erro de código.

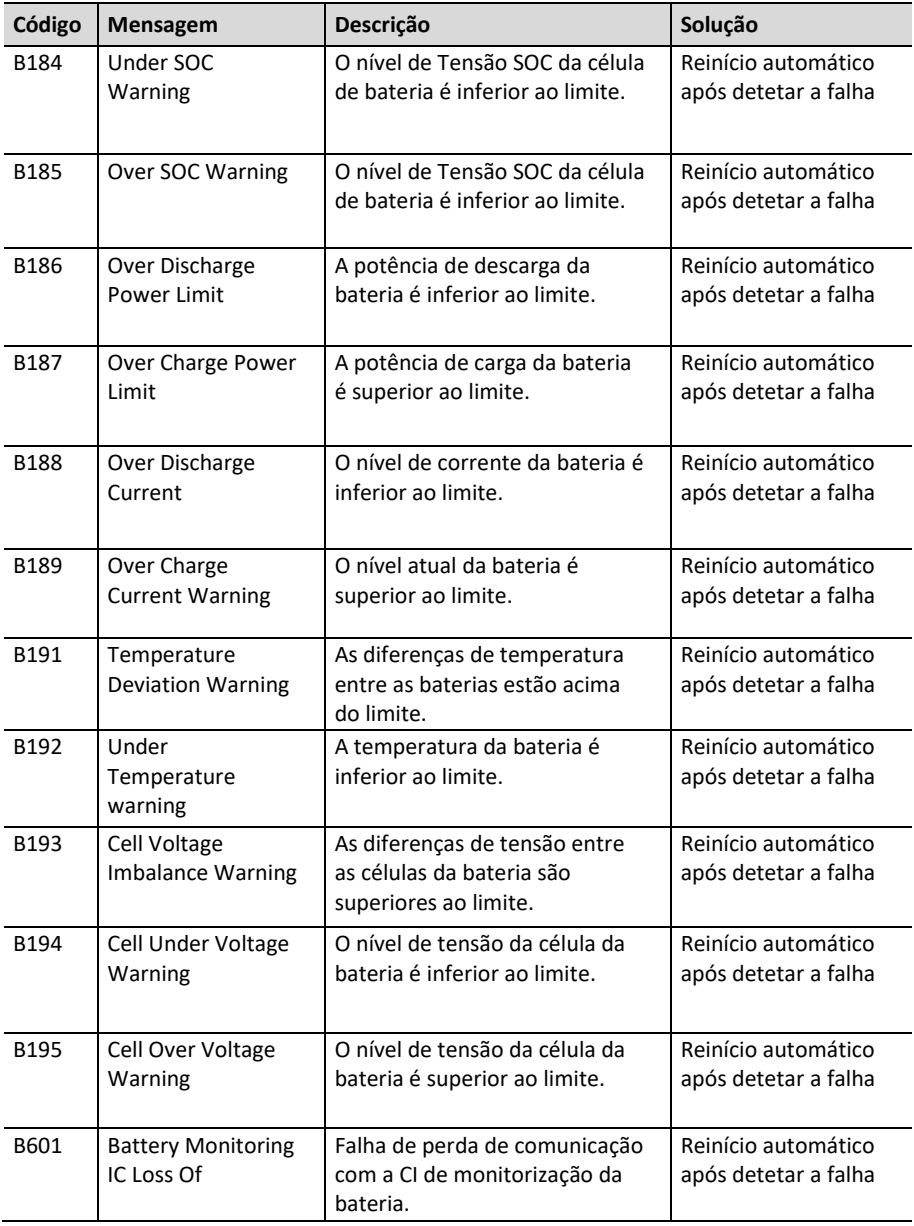
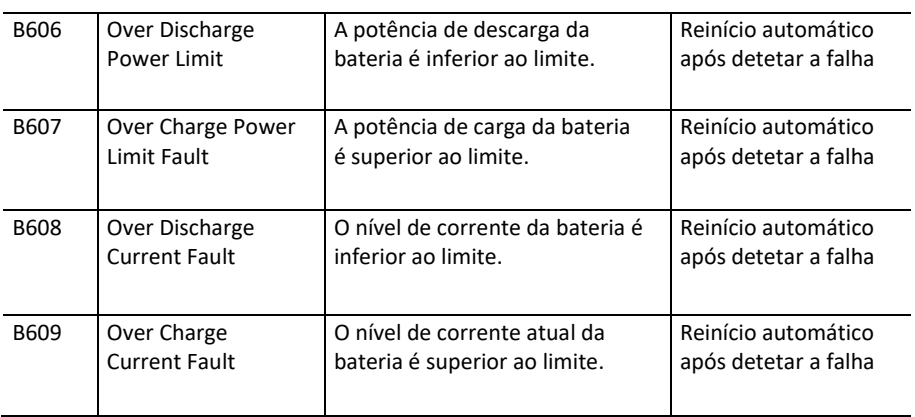

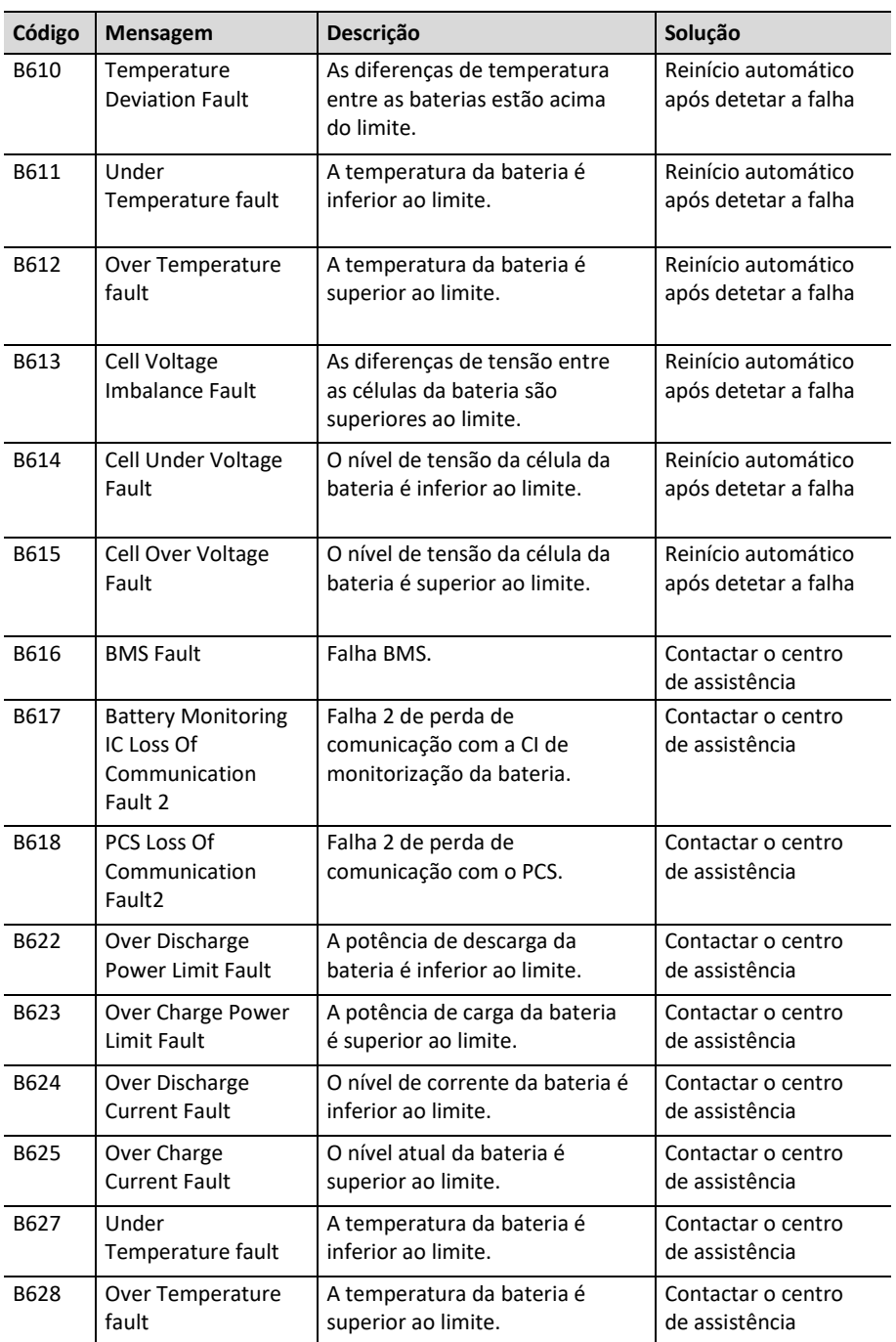

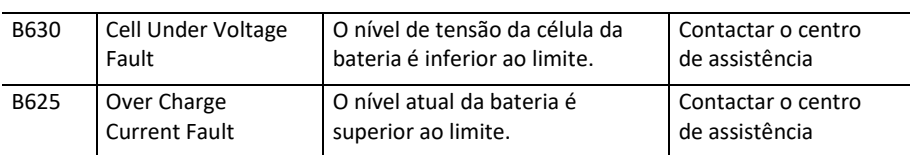

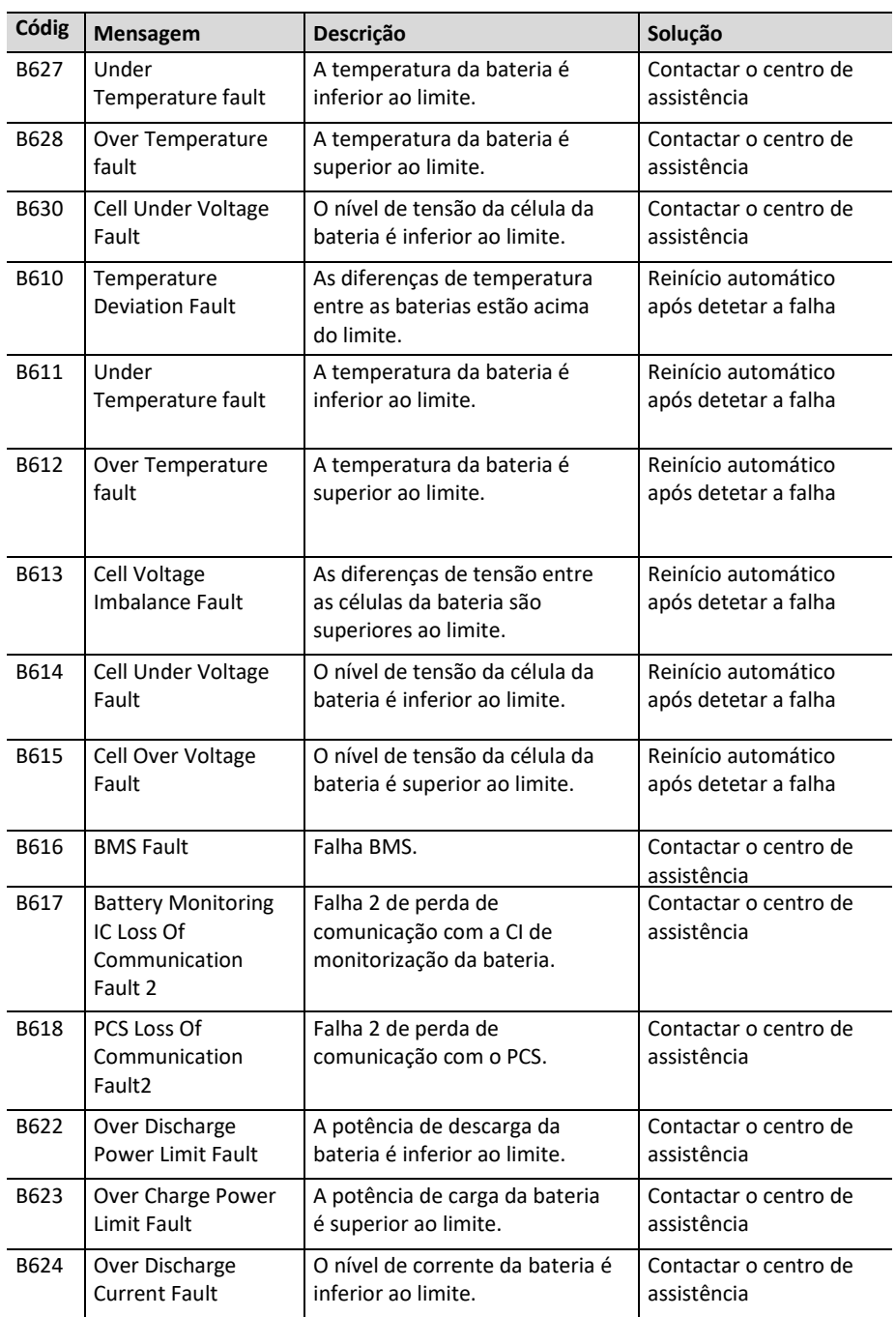

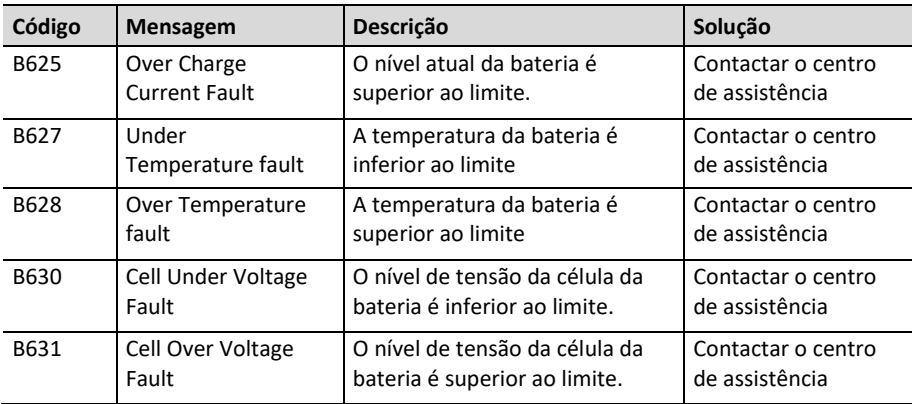

# **Código de erro do conversor CC-CC da bateria**

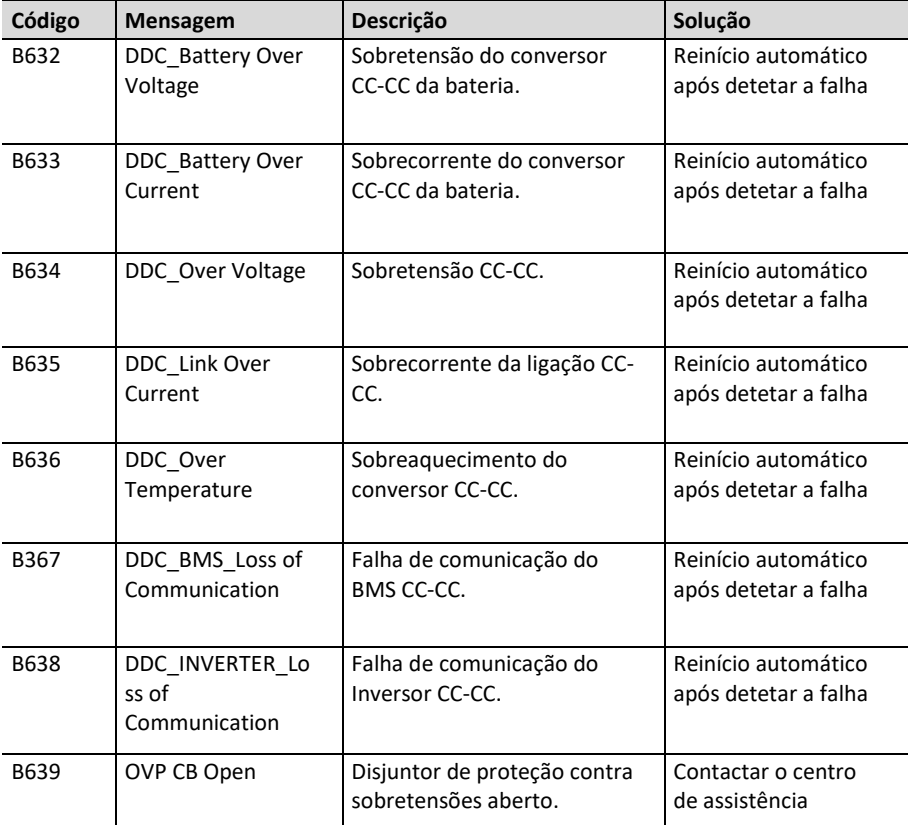

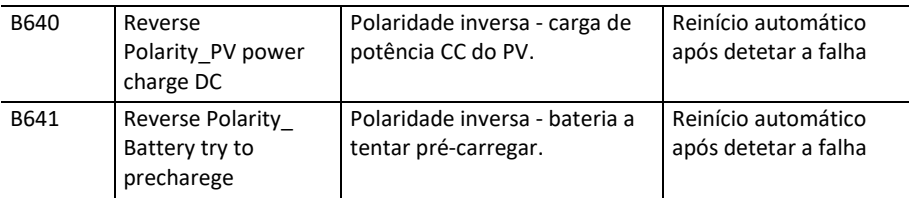

 A versão de firmware, os códigos de erro e as condições de falha nas listas podem ser acedidos no ecrã. Estes também podem ser acedidos a partir do servidor.

#### **Se experienciar problemas técnicos ou tiver questões, entre em contacto com a empresa de instalação ou a LG Electronics.**

- 1. Empresa de instalação Endereço: Tel.:
- 2. Serviço de Apoio ao Cliente LG Electronics ESS | Solar Service E-Service Haberkorn GmbH Augustenhöhe 7 06493 Harzgerode

Tel.: Alemanha: 0049 0 39484 / 976 380 Áustria: 0043 0 720 / 11 66 01 Suíça: 0041 0 44 / 505 11 42 Bélgica, Países Baixos, Luxemburgo: 0031 20 / 456 1660 E-mail[: lge@e-service48.de](mailto:lge@e-service48.de)

3.Contactos LG Electronics LG Electronics Deutschland GmbH Alfred-Herrhausen-Allee 3-5 65760 Eschborn Tel.: +0049 18 06 807 020 E-mail: [b2b.service@lge.de](mailto:b2b.service@lge.de)

LG Electronics Benelux Krijgsman 1, 1186 DM, Amstelveen, Países Baixos Tel.: +0031 0 20 456 3100 E-mail[: b2b.service@lge.de](mailto:b2b.service@lge.de)

# **Manutenção**

### **Limpeza do Produto**

Limpe a parte exterior do produto com uma toalha macia e água morna e seque-o com uma toalha limpa para evitar o depósito de sujidade quando utiliza um detergente neutro.

Ao limpar a parte exterior do produto, não use uma escova áspera, pasta de dentes ou materiais inflamáveis. Não use produtos de limpeza contendo substâncias inflamáveis.

- Poderão causar descoloração ou danos ao produto.
- Substâncias inflamáveis: Álcoois (etanol, metanol, álcool isopropílico, álcool isobutílico), diluentes (benzeno, líquidos inflamáveis, abrasivos).

Exercer demasiada pressão ao limpar poderá danificar a superfície. Não deixe produtos de borracha ou plástico em contacto com o produto durante períodos prolongados.

Ao limpar a conduta de ar, desligue todos os sistemas, incluindo o PCS, módulo fotovoltaico, bateria e disjuntor CA. Em seguida, limpe o filtro com uma escova macia.

### **Inspeções Regulares**

É recomendado verificar o estado de funcionamento e de conexão uma vez por ano. Tal deve ser efetuado por técnicos ou pessoal autorizados. Entre em contacto com o distribuidor autorizado ou o estabelecimento onde adquiriu o equipamento.

## **Eliminação do produto**

Quando o produto chegar ao fim da sua vida útil ou apresentar avarias não reparáveis, elimine-o de acordo com os regulamentos de eliminação de resíduos eletrónicos na sua área. A eliminação do produto deve ser realizada apenas por pessoal qualificado. Entre em contacto com o distribuidor autorizado ou o estabelecimento onde adquiriu o equipamento.

# **Especificações**

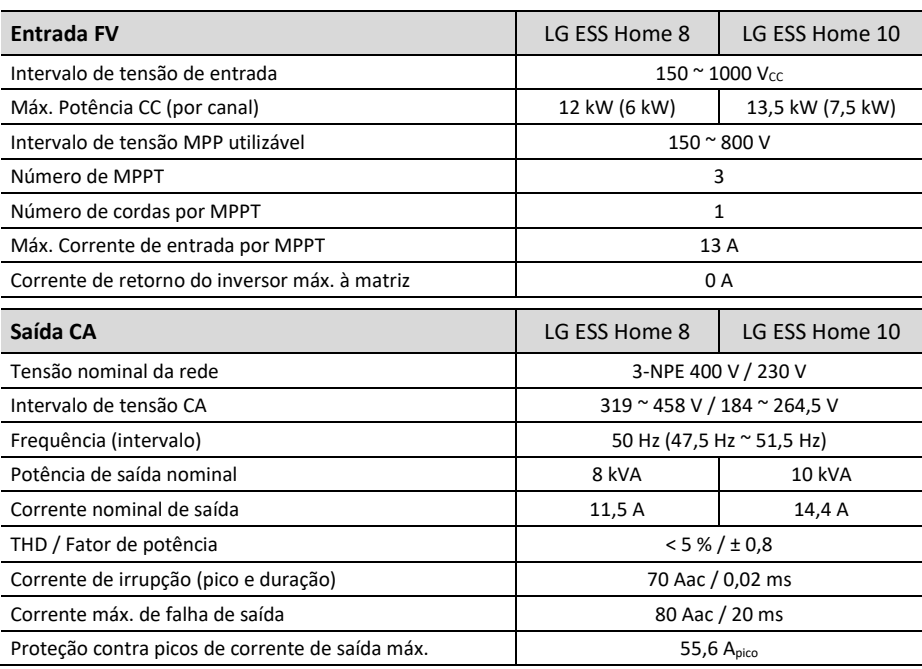

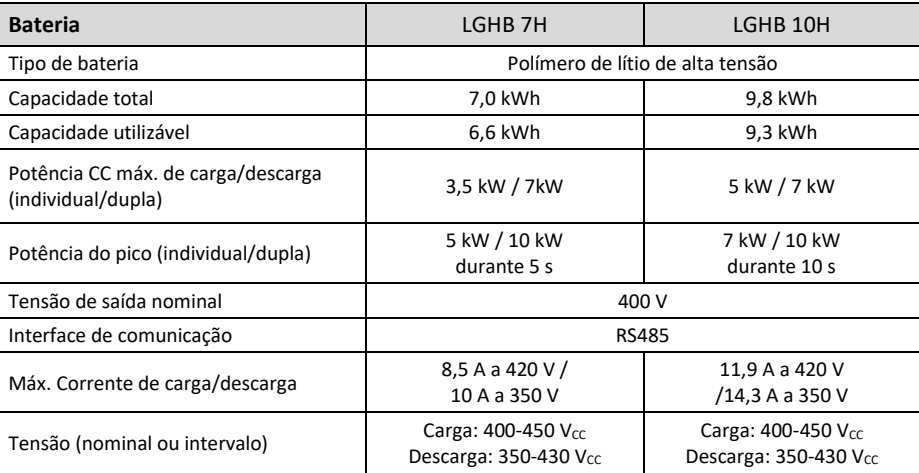

1) Valor para a célula da bateria apenas (profundidade de descarga 95 %)

2) Igual à potência de back-up

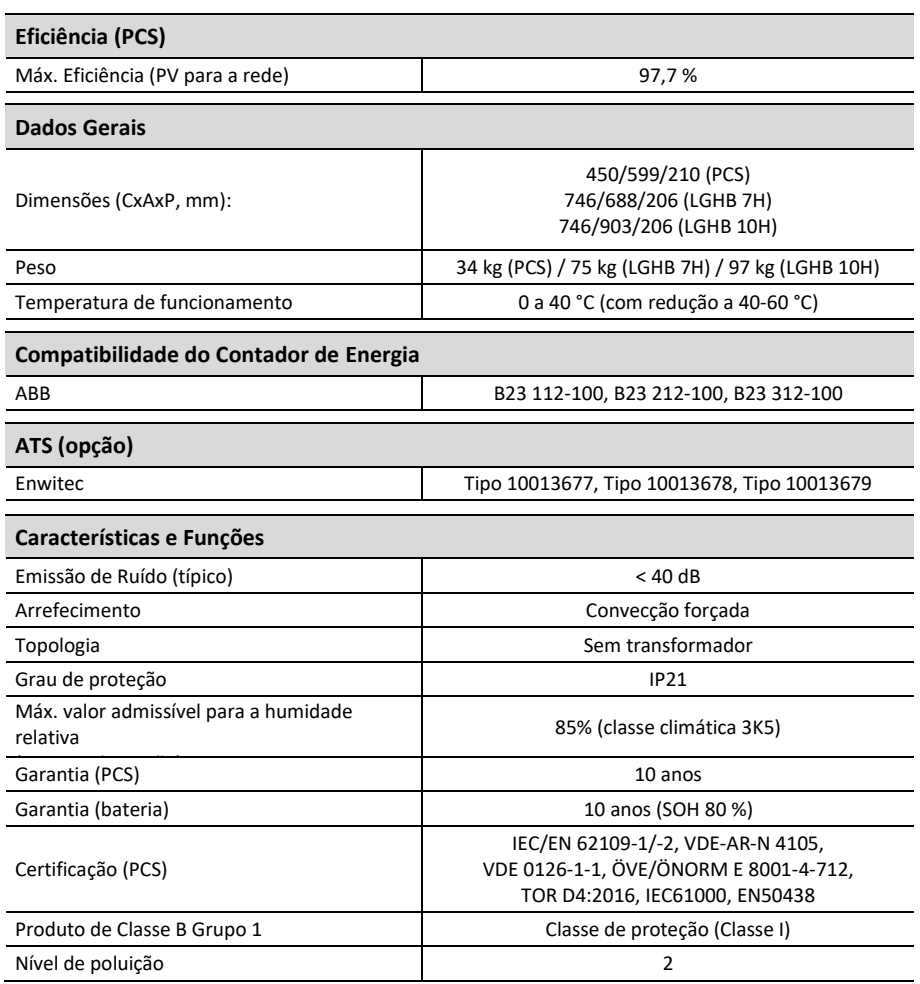

O valor da emissão de ruído é medido numa divisão insonorizada e pode variar dependendo do ambiente.

Se instalar o equipamento num local sensível a ruídos, consulte o instalador.

O design e as especificações estão sujeitas a alterações sem aviso prévio.

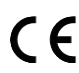

Entre em contacto com o departamento de conformidade deste produto: LG Electronics European Shared Service Center B. V

Krijgsman 1, 1186 DM, Amstelveen, Países Baixos

www.lg.com/global/business/ess

**DECLARAÇÃO SIMPLIFICADA DE CONFORMIDADE DA UE**

Por meio do presente, a LG Electronics declara que o tipo de equipamento de rádio A unidade do PCS está em conformidade com a Diretiva 2014/53/UE.

O texto integral da declaração de conformidade da UE está disponível no seguinte endereço da Internet:

#### **[http://www.lg.com/global/support/cedoc/cedoc#](http://www.lg.com/global/support/cedoc/cedoc%23)**

Este dispositivo é um sistema de transmissão em banda larga de 2,4 GHz, destinado à utilização em todos os estados membros da UE e países da EFTA.

Para consideração do utilizador, este dispositivo deve ser instalado e operado a uma distância mínima de 20 cm entre o dispositivo e o corpo.

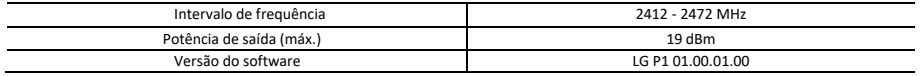

# **Outros**

## **Fator de desvio / característica efetiva cosφ (P)**

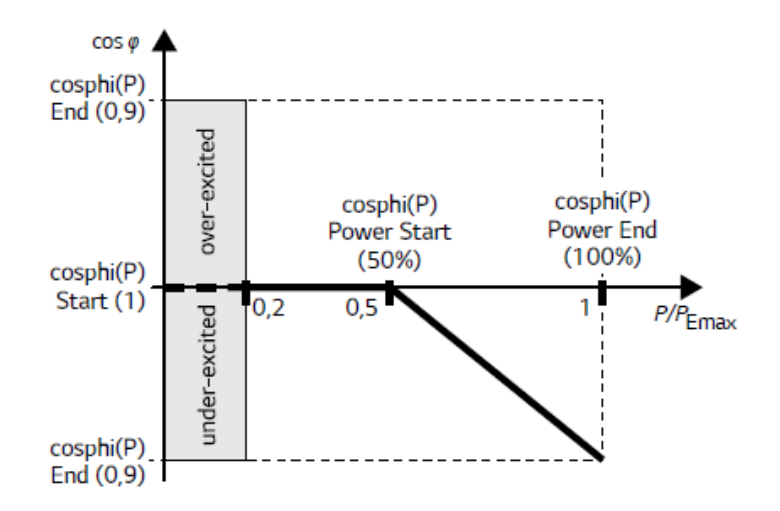

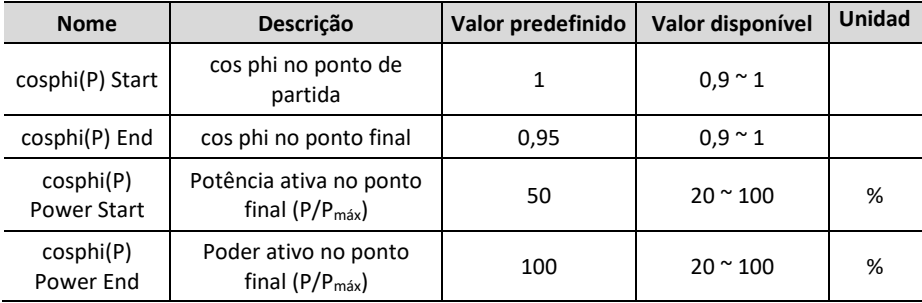

# **Fator Q(U) de potência reativa/tensão**

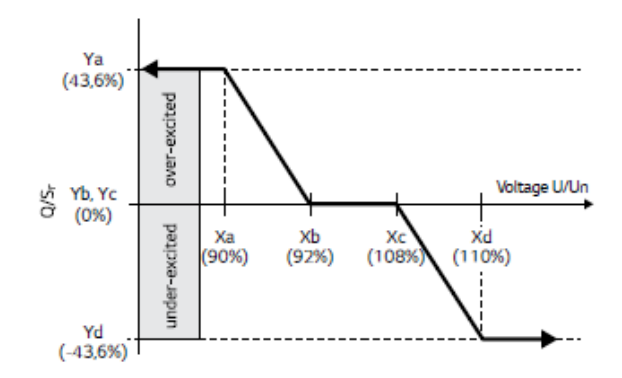

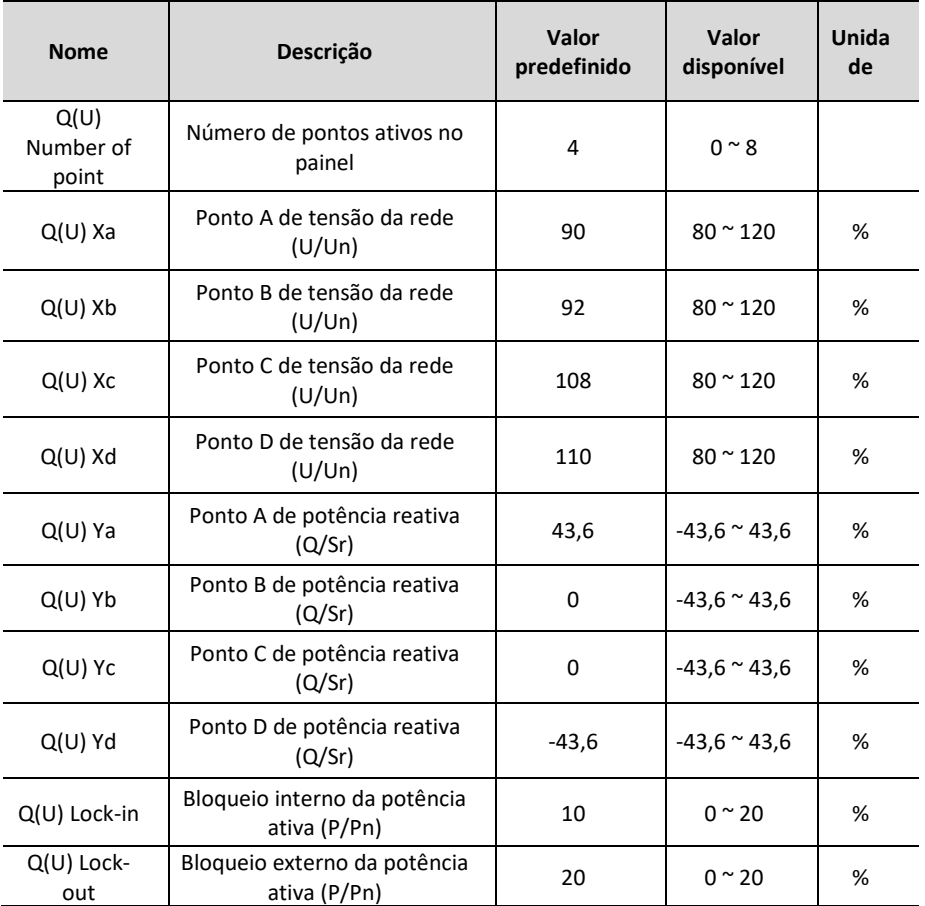

# **Alimentação de potência ativa a sobrefrequência P(f)**

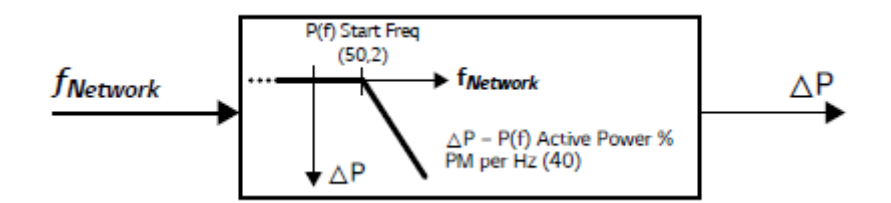

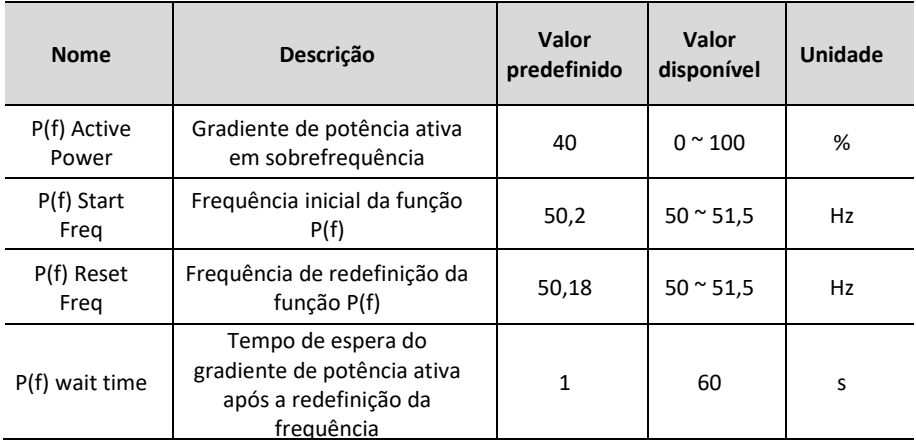

**5**Anexo

# **Controlo da potência ativa pela tensão P(U)**

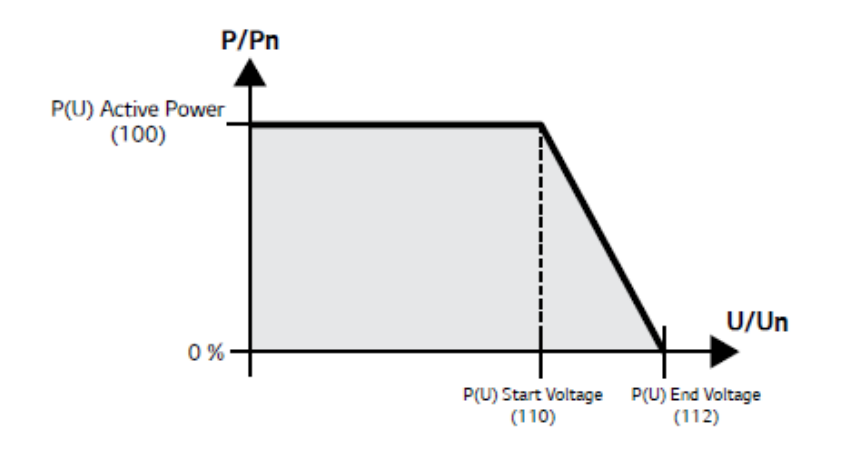

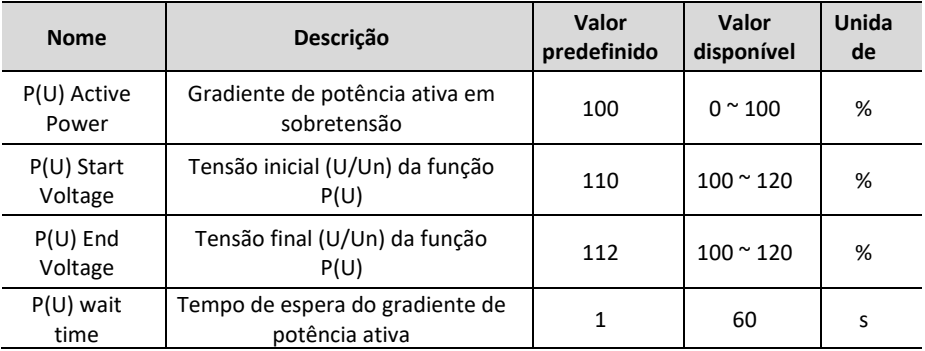

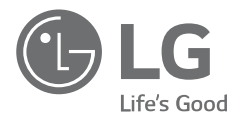